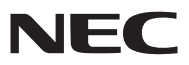

*Projector portátil*

# *NP60/NP50/NP40*

## *Manual do utilizador*

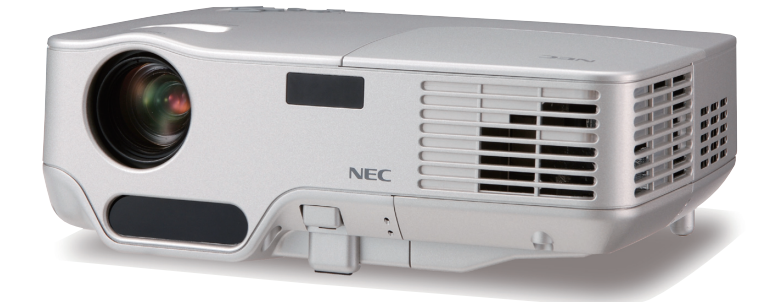

O nome do modelo do projector indicado na etiqueta do projector é respectivamente NP60, NP50, NP40, NP60G, NP50G e NP40G. Todos os seis modelos são referidos como NP60, NP50 e NP40 em todo o manual do utilizador excepto em algumas páginas de especificações.

© NEC Display Solutions, Ltd. 2006 - 2007 Segunda edição Abril de 2007

- DLP é uma marca comercial de Texas Instruments.
- IBM é uma marca comercial ou uma marca registada de International Business Machines Corporation.
- Macintosh, Mac OS X e PowerBook são marcas comerciais da Apple Computer, Inc., registada nos EUA e em outros países.
- Windows, Windows 98, Windows Me, Windows XP ou Windows 2000 são marcas comerciais ou marcas de Microsoft Corporation.
- Outros produtos e nomes de companhias mencionados neste manual do utilizador poderão ser marcas comerciais ou marcas registadas dos respectivos proprietários.

#### **NOTAS**

- (1) O conteúdo deste manual do utilizador não pode ser reimpresso em parte ou no todo sem autorização.
- (2) O conteúdo deste manual do utilizador está sujeito a alteração sem aviso.
- (3) Foi tomado todo o cuidado na preparação deste manual do utilizador; no entanto, caso note quaisquer pontos discutíveis, erros ou omissões, contacte-nos por favor.
- (4) Não obstante o artigo (3), NEC não se responsabiliza por quaisquer reclamações sobre perdas de lucros ou outras alegadamente resultantes da utilização do projector.

## <span id="page-2-0"></span>**Cuidados de segurança**

## **Precauções**

Leia cuidadosamente este manual antes de usar o seu projector NEC NP60/NP50/NP40 e mantenha o manual acessível para futura referência. O número de série está localizado no fundo do projector. Anote-o aqui:

## **ATENÇÃO**

Para desligar a corrente, assegure-se de que remove a ficha da tomada de corrente. A tomada de corrente deve estar instalada tão perto do equipamento quanto possível, e deve ser facilmente acessível.

#### **ATENÇÃO**

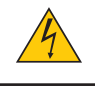

PARA EVITAR CHOQUE ELÉCTRICO, NÃO ABRA A CAIXA. EXISTEM COMPONENTES COM ALTA TENSÃO NO INTERIOR. SOLICITE SERVIÇO APENAS A PESSOAL QUALIFICADO.

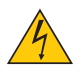

Este símbolo avisa o utilizador de que a tensão não isolada dentro da unidade poderá ser suficiente para provocar choque eléctrico. Portanto, é perigoso fazer qualquer tipo de contacto com qualquer parte no interior da unidade.

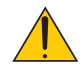

Este símbolo alerta o utilizador de que foram prestadas importantes informações respeitantes à operação e manutenção desta unidade.

A informação deve ser lida cuidadosamente para evitar problemas.

**AVISO:** PARA EVITAR FOGO OU CHOQUE ELÉCTRICO, NÃO EXPONHA ESTA UNIDADE À CHUVA OU À HUMIDADE.

NÃO USE A FICHA DESTA UNIDADE COM UMA EXTENSÃO OU NUMA TOMADA A NÃO SER QUE TODOS OS PINOS ESTEJAM COMPLETAMENTE INTRODUZIDOS.

## **Eliminação dos produtos usados**

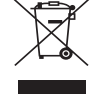

A legislação da UE implementada em cada Estado Membro requer que os produtos eléctricos e electrónicos usados que tenham a marca (esquerda) devam ser eliminados separadamente do lixo doméstico. Isto inclui projectores e os seus acessórios eléctricos ou lâmpadas. Quando eliminar tais produtos, siga as orientações das autoridades locais e/ou consulte a loja onde adquiriu o produto. Após serem recolhidos, os produtos usados são reutilizados e reciclados de uma forma correcta. Este

esforço ajudar-nos-á a reduzir os desperdícios assim como o seu impacto negativo, tal como o do mercúrio contido numa lâmpada, sobre a saúde humana e o ambiente a um nível mínimo.

A marca nos produtos eléctricos e electrónicos aplicam-se apenas aos estados membros actuais da União Europeia.

## **Medidas de segurança importantes**

Estas instruções de segurança destinam-se a assegurar uma longa vida ao projector e a evitar fogo ou choque eléctrico. Por favor leia-as cuidadosamente e respeite todos os avisos.

## **Instalação**

- Não coloque o projector nas seguintes condições:
	- sobre um carrinho, suporte ou mesa instáveis.
	- próximo da água, banhos ou compartimentos húmidos.
	- sob sol directo, perto de aquecedores ou aparelhos radiadores de calor.
	- num ambiente com pó, fumo ou vapor de água.
	- sobre uma folha de papel ou tecido, tapetes ou alcatifas.
- Se desejar instalar o projector no tecto:
	- Não tente instalar o projector por si próprio.
	- O projector deve ser instalado por técnicos qualificados a fim de assegurar uma operação correcta e reduzir o risco de danos corporais.
	- Adicionalmente, o tecto deve ser suficientemente resistente para suportar o projector e a instalação deve ser feita de acordo com qualquer regra de construção local.
	- Consulte o seu revendedor para mais informações.

## **Coloque o projector numa posição horizontal**

O ângulo de inclinação do projector não deve exceder 10 graus, nem o projector deve ser instalado de qualquer outra forma excepto a montagem em secretária ou no tecto, caso contrário o tempo de vida da lâmpada poderá ser drasticamente reduzido.

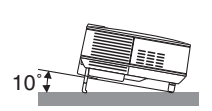

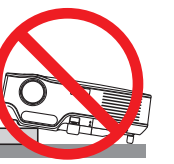

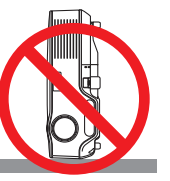

## **Precauções contra o fogo e choque eléctrico**

- Assegure-se de que existe ventilação suficiente e que as aberturas não estão obstruídas para evitar a acumulação de calor dentro do projector. Deixe pelo menos 4 polegadas (10 cm) de espaço entre o projector e a parede.
- Não tente tocar na saída do ventilador na frente do lado direito (visto pela frente) pois esta pode ficar quente quando o projector estiver ligado e imediatamente após ser desligado.
- Evite que objectos estranhos tais como clips de papel e pedaços de papel caiam para dentro do projector. Não tente retirar nenhum objecto que possa ter caído para dentro do projector. Não introduza nenhum objecto de metal, tal como um arame ou chave de parafusos, no interior do projector. Se cair algo para dentro do projector, desligue-o imediatamente e solicite a um técnico de serviço qualificado que faça a remoção.
- Não coloque nenhum objecto em cima do projector.
- Não toque a ficha de corrente durante uma trovoada. Se o fizer poderá provocar choque eléctrico ou fogo.
- O projector foi concebido para funcionar com uma alimentação de 100-240V CA 50/60 Hz (NP60/NP50/NP40) ou 200-240V CA 50/60 Hz (NP60G/NP50G/NP40G). Assegure-se de que a corrente satisfaz estes requisitos antes de tentar usar o projector.
- Não olhe para dentro da lente enquanto o projector estiver ligado. Poderão resultar danos graves para os seus olhos.
- Mantenha quaisquer objectos tais como lentes de aumento fora do feixe de luz do projector. A luz sendo projectada a partir da lente é muito intensa, por isso qualquer tipo de objectos anormais que possam redireccionar a luz proveniente da lente, pode causar resultados imprevisíveis tais como fogo ou danos aos olhos.
- Não cubra a lente com a tampa da lente preta ou semelhante enquanto o projector estiver ligado. Se o fizer poderá originar que a tampa derreta e possivelmente queimaduras nas suas mãos devido ao calor emitido pela luz.
- Não coloque nenhuns objectos que possam ser facilmente afectados pelo calor em frente da lente do projector ou de uma abertura de saída do ventilador.

Se o fizer poderá provocar o derretimento do objecto ou queimar as mão com o calor emitido pela luz e pela saída de ar quente.

- Manuseie cuidadosamente o cabo de alimentação. Um cabo de alimentação danificado ou desgastado pode provocar choque eléctrico ou fogo.
	- Não use nenhum cabo de alimentação excepto o fornecido.
	- Não dobre nem puxe excessivamente pelo cabo de alimentação.
	- Não coloque o cabo de alimentação sob o projector, ou sob qualquer objecto pesado.
	- Não cubra o cabo de alimentação com outros materiais macios tais como tapetes.
	- Não aqueça o cabo de alimentação.
	- Não manuseie a ficha de corrente com as mãos molhadas.
- Desligue o projector, retire a fi cha do cabo de alimentação da tomada e solicite a reparação do projector a pessoal de assistência qualificado sob as seguintes condições:
	- Quando o cabo de alimentação ou a ficha estiverem danificados ou desgastados.
	- Se tiver sido entornado líquido no projector, ou se este tiver sido exposto a chuva ou água.
	- Se o projector não funcionar normalmente quando forem seguidas as instruções descritas neste manual do utilizador.
	- Se o projector tiver caído ou se a caixa estiver danificado.
	- Se o projector manifestar uma óbvia alteração de comportamento, indicando necessidade de serviço.
- Desligue o cabo de alimentação e quaisquer outros cabos antes de transportar o projector.
- Desligue o projector e retire a ficha de corrente antes de limpar o corpo ou substituir a lâmpada.
- Desligue o projector e retire a ficha do cabo de alimentação da tomada se não pretender usar o projector por um longo período de tempo.

## **ATENÇÃO**

- Não use o pé de elevação para fins diferentes dos para que ele foi concebido. Utilizações impróprias tais como usar o pé de inclinação para transportar ou pendurar (da parede ou do tecto) o projector pode originar danos ao projector.
- Não despache o projector dentro do saco maleável como encomenda postal ou carga. O projector dentro do saco maleável poderá ficar danificado.
- Seleccione [Alto] no modo ventilador se continuar a usar o projector por dias consecutivos. (A partir do menu, seleccione [Configuração - Opções] → [Modo ventilador] → [Alto].)
- Não desligue a alimentação de CA durante 60 segundos após a lâmpada ser ligada e enquanto o indicador POWER acender intermitente em verde.

Se o fizer poderá provocar que a lâmpada funda prematuramente.

## **Exercices com o controlo remoto**

- Manuseie cuidadosamente o controlo remoto.
- Se o controlo remoto se molhar, limpe-o imediatamente.
- Evite excessivo calor e humidade.
- Não aqueça, desmonte nem lance as pilhas para o fogo.
- Se não pretender usar o controlo remoto durante muito tempo, remova as pilhas.
- Assegure-se de que alinha correctamente a polaridade  $(+/-)$  das pilhas.
- Não use ao mesmo tempo pilhas novas e usadas, nem use tipos diferentes de pilhas.
- Elimine as pilhas usadas de acordo com os regulamentos locais.

## **Substituição da lâmpada**

- Para substituir a lâmpada, siga as instruções fornecidas nas páginas [48](#page-55-0) a [51.](#page-58-0)
- Assegure-se de que substitui a lâmpada quando aparecer a mensagem [A lâmpada atingiu o fim da sua útil. Por favor substitua a lâmpada]. Se continuar a usar a lâmpada depois desta ter atingido o fim do seu tempo de utilização, a lâmpada poderá quebrar-se, e poderão espalhar-se pedaços de vidro na caixa da lâmpada. Não lhes toque dado que os pedaços de vidro podem provocar ferimentos.

Se tal acontecer, solicite ao representante que efectue a substituição da lâmpada.

#### **Uma característica da lâmpada**

O projector usa uma lâmpada de mercúrio de alta pressão como fonte de luz.

A lâmpada tem a característica de diminuir a intensidade luminosa gradualmente com a idade. Também acender e apagar repetidamente a lâmpada aumenta a possibilidade de esta diminuir de intensidade luminosa.

## **ATENÇÃO:**

Ao remover a lâmpada de um projector montado no tecto, assegure-se de que não se encontra ninguém sob o projector. Poderão cair fragmentos se a lâmpada estiver fundida.

## Índice

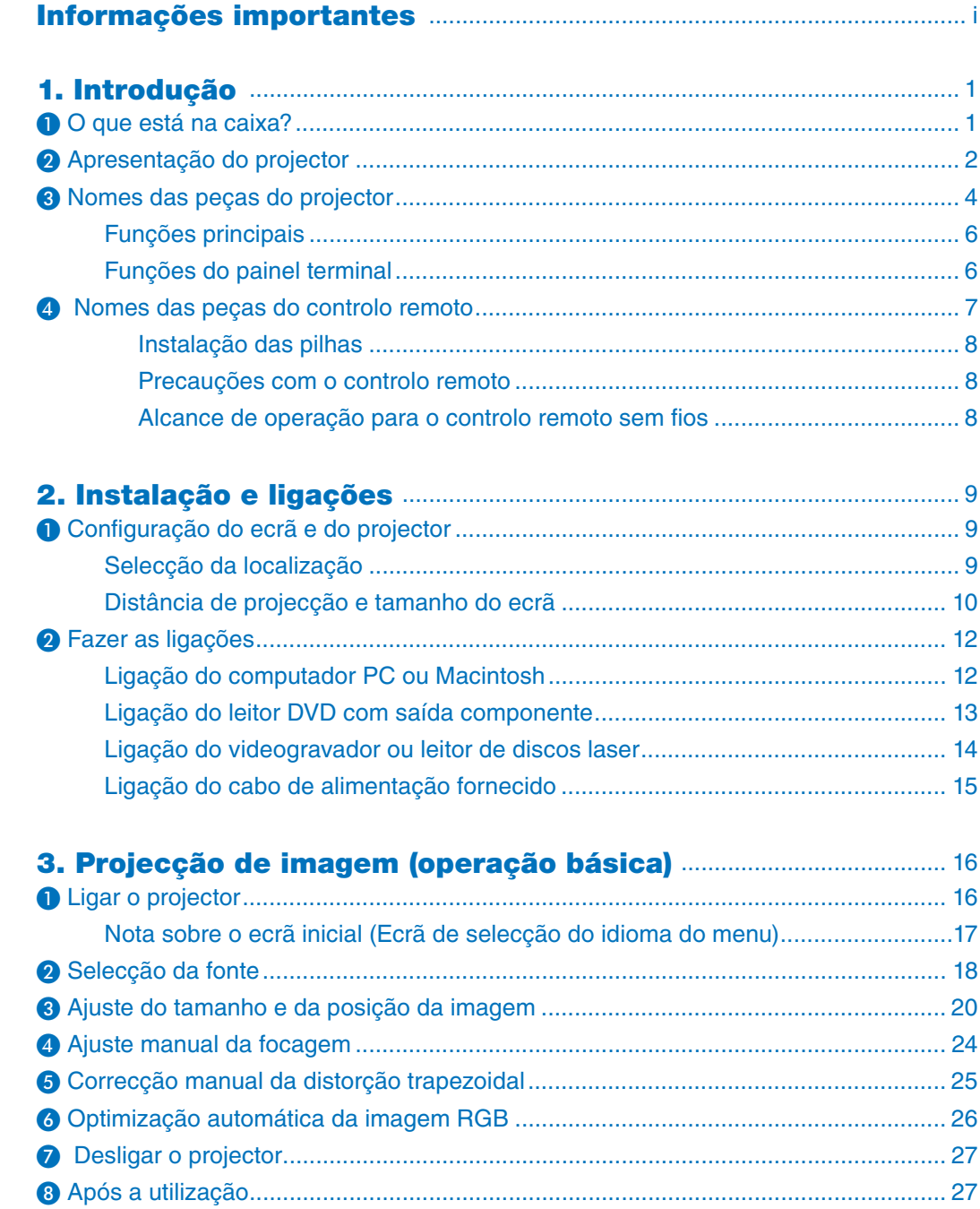

## Índice

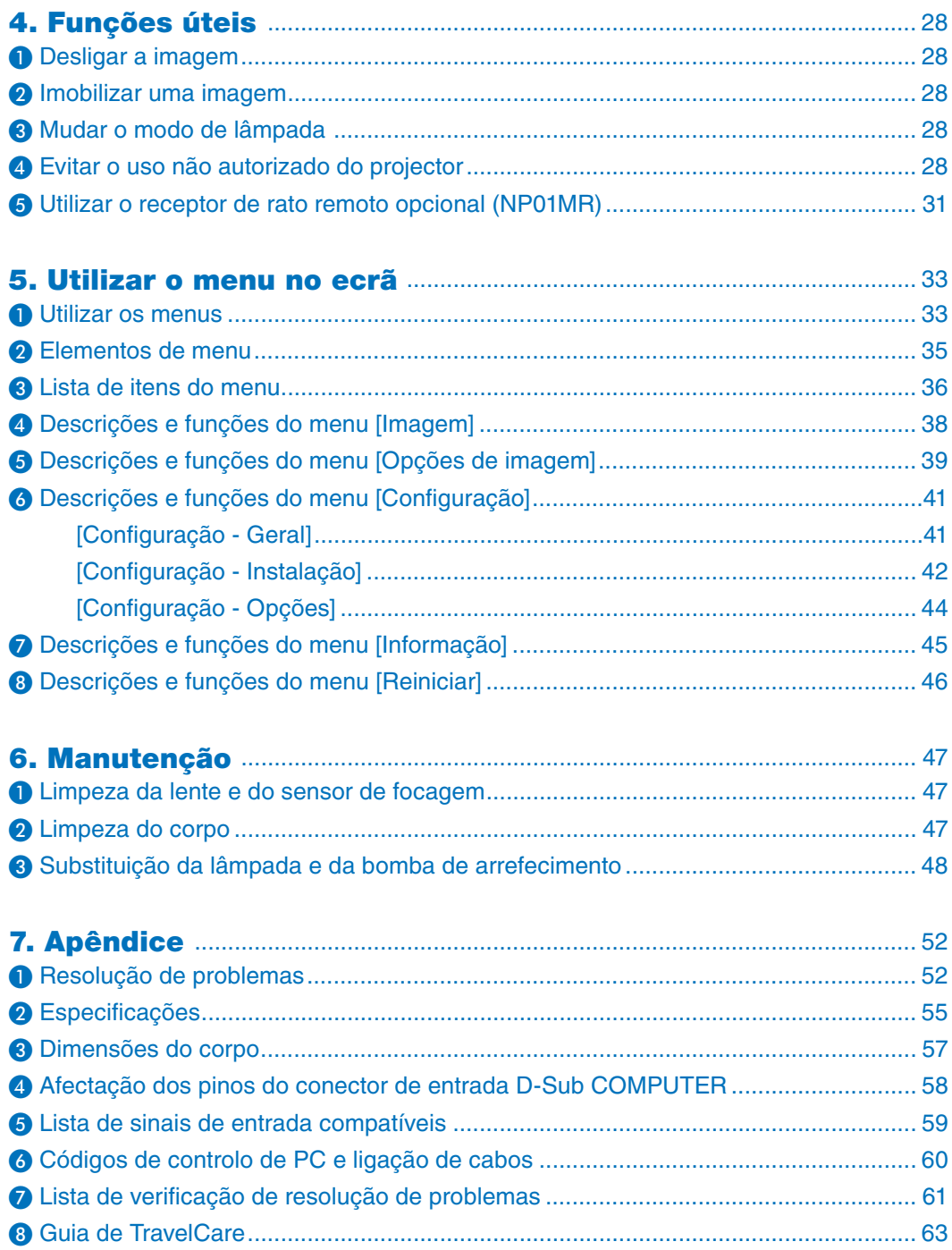

## <span id="page-8-0"></span>**1. Introdução**

## ➊ **O que está na caixa?**

Certifique-se de que a caixa contém tudo o que vem na lista. Se faltar alguma peça, contacte o revendedor. Guarde a caixa original e os materiais de embalagem para o caso de necessitar de transportar o projector.

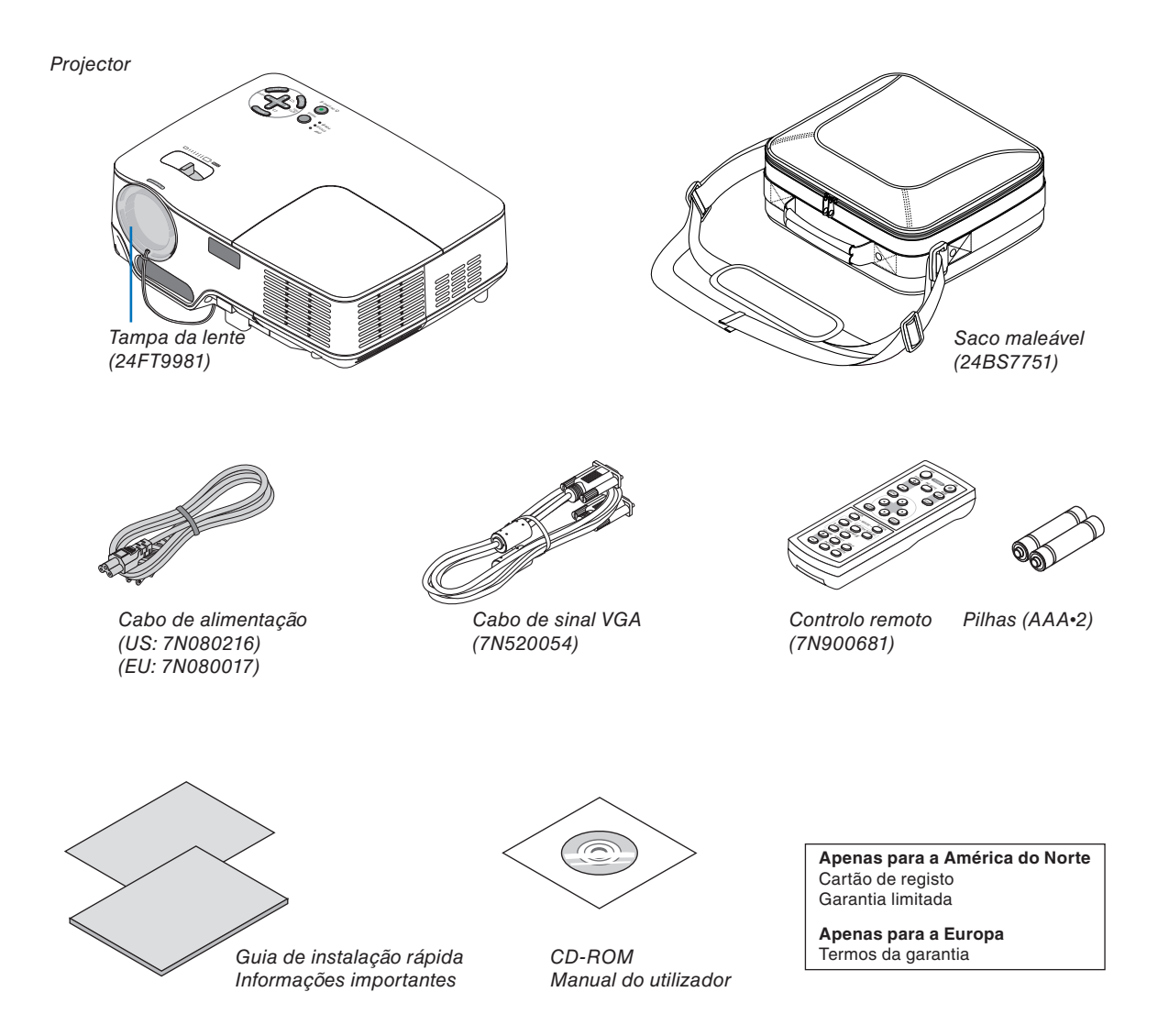

## <span id="page-9-0"></span>➋ **Apresentação do projector**

Esta secção apresenta o seu novo projector e descreve as suas funções e controlos.

## **Parabéns por ter adquirido este projector**

Este projector DLP™ é um dos melhores projectores disponíveis neste momento. O projector permite-lhe projectar imagens precisas até 300 polegadas (medidas na diagonal) a partir do computador PC ou Macintosh (de secretária ou portátil), videogravador, leitor de DVD, câmara ou leitor de discos laser.

Pode usar o projector em cima de uma mesa ou carrinho, pode usá-lo para projectar imagens por trás do ecrã, e o projector pode ser montado permanentemente no tecto\*<sup>1</sup>. O controlo remoto pode ser usado sem fios.

\* 1 Não tente montar o projector no tecto por si próprio.

O projector deve ser instalado por técnicos qualificados a fim de assegurar uma operação correcta e reduzir o risco de danos corporais.

Adicionalmente, o tecto deve ser suficientemente resistente para suportar o projector e a instalação deve ser feita de acordo com qualquer regra de construção local. Consulte o seu revendedor para mais informações.

## **Funções que lhe agradarão:**

• Função auto focagem

 Quando liga a alimentação, altere o zoom ou reposicione o projector, a função auto focagem funcionará imediatamente.

 O sensor de focagem do projector detecta a distância ao ecrã e ajusta automaticamente a focagem da imagem reduzindo assim o tempo necessário à configuração.

- Auto correcção do trapezóide vertical até +/– 16 graus
- Correcção de cor da parede incorporada resulta na correcção da cor ao projectar sobre material de ecrã não branco
- Desligamento directo

 O projector tem uma função chamada "Desligamento directo". Esta função permite desligar o projector enquanto projecta uma imagem.

- Compatibilidade com HDTV (1080i, 720p) e SDTV (576p, 480p)
- Tecnologia de processamento de vídeo des-interlaçado incorporada
- Apresentação de relações de apresentação de ecrã panorâmico e ecrã completo 16:9 e 4:3
- Imagem de alta resolução resolução até compatível com UXGA, XGA original.
- Selecções múltiplas de modo vídeo (dependendo da fonte)
- Protecção de segurança pela função de segurança
- Função de segurança evita que indivíduos não autorizados projectem imagens.
- Pode controlar o projector com um PC ou sistema de controlo usando a porta de controlo PC.
- Fácil configuração e operação
- O moderno desenho do corpo é ligeiro, compacto e combina com qualquer escritório, sala de reuniões ou auditório.

#### **Sobre este manual do utilizador**

A forma mais rápida de iniciar é demorar um pouco mais e fazer tudo correctamente na primeira vez. Demore alguns minutos a rever o manual do utilizador. Isto poderá vir a poupar-lhe tempo mais tarde. No princípio de cada secção do manual encontrará uma síntese. Se a secção não for aplicável, pode saltá-la.

## <span id="page-11-0"></span>➌ **Nomes das peças do projector**

## **Frente/topo**

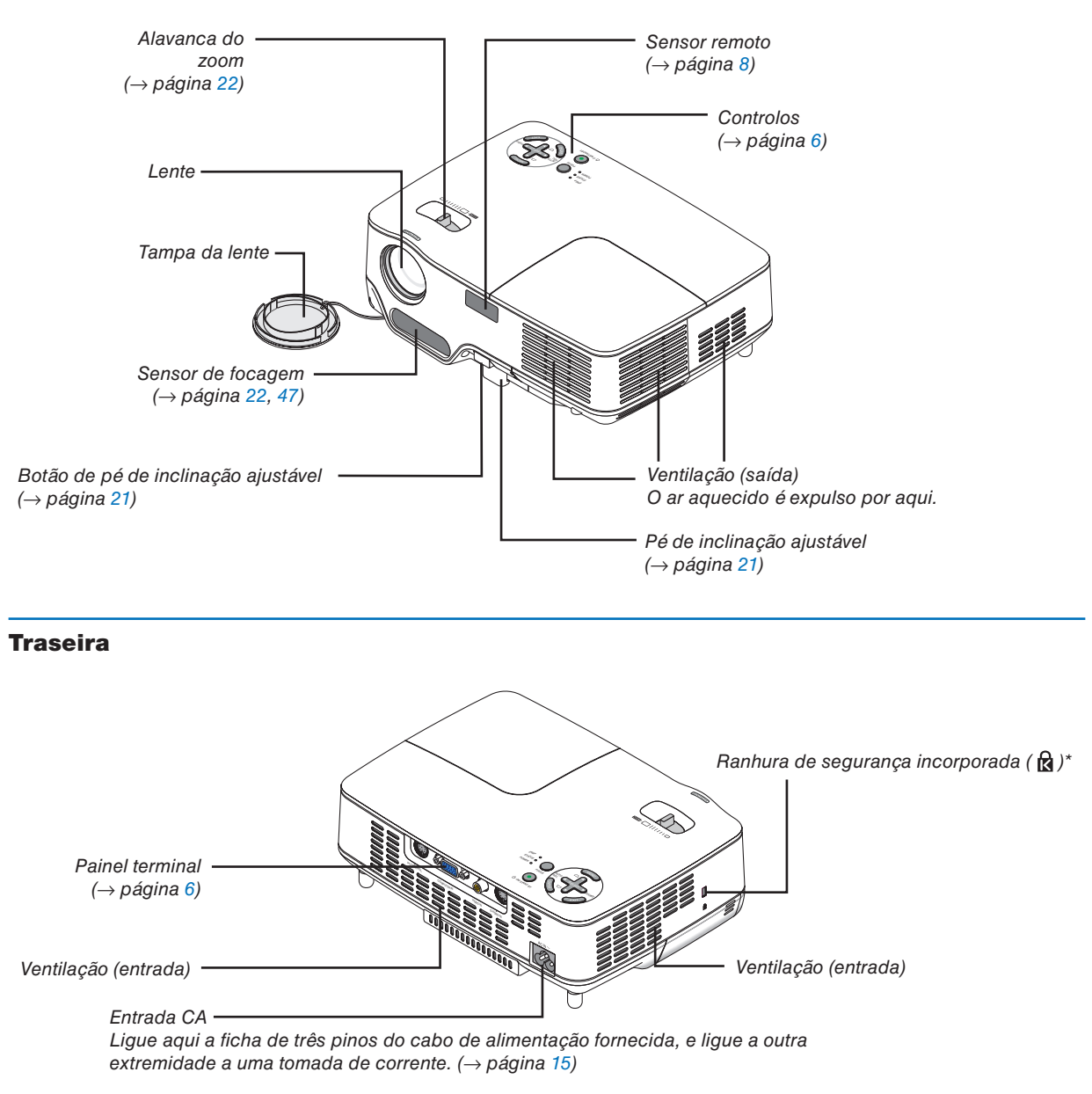

Esta tomada de segurança suporta o MicroSaver ® Security System. MicroSaver ® é uma marca registada de Kensington Microware Inc. O logo é registado e propriedade de Kensington Microware Inc.

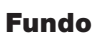

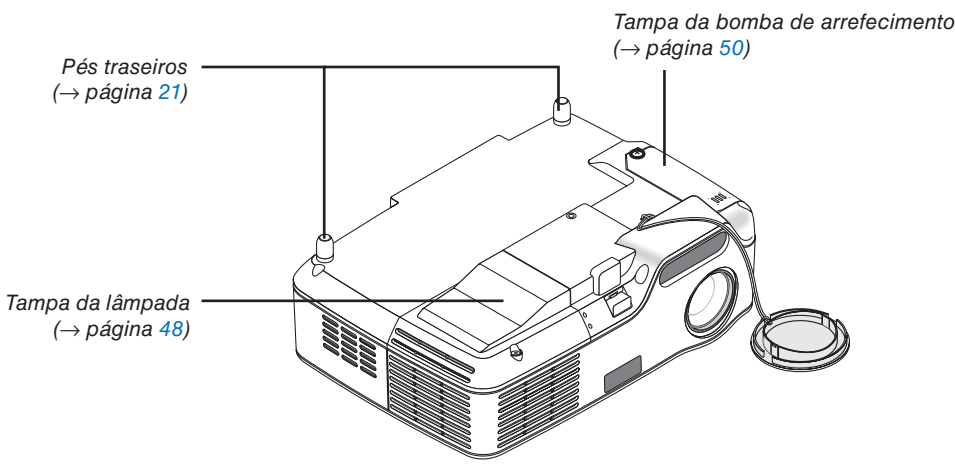

## <span id="page-13-0"></span>**Funções principais**

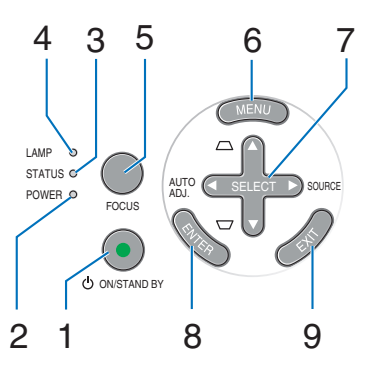

- **1. Botão POWER (ON / STAND BY) (①) (→ página** [16,](#page-23-0) [27\)](#page-34-0)
- **2. Indicador POWER**  $(\rightarrow)$  página [15,](#page-22-0) [16,](#page-23-0) [27,](#page-34-0) [52\)](#page-59-0)
- **3.** Indicador STATUS (→ página [52\)](#page-59-1)
- **4. Indicador LAMP**  $(\rightarrow)$  página [48,](#page-55-0) [52\)](#page-59-2)
- **5. Botão FOCUS** (→ página [24\)](#page-31-0)
- **6. Botão MENU** (→ págin[a 33](#page-40-0))
- **7. Botões SELECT** ▲▼◀▶ **/ SOURCE** ▶ **/ AUTO ADJ** ◀ **/ Trapezóide** ▲▼ (→ página [18,](#page-25-0) [25,](#page-32-0) [26\)](#page-33-0)
- **8. Botão ENTER**
- **9. Botão EXIT**

## <span id="page-13-1"></span>**Funções do painel terminal**

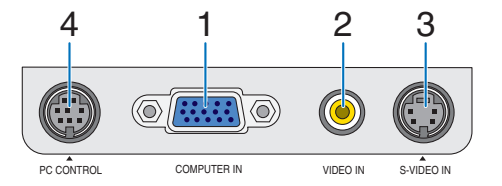

- **1. Conector COMPUTER IN/ Entrada de componente (Mini D-Sub 15 pinos)** (→ página [12,](#page-19-0) [13\)](#page-20-0)
- **2. Conector VIDEO IN (RCA)** (→ página [14\)](#page-21-0)
- **3. Conector S-VIDEO IN (Mini DIN 4 pinos)**  $(\rightarrow$  página [14\)](#page-21-0)
- **4. Porta PC CONTROL (Mini DIN 8 pinos)** (→ página [60\)](#page-67-0)

Use esta porta para ligar um PC ou sistema de controlo. Esta permite-lhe controlar o projector usando protocolo de comunicação em série. Se quiser escrever o seu próprio programa, os códigos de controlo típicos estão na página [60.](#page-67-0)

## <span id="page-14-0"></span>❹ **Nomes das peças do controlo remoto**

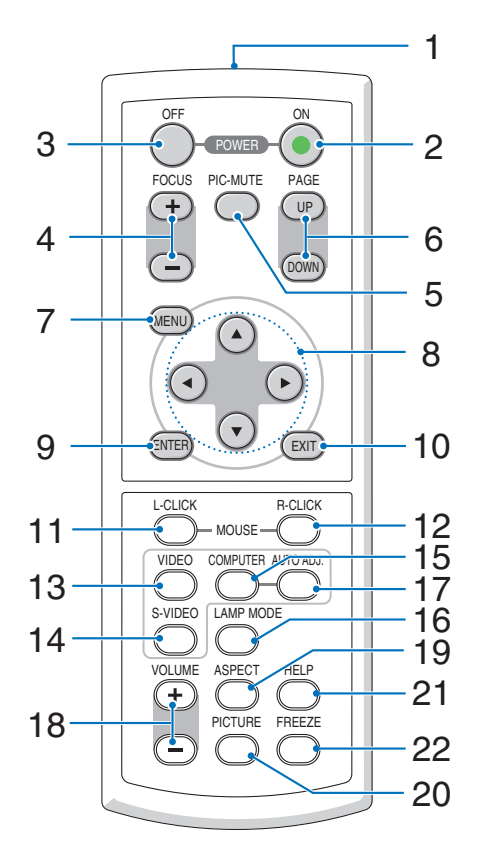

- **1. Transmissor de infravermelhos** (→ página [8\)](#page-15-2)
- **2. Botão POWER ON** (→ página [16\)](#page-23-0)
- **3. Botão POWER OFF** (→ página [27\)](#page-34-0)
- **4. Botão FOCUS (+) (–)** (→ página [24\)](#page-31-0)
- **5. Botão PIC-MUTE** (→ página [28\)](#page-35-0)
- **6. Botão PAGE (UP) / (DOWN)\*** (→ página [31\)](#page-38-1)
- **7. Botão MENU** (→ págin[a 33](#page-40-0))
- **8. Botões SELECT**
- **9. Botão ENTER**
- **10. Botão EXIT**
- **11. Botão L-CLICK MOUSE\*** (→ página [31\)](#page-38-1)
- **12. Botão R-CLICK MOUSE<sup>\*</sup> (→ página [31\)](#page-38-2)**
- **13. Botão VIDEO** (→ página [18\)](#page-25-0)
- **14. Botão S-VIDEO** (→ página [18\)](#page-25-0)
- **15. Botão COMPUTER** (→ página [18\)](#page-25-0)
- **16. Botão LAMP MODE** (→ página [28\)](#page-35-2)
- **17. Botão AUTO ADJ. Botão** (→ página [26\)](#page-33-0)
- **18. Botão VOLUME (+) (–)** (Não disponível neste modelo)
- **19. Botão ASPECT** (→ página [39\)](#page-46-1)
- **20. Botão PICTURE** (→ página [38,](#page-45-0) [39\)](#page-46-2)
- 21. Botão HELP (→ página [45\)](#page-52-0)
- **22. Botão FREEZE** (→ página [28\)](#page-35-0)

\* Disponível apenas quando o receptor remoto de rato opcional está ligado ao computador.

## <span id="page-15-0"></span>**Instalação das pilhas**

**1** Prima firmemente e faça deslizar para fora a tampa das pilhas.

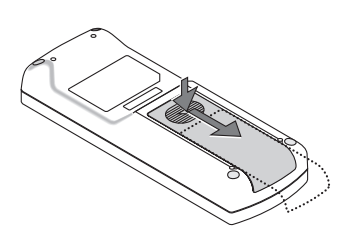

**2** Instale as novas pilhas (AAA). Assegure-se de que alinha correctamente a polaridade (+/–) das pilhas.

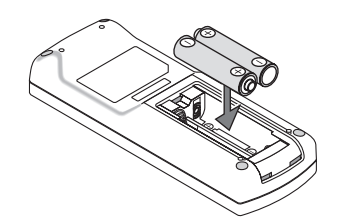

**3** Faça deslizar a tampa das pilhas de volta até encaixar no seu lugar. Não misture tipos diferentes de pilhas nem pilhas novas com usadas.

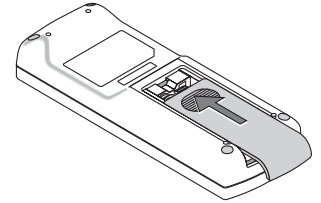

#### <span id="page-15-1"></span>**Precauções com o controlo remoto**

- Manuseie cuidadosamente o controlo remoto.
- Se o controlo remoto se molhar, limpe-o imediatamente.
- Evite excessivo calor e humidade.
- Não aqueça, desmonte nem lance as pilhas para o fogo.
- Se não pretender usar o controlo remoto durante muito tempo, remova as pilhas.
- Assegure-se de que alinha correctamente a polaridade (+/–) das pilhas.
- Não use ao mesmo tempo pilhas novas e usadas, nem use tipos diferentes de pilhas.
- Elimine as pilhas usadas de acordo com os regulamentos locais.

#### <span id="page-15-2"></span>Alcance de operação para o controlo remoto sem fios

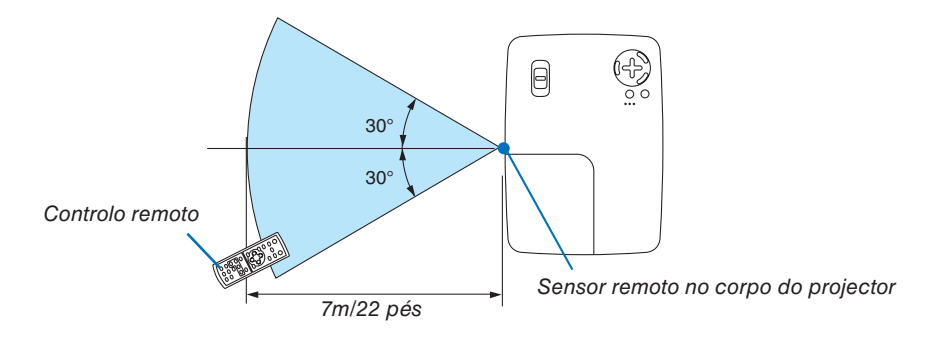

- O sinal infravermelho funciona na linha de visão até uma distância de cerca de 22 pés/7 m e dentro de um ângulo do sensor remoto do corpo do projector.
- O projector não responde se houver qualquer objecto entre o controlo remoto e o sensor, ou se uma luz intensa atingir o sensor. Pilhas fracas também evitam que o controlo remoto comande correctamente o projector.

## <span id="page-16-0"></span>**2. Instalação e ligações**

Esta secção descreve como configurar o projector e como ligar fontes de vídeo e áudio.

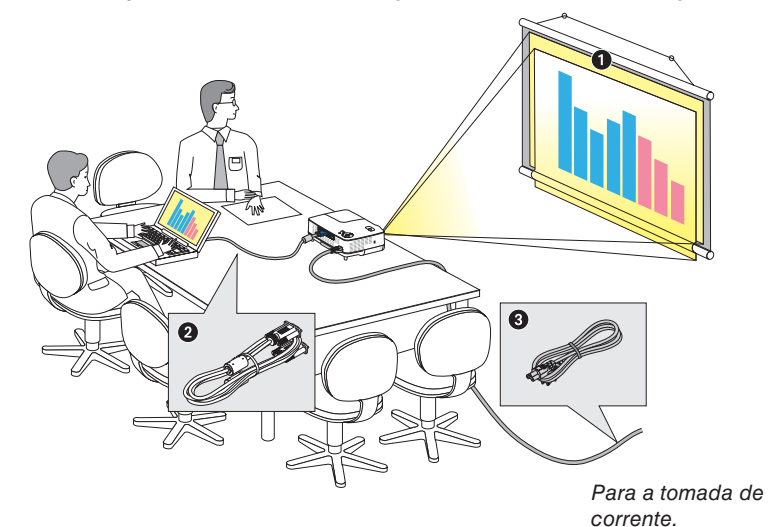

O projector é simples de configurar e de usar. Mas antes de começar, deve primeiro:

- ➊ Preparar um ecrã e o projector.
- Ligar o computador ou equipamento vídeo ao projector. Veja as páginas [12](#page-19-0) a [14.](#page-21-0)
- ➌ Ligar o cabo de alimentação fornecido. Veja a página [15.](#page-22-0)

*NOTA: Assegure-se de que o cabo de alimentação e quaisquer outros cabos estão desligados antes de deslocar o projector. Ao deslocar o projector ou quando este não estiver a ser usado, cubra a lente com a tampa da lente.*

## <span id="page-16-1"></span>➊ **Preparação do ecrã e do projector**

## **Selecção da localização**

Quanto mais afastado estiver o projector do ecrã ou da parede, maior será a imagem. O tamanho mínimo da imagem pode ser de aproximadamente 40" (1,0 m) medido na diagonal, quando o projector estiver a cerca de 63 polegadas (1,6 m) da parede ou ecrã. O tamanho máximo da imagem pode ser de 300" (7,6 m), quando o projector estiver a cerca de 484 polegadas (12,3 m) da parede ou ecrã. Use a tabela abaixo como guia aproximado.

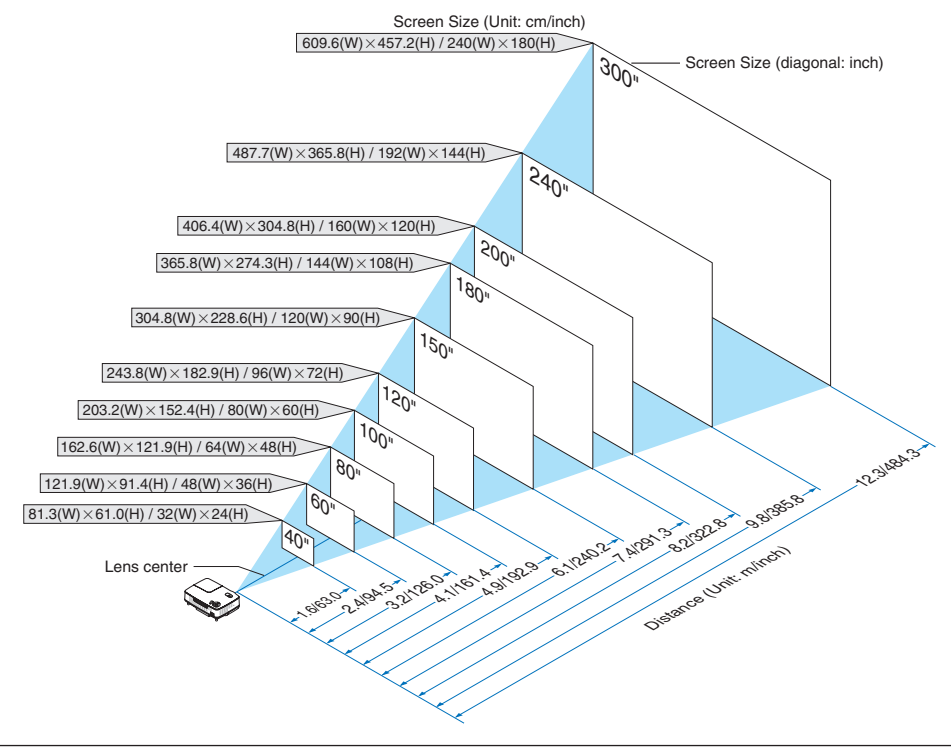

#### *NOTA:*

- *As distâncias são indicadas por valores intermédios entre tele e grande angular. Use como orientação aproximada.*
- *A alavanca do zoom ajusta o tamanho da imagem em +/-10%*
- *Para mais detalhes sobre a distância de projecção, veja a página seguinte.*
- *Alterar o tamanho da imagem inicia o ajuste de focagem pela auto focagem; alterar o ângulo de projecção inicia a correcção da distorção do trapezóide vertical pelo auto trapezóide.*

## <span id="page-17-0"></span>**Distância de projecção e tamanho do ecrã**

A seguir são apresentadas as posições relativas correctas do projector e ecrã. Consulte a tabela para determinar a posição da instalação.

#### **Tabela de distâncias**

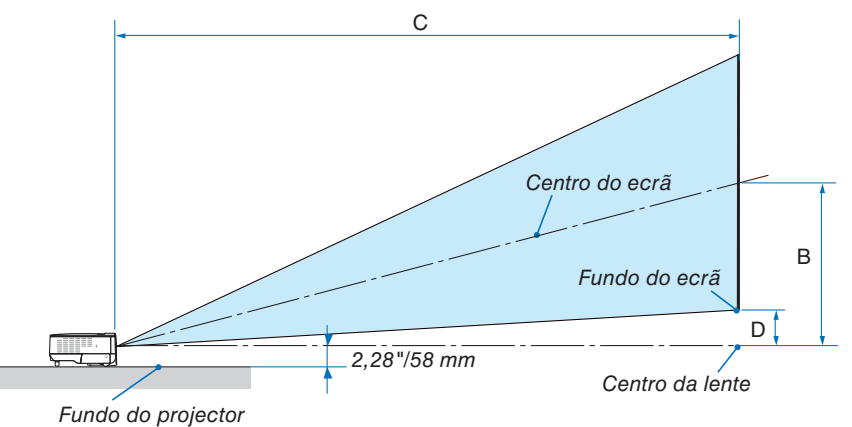

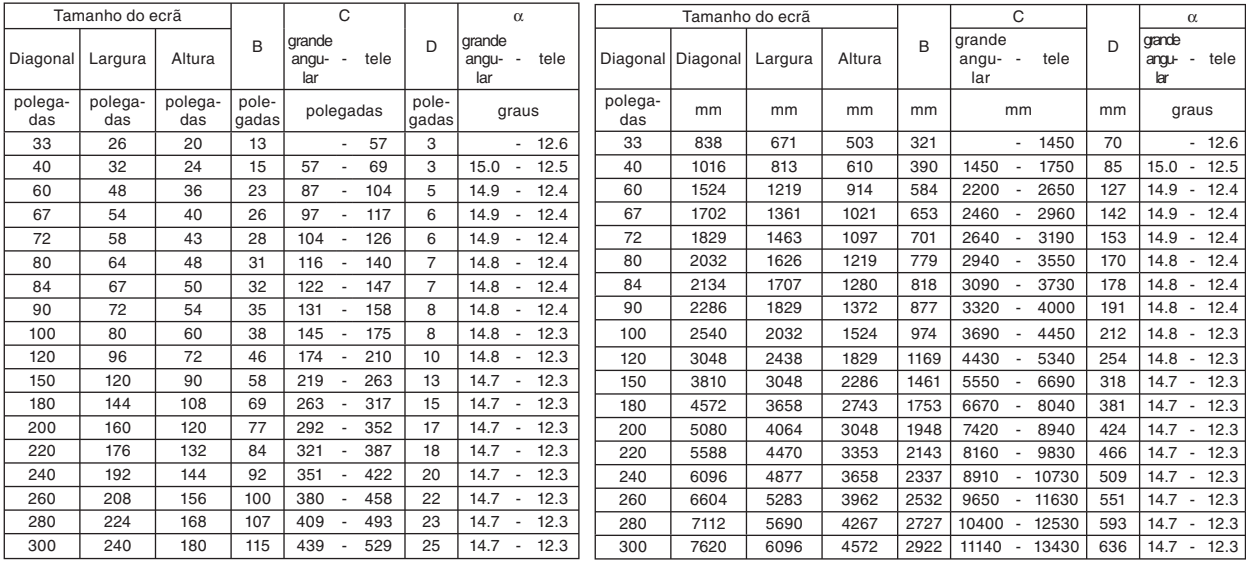

B=Distância vertical entre o centro da lente e o centro do ecrã

C=Distância de projecção

D=Distância vertical entre o centro da lente e o fundo do ecrã (topo do ecrã para aplicação no tecto) α=Ângulo de projecção

*NOTA: Distâncias podem variar +/-5%.*

## **AVISO**

- A instalação do projector no tecto deve ser feita por um técnico qualificado. Contacte o seu revendedor NEC para mais informações.
- Não tente instalar o projector por si próprio.
- Use o projector apenas numa superfície sólida e plana. Se o projector cair ao chão, pode provocar lesões e o projector pode ficar seriamente danificado.
- Não use o projector onde as temperaturas tenham grandes variações. O projector deve ser usado em temperaturas entre 41˚F (5˚C) e 104˚F (40˚C). (Modo eco seleccionado automaticamente de 95°F a 104° F/35°C a 40°C)
- Não exponha o projector à humidade, poeira ou fumo. Isso prejudica a imagem no ecrã.
- Assegure-se de que existe ventilação adequada ao redor do projector de forma a que o calor possa ser dissipado. Não cubra os orifícios de ventilação de lado e à frente do projector.

#### **Refl exão da imagem**

Se usar um espelho para reflectir a imagem do projector permite ver uma imagem muito maior quando houver pouco espaço. Contacte o revendedor NEC se precisar de um sistema de espelhos. Se usar um sistema de espelhos e a sua imagem ficar invertida, use os botões MENU e SELECT no corpo do projector ou no controlo remoto para corrigir a orientação. (→ página [42\)](#page-49-1)

## <span id="page-19-0"></span>➋ **Fazer as ligações**

## **Ligação do computador PC ou Macintosh**

*NOTA: Quando usar com um PC portátil, assegure-se de que liga o projector e o PC portátil enquanto o projector estiver em modo espera e antes de ligar a alimentação do PC portátil.*

*Na maior parte dos casos o sinal de saída do PC portátil não é activado a não ser que seja ligado ao projector antes de receber a alimentação.*

*\* Se o ecrã fi car em branco enquanto usa o controlo remoto, tal poderá ser resultado do software de protecção de ecrã ou de gestão de corrente.*

#### **Activação da afi xação externa do computador**

Afixar uma imagem no ecrã dum PC portátil não significa necessariamente que a imagem seja enviada para o projector.

Quando usar um PC compatível portátil, a afixação externa da imagem é activada/desactivada por uma combinação de teclas de função.

Normalmente, a combinação da tecla "Fn" com uma das 12 teclas de função activa e desactiva a afixação externa. Por exemplo, os portáteis NEC usam a combinação das teclas Fn + F3, enquanto os portáteis Dell usam Fn + F8 para comutar entre as selecções de afixação externa.

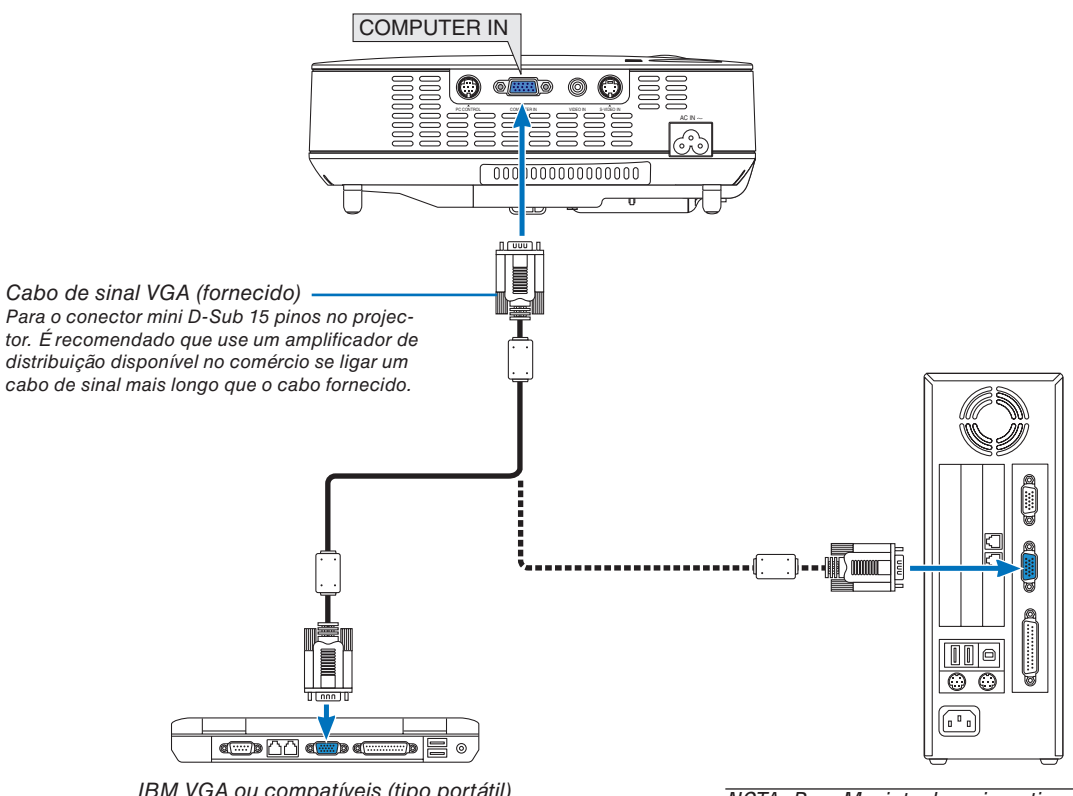

*IBM VGA ou compatíveis (tipo portátil) ou Macintosh (tipo portátil)*

*NOTA: Para Macintosh mais antigos, use um adaptador de pinos disponível no comércio (não fornecido) para ligar à porta vídeo do Macintosh.*

*NOTA: A imagem pode não ser exibida correctamente quando uma fonte Video ou S-Video for reproduzida através de um conversor de digitalização disponível no comércio.* 

Isto é assim dado que o projector processa o sinal vídeo como um sinal de computador na configuração padrão. Nesse caso, *faça o seguinte.*

*• Quando uma imagem é apresentada com a parte superior e inferior preta do ecrã ou uma imagem escura não é apresentada correctamente:*

 *Projecte uma imagem para preencher o ecrã e depois prima o botão AUTO ADJ no controlo remoto ou no corpo do projector. • O conector COMPUTER IN suporta Plug & Play (DDC2B).*

## <span id="page-20-0"></span>**Ligação do leitor DVD com saída componente**

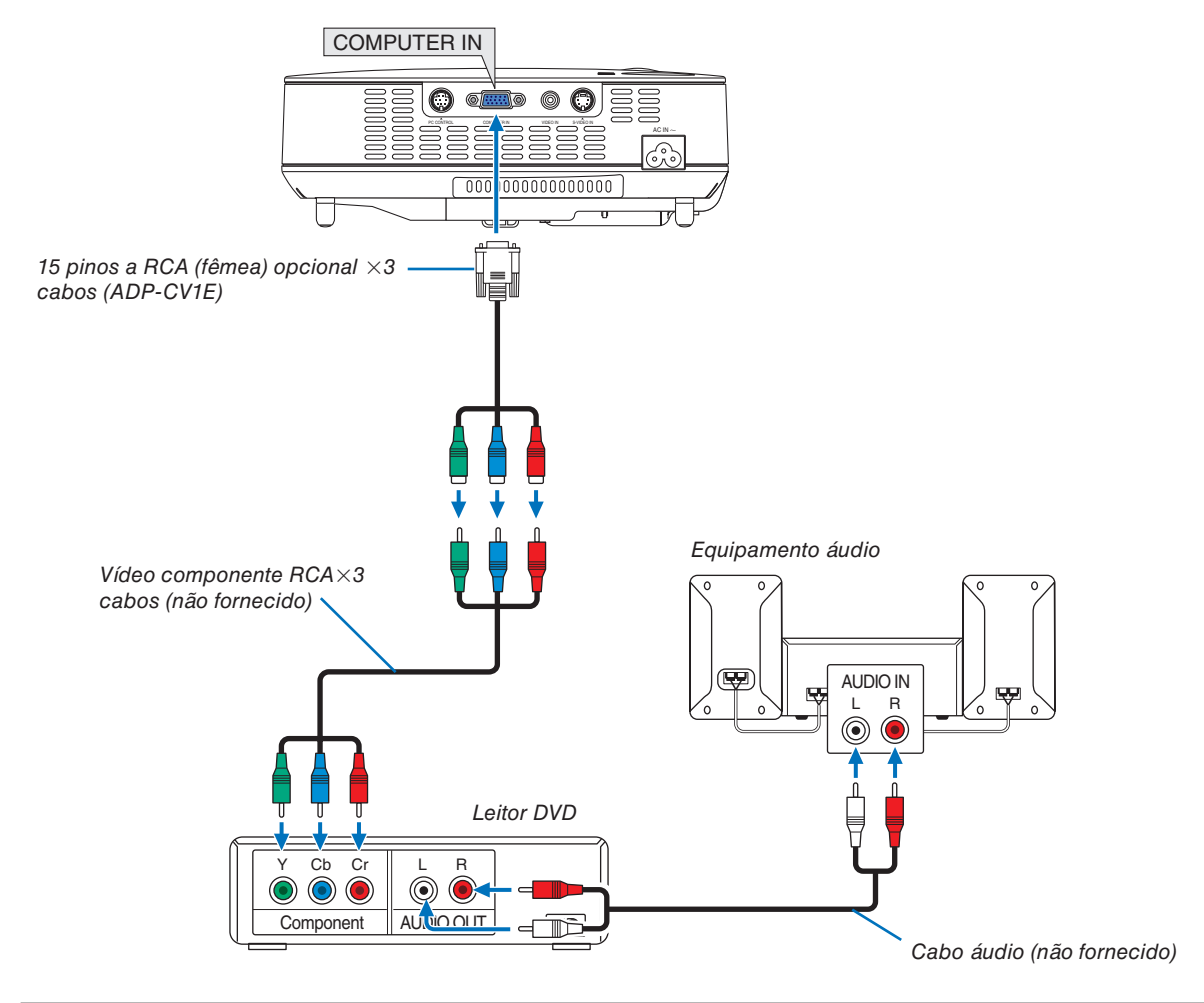

*NOTA: Consulte o manual do proprietário do leitor de DVD para mais informações sobre os requisitos de saída vídeo do leitor de DVD.*

## <span id="page-21-0"></span>**Ligação do videogravador ou leitor de discos laser**

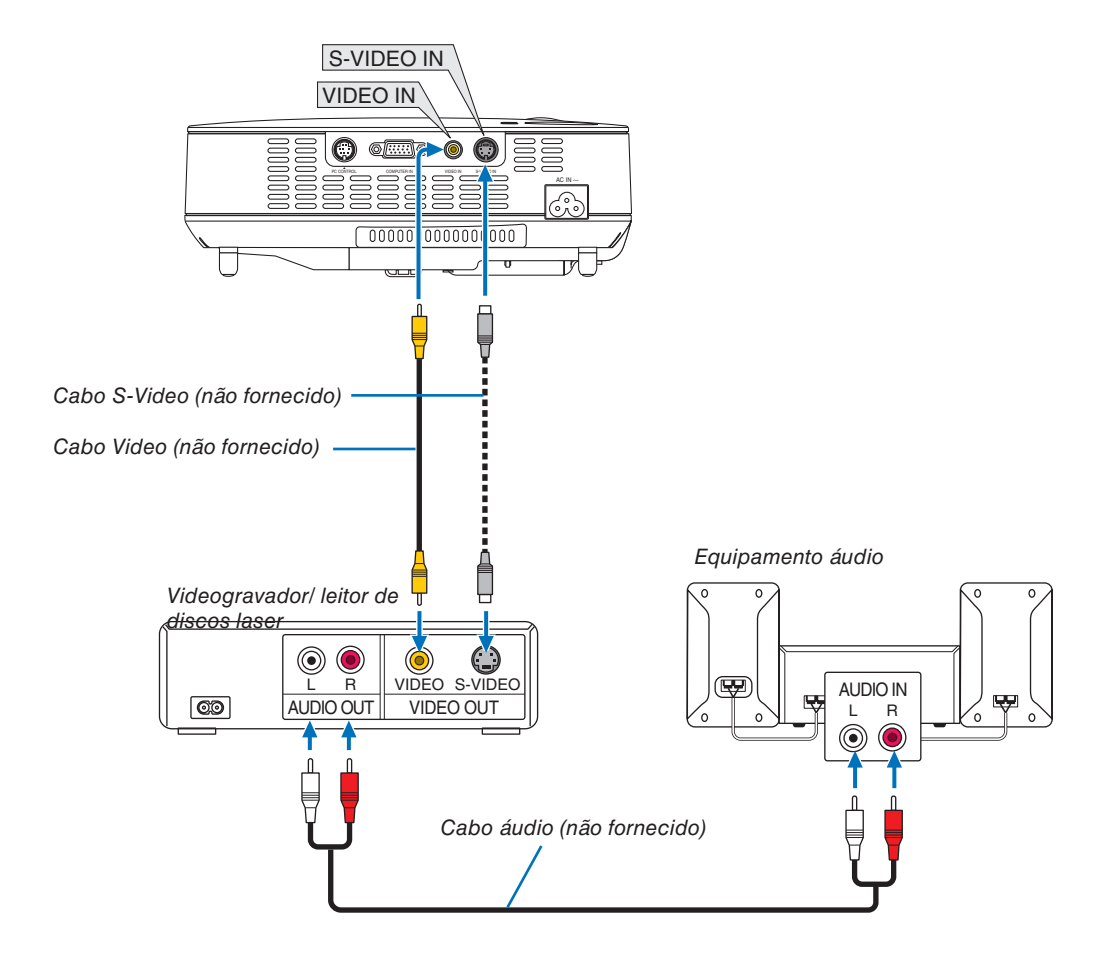

*NOTA: Consulte o manual do proprietário do videogravador ou do leitor de discos laser para mais informações sobre os requisitos de saída vídeo do equipamento.*

*NOTA: A imagem pode não ser exibida correctamente quando uma fonte Video ou S-Video for reproduzida em recuo rápido ou avanço rápido através de um conversor de digitalização.*

## <span id="page-22-0"></span>**Ligação do cabo de alimentação fornecido**

Ligue o cabo de alimentação fornecido ao projector.

Primeiro ligue a ficha de três pinos do cabo de alimentação de corrente fornecido a AC IN no projector, e depois ligue a outra ficha do cabo à tomada de corrente.

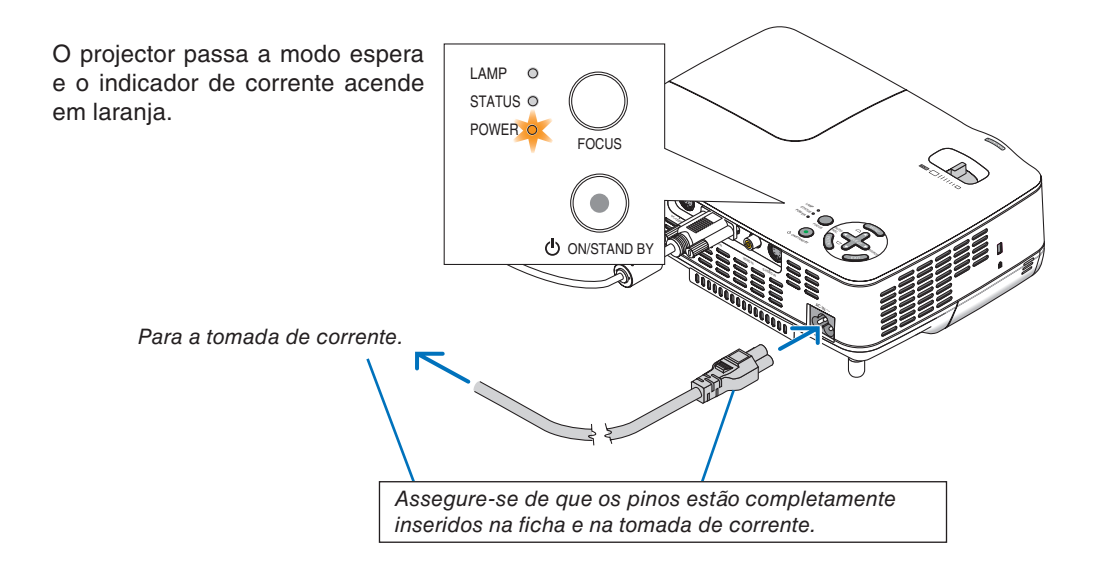

## **ATENÇÃO:**

Não tente tocar na saída do ventilador na frente do lado direito (visto pela frente) pois esta pode ficar quente quando o projector estiver ligado e imediatamente após ser desligado.

## <span id="page-23-0"></span>**3. Projecção de imagem (operação básica)**

Esta secção descreve como ligar o projector e projectar uma imagem no ecrã.

## ➊ **Ligar o projector**

*NOTA: Antes de ligar o projector, primeiro ligue a fi cha de três pinos do cabo de alimentação de corrente fornecido a AC IN no*  projector, e depois ligue a outra ficha do cabo à tomada de corrente. Assegure-se de que o projector está em modo espera e de *que o indicador de corrente acende em laranja.*

## *1. Remova a tampa da lente.*

## **ATENÇÃO:**

Não remova a tampa da lente puxando pelo fio. Se o fizer pode causar danos mecânicos na zona ao redor da lente.

*2. Prima o botão POWER (ON/STAND BY) no corpo do projector ou o botão POWER ON no controlo remoto durante 1 segundo.*

 *I indicador POWER fica verde e o projector fica pronto a usar.*

## *SUGESTÃO:*

- *\* Ligar o projector inicia imediatamente a função auto focagem. (*→ *página [22\)](#page-29-1)*
- *\* Quando o símbolo bloqueio de teclas ( ) é apresentado*  no canto inferior direito do menu, isso significa que o Blo*queio do painel de controlo está ligado. (*→ *página [42\)](#page-49-2)*

 *Depois de ligar o projector, assegure-se de que o computador ou a fonte vídeo está ligado e que a tampa da lente foi retirada.*

*NOTA: Quando não houver nenhum sinal, é apresentado um ecrã azul ou preto.*

*Quando o projector apresentar um ecrã azul ou peto, o projector comuta automaticamente para modo eco.* 

*O projector volta para modo normal desde que seja ligado um sinal.*

*NOTA: Se ligar o projector imediatamente após a lâmpada ser apagada, ou quando a temperatura for muito elevada, as ventoinhas funcionam sem apresentar nenhuma imagem durante algum tempo e depois o projector apresenta a imagem.*

## **ATENÇÃO:**

O projector não pode ser desligado enquanto o indicador POWER está verde intermitente.

• Não desligue a alimentação de CA durante este período.

Se o fizer poderá provocar que a lâmpada funda prematuramente.

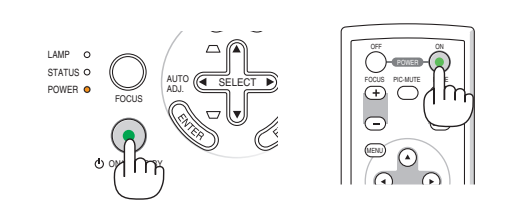

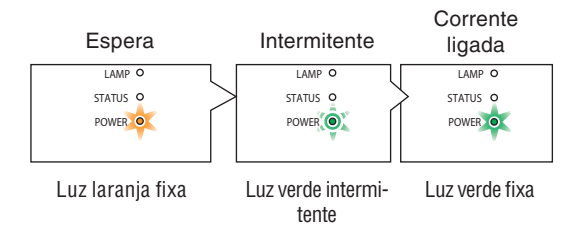

Veja a página [52](#page-59-0) para mais detalhes.

## <span id="page-24-0"></span>**Nota sobre o ecrã inicial (Ecrã de selecção do idioma do menu)**

Quando ligar o projector pela primeira vez, aparece o menu inicial. O menu dá a oportunidade de seleccionar o menu em uma de nove idiomas.

**Para seleccionar um idioma do menu, siga estes passos:**

*1. Use o botão SELECT* ▲ *ou* ▼ *para seleccionar um dos nove idiomas do menu.*

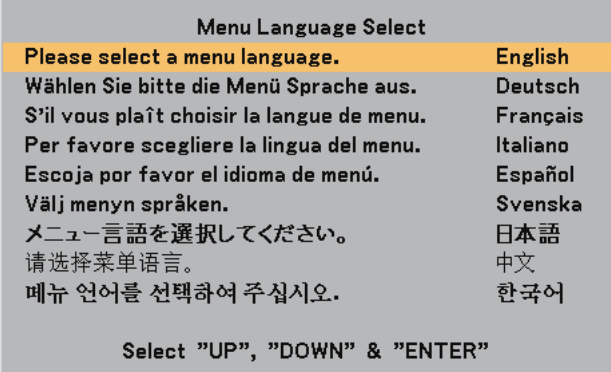

#### *2. Prima o botão ENTER para executar a selecção.*

Depois disto ter sido feito, pode continuar a operação do menu.

Se quiser, pode seleccionar mais tarde o idioma do menu.  $(\rightarrow$ [Idioma] na página [41\)](#page-48-1)

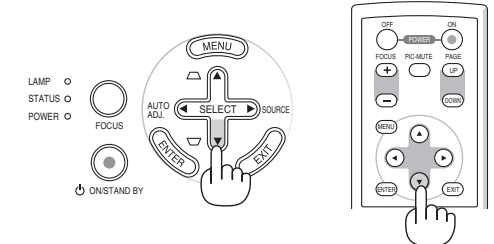

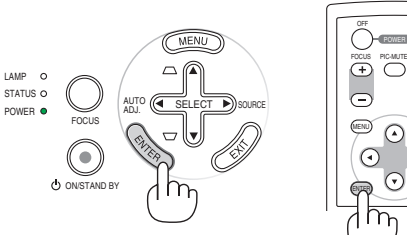

EXIT UP

PAGE

ON

*NOTA: Imediatamente após ligar o projector, poderá ocorrer instabilidade do ecrã. Isto é normal. Aguarde 3 a 5 minutos até que a luz da lâmpada estabilize.*

Quando o [Modo da lâmpada] estiver definido em [Eco], o indicador LAMP acende em verde.

Se uma das seguintes situações ocorrer, o projector não liga.

- Se a temperatura interna do projector for muito elevada, o projector detecta uma temperatura anormalmente elevada. Nesta situação, o projector não liga para proteger o sistema interno. Se tal acontecer, aguarde que os componentes internos do projector arrefeçam.
- Quando a lâmpada atinge o fim do seu tempo normal de uso, o projector não acende. Se tal acontecer, substitua a lâmpada.
- Se a lâmpada não acender, e se o indicador STATUS piscar num ciclo de seis vezes, espere um minuto e depois ligue a alimentação.

## <span id="page-25-0"></span>➋ **Selecção da fonte**

## **Selecção do computador ou fonte vídeo**

*NOTA: Ligue o computador ou equipamento de fonte vídeo ligado ao projector.*

## **Ajuste com os botões no corpo do projector**

*1. Prima o botão SELECT* ▶ *quando não houver nenhum menu exibido.*

 *É apresentada a lista de fontes.*

 *- Quando o menu é apresentado, prima o botão EXIT para fechar o menu e iniciar a operação.*

*2. Prima o botão SELECT* ▶ *rapidamente várias vezes para seleccionar um sinal que queira apresentar.*

 *De cada vez que é premido o botão SELECT* ▶*, é destacado um nome de fonte em sequência.*

 *- O sinal seleccionado é apresentado.*

*SUGESTÃO: Detecção automática do sinal*

 *Prima e mantenha premido o botão SELECT* ▶ *durante pelo menos 2 segundos, e o projector procura pela seguinte fonte de entrada disponível.*

## **Detecção automática do sinal**

Prima e mantenha premido o botão SELECT ▶ durante pelo menos 2 segundos, e o projector procura pela seguinte fonte de entrada disponível.

## **Utilização do controlo remoto**

Prima qualquer dos botões VIDEO, S-VIDEO e COMPUTER.

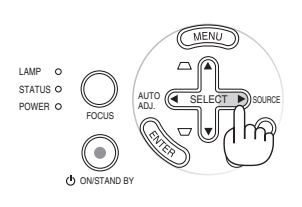

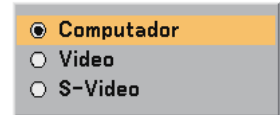

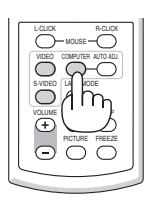

## **Selecção da fonte padrão**

Pode definir uma determinada fonte como padrão de forma a que a fonte padrão seja apresentada de cada vez que o projector é ligado.

> ⊙ Último  $\bigcap$  Auto O Computador  $\circ$  Video ○ S-Video

*1. Seleccione [Configuração - Opções]* → *[Selecção Fonte Padrão] do menu.*

 *É apresentado o ecrã [Selecção Fonte Padrão].*

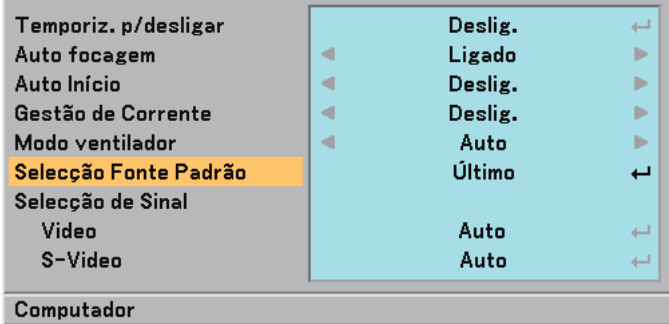

- *2. Seleccione uma fonte como a fonte padrão, e prima o botão ENTER.*
- *3. Prima o botão EXIT várias vezes para fechar o menu.*

## *4. Reinicie o projector.*

 *A fonte seleccionada no passo 2 é apresentada.*

*(*→ *página [44\)](#page-51-1)*

## <span id="page-27-0"></span>➌ **Ajuste do tamanho e da posição da imagem**

Coloque o projector numa superfície lisa e nivelada e assegure-se de que o projector está perpendicular ao ecrã.

Levante a parte da frente do projector para centrar a imagem verticalmente.

Se a imagem projectada não aparecer enquadrada no ecrã use a função trapezóide para a ajustar correctamente. (→ página [25\)](#page-32-0)

#### **Sobre a auto focagem**

Basta colocar o projector numa superfície lisa e nivelada para obter uma imagem focada. (→ página [22\)](#page-29-1)

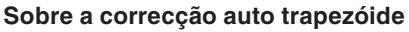

Se ajustar a altura de uma imagem projectada ou se alterar o ângulo de projecção resultará que a função auto trapezóide corrigirá rapidamente a distorção vertical. (→ página [23\)](#page-30-0)

Desloque o projector para a esquerda para centrar a imagem horizontalmente no ecrã.

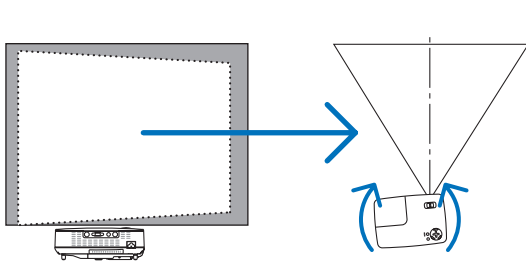

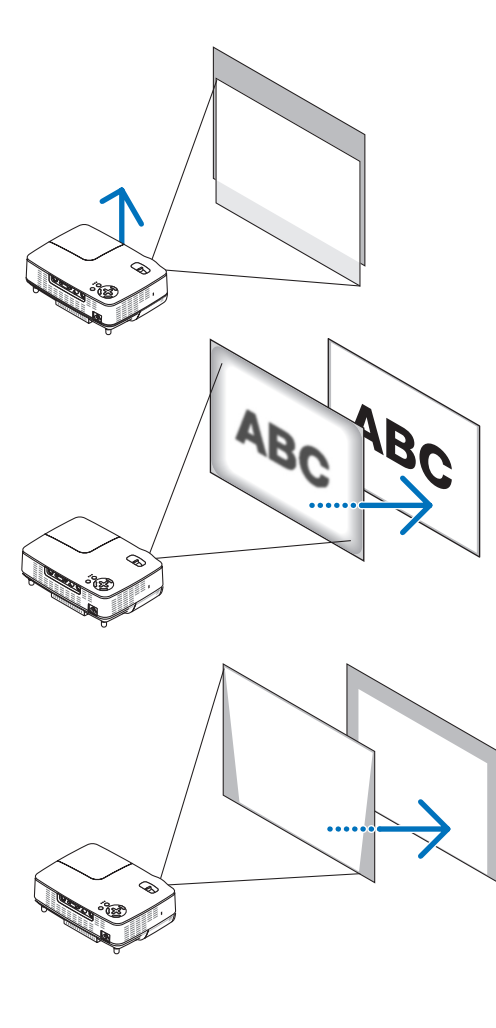

## <span id="page-28-1"></span><span id="page-28-0"></span>**Ajuste o pé de inclinação**

*1. Levante a parte da frente do projector.*

## **ATENÇÃO:**

Não tente tocar na saída de ventilação durante o ajuste do pé de inclinação pois esta pode ficar quente enquanto o projector está ligado e durante o período de arrefecimento depois de ser desligado.

- *2. Empurre para cima e segure o botão do pé de inclinação ajustável na parte da frente do projector para estiar o pé de inclinação ajustável (altura máxima).*
- *3. Baixe a frente do projector para a altura desejada.*
- *4. Liberte o botão do pé de inclinação ajustável para bloquear o pé de inclinação ajustável.*

*Há aproximadamente 10 graus (para cima) de ajuste para a frente do projector.*

*Se ajustar a altura de uma imagem projectada ou se alterar o ângulo de projecção resultará que a função auto trapezóide corrigirá rapidamente a distorção vertical.*

## **ATENÇÃO:**

Não use o pé de elevação para fins diferentes dos para que ele foi concebido. Utilizações impróprias tais como usar o pé de inclinação para transportar ou pendurar (da parede ou do tecto) o projector pode originar danos ao projector.

*NOTA: A altura do pé traseiro pode ser ajustada até a 0,16 polegadas/4 mm (1 grau de ângulo). Rode o pé de trás para a altura desejada para acertar a imagem na superfície de projecção. Não estique o pé traseiro mais do que 0,16" (4 mm). Se o fi zer poderá fazer desprender o pé traseiro do fundo.*

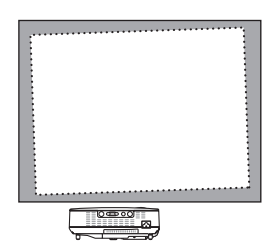

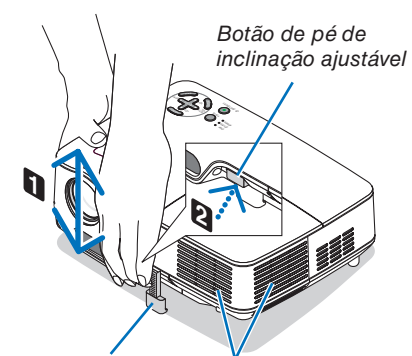

*Pé de inclinação ajustável Ventilação (saída)*

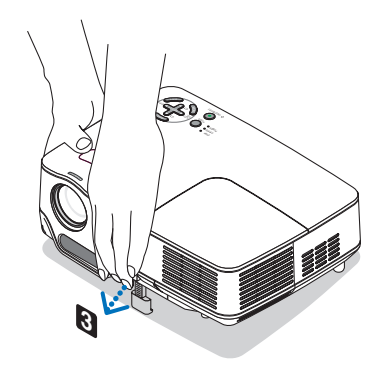

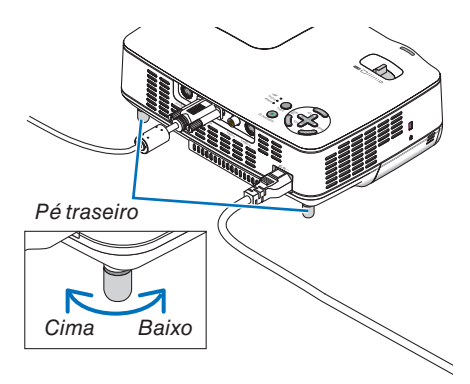

#### <span id="page-29-0"></span>**Zoom**

Use a alavanca do ZOOM para ajustar o tamanho da imagem no ecrã.

*NOTA: Rodar a alavanca do ZOOM fará a focagem ser automaticamente ajustada.*

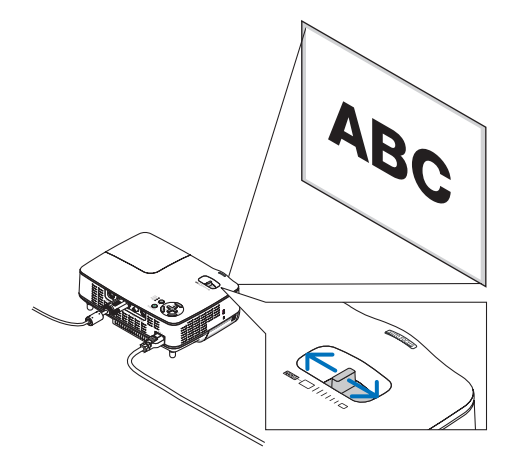

## <span id="page-29-1"></span>**Auto focagem**

O sensor de focagem do projector detecta a distância ao ecrã e ajusta automaticamente a focagem da imagem.

- A função de auto focagem funcionará quando for efectuada uma das seguintes acções:
	- Ligar a alimentação
	- Alterar a alavanca do zoom
	- Reposicionar o projector
	- Alterar o ângulo de projecção

#### **Alcance efectivo da auto focagem para ecrã 4:3**

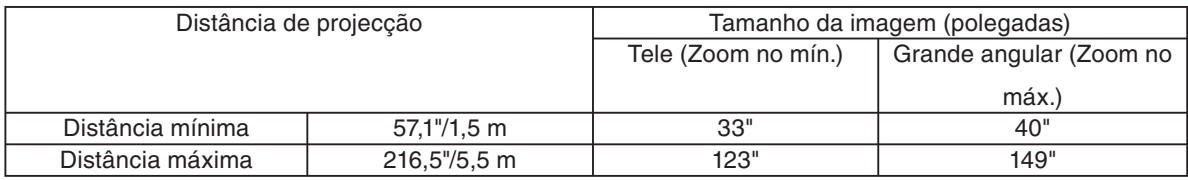

Quando a distância de projecção for superior a 5,5 m/216,5", significa que o sensor de focagem não funcionará correctamente e que será necessário usar o botão FOCUS para ajustar manualmente a focagem.

*NOTA: Em alguns casos, a auto focagem poderá não funcionar correctamente ou o alcance da auto focagem pode ser inferior, dependendo das condições ambientais.*

*A função auto focagem não funcionará nas seguintes circunstâncias*

- *Quando usar um ecrã transparente. •*
- *Quando houver objectos entre o sensor de focagem do projector e o ecrã. •*
- *Quando deslocar o projector tão lentamente que o sensor de focagem não detecte a distância do ecrã. •*
- *Quando deslocar o ecrã e não o projector, dado que o sensor de focagem não detecta a distância do ecrã. •*

**SUGESTÃO:***Para desactivar a função auto focagem, no menu seleccione [Configuração - Opções] → [Auto Focagem] e seleccione [Deslig.].*

## <span id="page-30-0"></span>**Correcção auto trapezóide**

A função de correcção auto trapezóide corrige a distorção vertical de uma imagem projectada no ecrã. Não é necessária nenhuma operação especial. Basta colocar o projector sobre uma superfície plana.

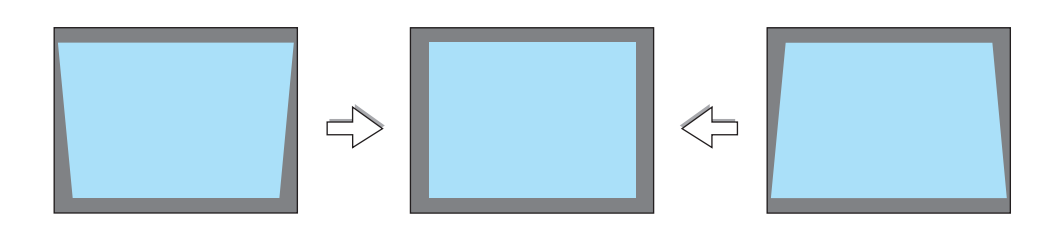

*NOTA: Quando usar a função auto trapezóide, note o seguinte:*

*O ângulo trapezóide vertical pode ser corrigido entre 16 graus para cima e 16 graus para baixo a partir da horizontal. •*

- *A correcção auto trapezóide será efectiva dentro de 2 segundos depois de ser alterado o ângulo de projecção durante a pro-• jecção.*
- *A distorção esquerda e direita ou trapezóide horizontal não é possível. •*

 *Coloque o projector de forma a que a superfície da lente fi que paralela ao ecrã. Além disso, ajuste a altura para manter o projector nivelado rodando o pé traseiro.*

**SUGESTÃO:**Para desactivar a função auto trapezóide, no menu seleccione [Configuração - Geral] → [Auto trapezóide] e selec-*cione [Deslig.]. (→ página [41\)](#page-48-2) Mesmo quando a definição de menu para [Auto trapezóide] estiver ligada, [Trapezóide] pode ser ajustado manualmente.*

*NOTA: O ângulo de correcção de trapezóide auto e manual pode ser inferior a 16 graus dependendo de certos tipos de sinal e relações de apresentação.*

*NOTA: A função de correcção de auto trapezóide pode provocar que a imagem fi que ligeiramente desfocada dado que a correcção é feita electronicamente.*

## <span id="page-31-0"></span>➍ **Ajuste manual da focagem**

Ajuste manualmente a focagem nos casos seguintes:

- Quando ajustar a focagem fora do alcance efectivo da focagem automática
- Quando efectuar uma focagem fina
- Quando a definição do menu para [Auto focagem] estiver desligada

## **Ajuste com os botões no corpo do projector**

## *1. Prima rapidamente o botão FOCUS.*

 *O ecrã de ajuste de focagem é apresentado.*

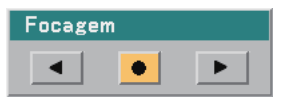

*O ecrã de ajuste de focagem é fechado se não for premido nenhum botão durante 5 segundos.*

*SUGESTÃO:Se o projector estiver posicionado dentro do alcance efectivo de focagem, premindo e mantendo FOCUS durante pelo menos 2 segundos inicia a função auto focagem.*

## *2. Prima o botão SELECT* ◀ *ou* ▶ *para ajustar a focagem.*

## *3. Prima o botão EXIT.*

 *O ecrã de ajuste de focagem é fechado.*

## **Ajuste com o controlo remoto**

## *1. Prima o botão FOCUS + ou -.*

 *O ecrã de ajuste de focagem é apresentado.*

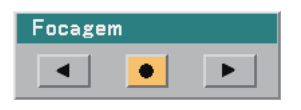

- *O ecrã de ajuste de focagem é fechado se não for premido nenhum botão durante 5 segundos.*
- *Use o botão FOCUS + ou para ajustar a focagem.*

*SUGESTÃO:Se premir o botão AUTO ADJ no controlo remoto faz funcionar a auto focagem quando o ecrã de ajuste de focagem é apresentado se o projector estiver colocado dentro do alcance efectivo de focagem.*

## *2. Prima o botão EXIT.*

 *O ecrã de ajuste de focagem é fechado.*

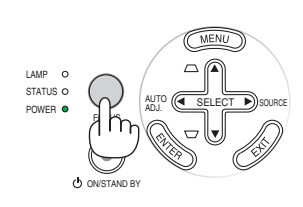

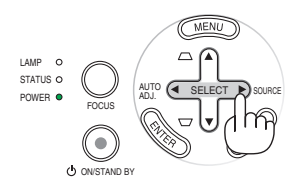

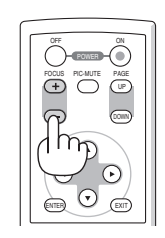

AUTO (< SELECT >) SOURCE

ADJ.

ON/STAND BY

FOCUS

LAMP STATUS O POWER

## <span id="page-32-0"></span>➎ **Correcção manual da distorção trapezoidal**

Também é possível corrigir a distorção de trapezóide vertical manualmente.

*NOTA: A correcção de trapezóide manual não está disponível quando não existir sinal recebido por nenhuma entrada.*

Ajuste manualmente a distorção de trapezóide nos casos seguintes:

- Para afinar a correcção de trapezóide mesmo depois de executar o ajuste [Auto trapezóide]
- Quando a definição do menu para [Auto trapezóide] estiver desligada

#### **Ajuste com os botões no corpo do projector**

*1. Prima o botão SELECT* ▲ *ou* ▼ *quando não houver nenhum menu exibido.*

 *É apresentada uma barra de cursor para ajuste.*

*2. Prima o botão EXIT.*

 *A barra de cursor é fechada.*

Trapezóide

 $\overline{\phantom{a}}$ 

## **Ajuste com o controlo remoto**

*1. Prima o botão MENU.*

 *O menu é apresentado.*

- Imagem Opções de Imagem Configuração Geral Instalação Opções Informacão Reiniciar
- *2. Use o botão SELECT* ▼ *para seleccionar [Configuração - Geral] e depois prima o botão ENTER.*

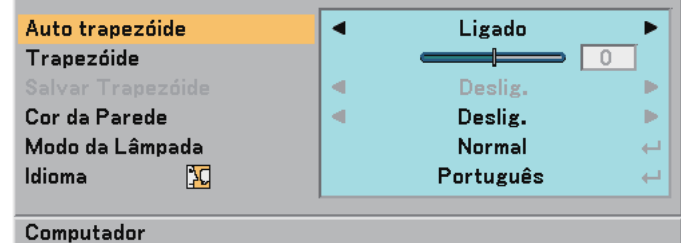

#### *3. Seleccione a função trapezóide.*

 *Use o botão SELECT* ▼ *para seleccionar [Trapezóide].*

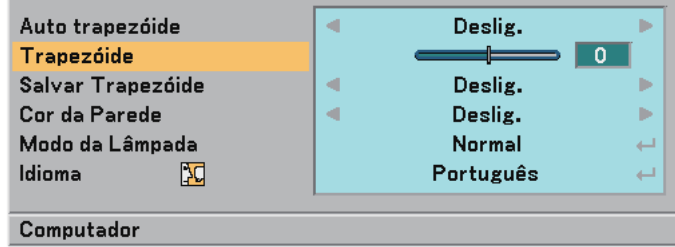

## **3. Projecção de imagem (operação básica)**

#### *4. Corrigir a distorção vertical.*

 *Use o botão SELECT* ◀ *ou* ▶ *para corrigir a distorção trapezóide vertical.*

*NOTA: A função de correcção de trapezóide pode provocar que a imagem fique ligeiramente desfocada dado que a correcção é feita electronicamente.*

#### *5. Prima o botão EXIT duas vezes para fechar o menu.*

*SUGESTÃO: Pode salvar as alterações usando a função Salvar trapezóide quando desliga o projector. (*→ *página [41\)](#page-48-3)*

## <span id="page-33-0"></span>➏ **Optimização automática da imagem RGB**

## **Ajuste da imagem usando auto ajuste**

Este ajuste pode ser necessário quando ligar o seu computador pela primeira vez.

#### **Ajuste com os botões no corpo do projector**

• Prima o botão SELECT ◀ quando não houver nenhum menu exibido. Será optimizada automaticamente uma imagem RGB após alguns segundos.

#### **Ajuste com o controlo remoto**

• Prima o botão AUTO ADJ. para optimizar automaticamente uma imagem RGB.

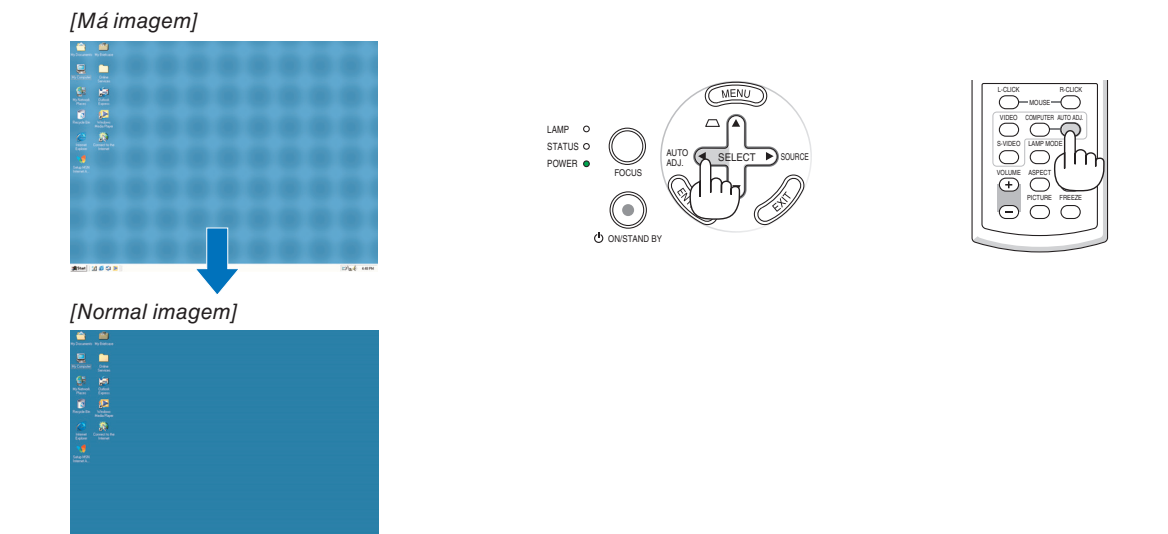

#### *NOTA:*

*Alguns sinais demoram algum tempo a aparecer ou podem não ser apresentados correctamente.*

- *A função Auto ajuste não funciona para sinais componente e vídeo. •*
- *Se a operação Auto ajuste não conseguir optimizar o sinal RGB, tente ajustar a posição horizontal/vertical, relógio e fase • manualmente. (*→ *página [40\)](#page-47-0)*
- *Se ao executar a função Auto ajuste não corrigir o posicionamento da imagem, as faixas verticais (bandas) ou ruído horizon-• tal, execute a função [Horizontal], [Vertical], [Relógio] ou [Fase] a partir do menu para optimizar a imagem. (*→ *página [40\)](#page-47-0)*
- *Ao executar as funções [Horizontal], [Vertical], [Relógio] ou [Fase] guarda os valores de ajuste da fonte projectada no mo-• mento na memória do projector.*
- *A próxima vez que a mesma fonte (mesma resolução, frequências horizontal e vertical) for projectada, o projector invoca os • valores guardados da memória para a fonte.*
- Para apagar os valores de ajuste guardados, seleccione [Reiniciar] → [Sinal Corrente] ou [Todos os Dados] do menu para *reiniciar os valores de ajuste.*

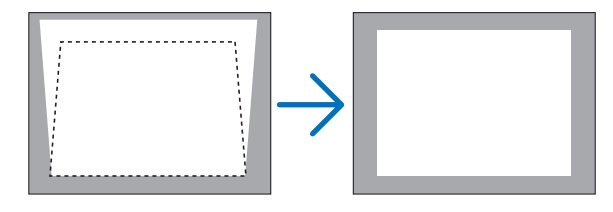

## <span id="page-34-0"></span>❼ **Desligar o projector**

**Para desligar o projector:**

**Primeiro, prima o botão POWER (ON/STAND BY) no corpo do projector ou o botão POWER OFF no controlo remoto.Aparece a mensagem "Desligar Alimentação / Tem a certeza?".**

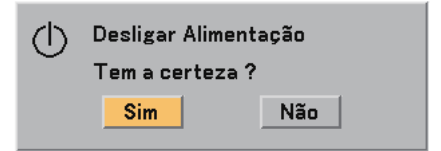

**Em seguida, prima o botão ENTER ou prima novamente o botão POWER (ON/STAND BY) ou POWER OFF. O indicador de corrente acende em laranja. Imediatamente após ligar o projector e apresentar uma imagem, não é possível desligar o projector durante 60 segundos.**

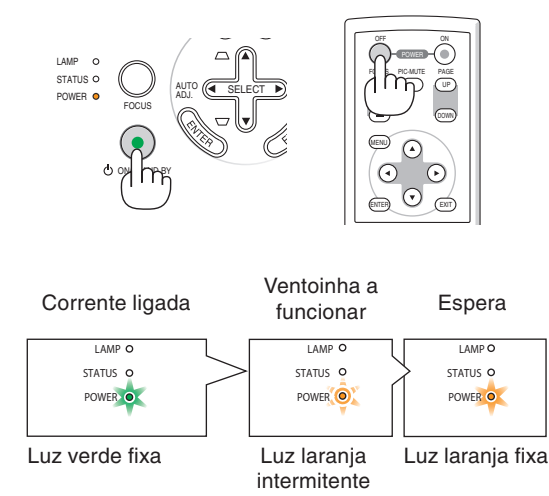

## **Sobre Desligamento directo**

O projector tem uma função chamada "Desligamento directo". Esta função permite desligar o projector enquanto projecta uma imagem.

*NOTA: Não desligue o projector usando a função "Desligamento directo" dentro de 10 segundos após ter feito ajustes ou defini*do alterações e fechado o menu. Se o fizer poderá causar perdas de ajustes e de definições.

## **ATENÇÃO:**

Partes do projector ficam quentes durante a operação. Tenha cuidado ao pegar no projector imediatamente após este ter funcionado.

## <span id="page-34-1"></span>❽ **Após a utilização**

**Preparação: Assegure-se de que o projector está desligado.**

- *1. Retire a ficha do cabo de alimentação.*
- *2. Desligue quaisquer outros cabos.*
- *3. Recolha o pé de inclinação ajustável e o pé traseiro se estiver esticado.*
- *4. Cubra a lente com a tampa da lente.*
- *5. Ponha o projector e os respectivos acessórios no saco maleável fornecido.*

## **ATENÇÃO:**

Tenha cuidado ao pôr o projector no saco maleável imediatamente após o projector ter funcionado. O corpo do projector está quente.

## <span id="page-35-0"></span>**4. Funções úteis**

## ➊ **Desligar a imagem**

Prima o botão PIC-MUTE para desligar a imagem por um curto período de tempo. Prima novamente para restabelecer a imagem.

## <span id="page-35-1"></span>➋ **Imobilizar uma imagem**

Prima o botão FREEZE para imobilizar uma imagem. Prima novamente para retomar o movimento.

## <span id="page-35-2"></span>➌ **Mudar o modo de lâmpada**

O tempo de vida da lâmpada pode ser prolongado usando o modo Eco.

Para mudar para o modo "Eco", faça o seguinte:

- *1. Prima o botão LAMP MODE para apresentar o ecrã [Modo da Lâmpada].*
- *2. Use o botão SELECT* ▲ *ou* ▼ *para seleccionar o modo [Eco].*
- *3. Prima o botão ENTER. Ou prima o botão SELECT* ▶ *para seleccionar [OK] e prima o botão ENTER.*

## *Para o cancelar, seleccione [Cancelar] e prima o botão ENTER.*

*Para mudar de [Eco] para [Normal], volte ao passo 2 e seleccione [Normal]. Repita o passo 3.*

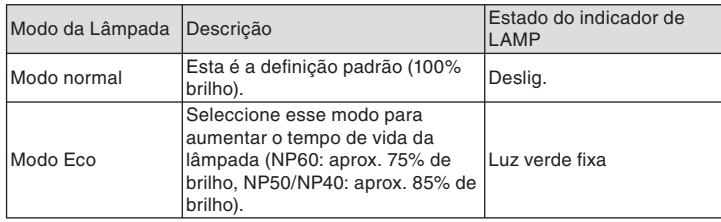

 *(*→ *página [41\)](#page-48-4)*

## <span id="page-35-3"></span>➍ **Evitar o uso não autorizado do projector**

Pode ser definida uma senha para o projector usando o menu, para evitar a operação por um utilizador não autorizado. Quando for definida uma senha, ao ligar o projector é apresentado o ecrã de introdução da senha. Se a senha correcta não for introduzida, o projector não pode projectar nenhuma imagem.

Para activar a função de segurança:

## *1. Prima o botão MENU.*

 *O menu é apresentado.*

*2. Use o botão SELECT* ▲ *ou* ▼ *para seleccionar [Configuração - Instalação]* → *[Segurança] e prima o botão ENTER.*

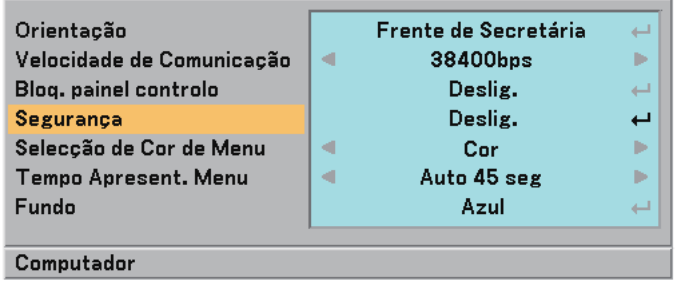

 *É apresentado o menu Deslig./Lig.*

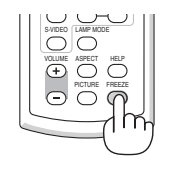

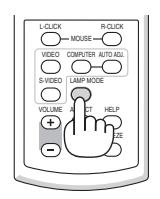
*3. Seleccione [Ligado] e prima o botão ENTER.*

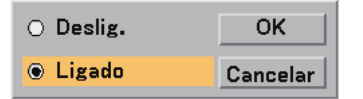

 *O ecrã de [Senha de segurança] é apresentado.*

*4. Introduza uma combinação dos quatro botões SELECT* ▲▼◀▶ *e prima o botão ENTER.*

*NOTA: Uma senha deve ter de 4 a 10 dígitos de comprimento.*

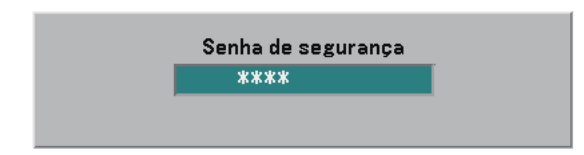

 *O ecrã de [Confirme a Senha] é apresentado.*

*5. Introduza a mesma combinação dos quatro botões SELECT* ▲▼◀▶ *e prima o botão ENTER.* 

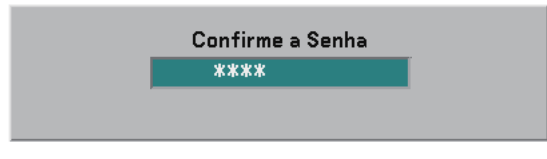

 *O ecrã de confirmação é apresentado.*

*6. Seleccione [Sim] e prima o botão ENTER.* 

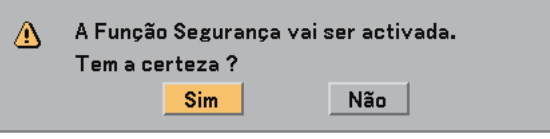

 *A função de segurança foi activada.*

Para ligar o projector quando [Segurança] estiver activada:

 *Quando a função de segurança estiver activada e o projector estiver ligado, o projector apresenta um fundo azul. Para apresentar uma imagem nesta altura, prima o botão MENU para apresentar o ecrã de entrada de teclado.*

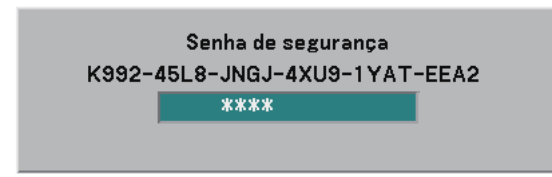

*Introduza a senha correcta e prima o botão ENTER. O projector apresenta uma imagem.*

*NOTA: O modo de desactivação de segurança é mantido até que a alimentação de corrente seja desligada ou que seja retirada a fi cha do cabo de corrente.*

Para desactivar a função de segurança:

#### *1. Prima o botão MENU.*

 *O menu é apresentado.*

*2. Seleccione [Configuração - Instalação]* → *[Segurança] e prima o botão ENTER.*

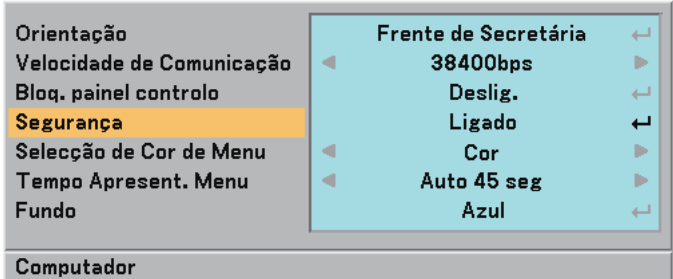

 *É apresentado o menu Deslig./Ligado.*

### *3. Seleccione [Deslig.] e prima o botão ENTER.*

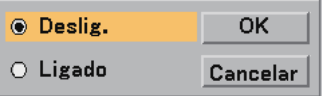

 *O ecrã de confirmação da senha é apresentado.*

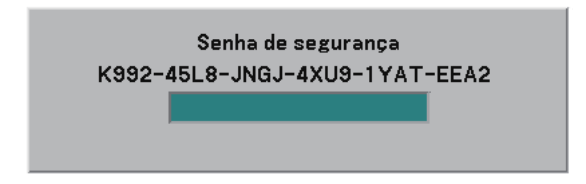

### *4. Introduza a sua senha e prima o botão ENTER.*

 *Quando a senha correcta é introduzida, a função de segurança é desactivada.*

*NOTA: Se se esquecer da sua senha, contacte o seu revendedor. O seu revendedor fornecer-lhe-á a sua senha contra a apresentação do seu código de pedido. O seu código de pedido é apresentado no ecrã de confi rmação da senha. Neste exemplo [K992- 45L8-JNGJ-4XU9-1YAT-EEA2] é um código de pedido.*

# ➎ **Utilizar o receptor remoto de rato opcional (NP01MR)**

O receptor remoto de rato opcional permite-lhe operar as funções de rato do seu computador a partir do controlo remoto. É muito útil para clicar durante as apresentações geradas pelo computador.

### **Ligação do receptor remoto de rato ao seu computador**

Se desejar usar a função de rato remoto, ligue o receptor de rato e o computador. O receptor de rato pode ser ligado directamente à porta USB do computador (tipo A).

*NOTA: Dependendo do tipo de ligação ou sistema operativo instalado no seu computador, poderá ter de reiniciar o computador ou alterar as defi nições do computador.*

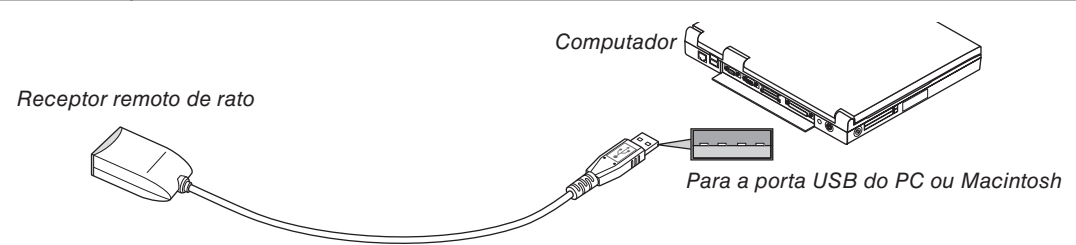

### **Ao operar um computador através do receptor remoto de rato**

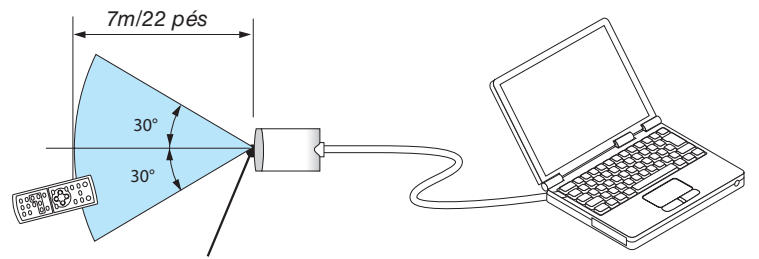

*Sensor remoto no receptor remoto de rato*

### **Quando ligar utilizando o terminal USB**

Para PC, o receptor de rato apenas pode ser usado com um sistema operativo Windows 98/Me/XP\*, Windows 2000 ou Mac OS X 10.0.0 ou posterior.

*\* NOTA: Em Windows XP, se o cursor do rato não se deslocar correctamente, faça o seguinte: Limpe a caixa de verifi cação de melhoria de precisão do ponteiro por baixo do cursor de velocidade do rato na caixa de diálogo de propriedades do rato [Separador Opções do Ponteiro].*

*NOTA: Espera pelo menos 5 segundos depois de desligar o receptor do rato antes de tornar a ligá-lo e vice versa. O computador*  poderá não identificar o receptor do rato se for ligado e desligado repetidamente com intervalos curtos.

### **Operação do rato do computador a partir do controlo remoto**

Pode operar o rato do computador a partir do controlo remoto

Botão PAGE UP/DOWN ......desloca a área de visualização da janela ou para ir para o slide anterior ou seguinte em Power-Point no seu computador.

Botões SELECT ▲▼◀▶ .....desloca o cursor do rato no seu computador.

Botão MOUSE L-CLICK ......funciona como o botão esquerdo do rato.

Botão MOUSE R-CLICK......funciona como o botão direito do rato.

*NOTA: Quando operar o computador utilizando o botão SELECT* ▲▼◀ *ou* ▶ *com o menu exibido, tanto o menu como o ponteiro do rato serão afectados. Feche o menu e execute a operação do rato.*

#### **Sobre o modo arrastar**

Premindo o botão MOUSE L-CLICK ou R-CLICK durante 2 ou 3 segundos e depois libertando-o, o modo arrastar é activado e a operação de arrastar pode ser executada simplesmente premindo o botão SELECT ▼▲◀▶. Para largar o item, prima o botão MOUSE L-CLICK (ou R-CLICK). Para o cancelar, prima o botão MOUSE R-CLICK (ou L-CLICK).

*SUGESTÃO:Pode alterar a velocidade do ponteiro na caixa de diálogo propriedades do rato do Windows. Para mais informações, consulte a documentação do utilizador ou ajuda on-line fornecida com o seu computador.*

# **5. Utilizar o menu no ecrã**

# ➊ **Utilizar os menus**

*NOTA: O menu no ecrã poderá não ser apresentado correctamente enquanto é projectada uma imagem de vídeo interlaçado.*

- *1. Prima o botão MENU no controlo remoto ou no corpo do projector para apresentar o menu principal.*
	- Imagem Opções de Imagem Configuração Geral Instalação Opcões Informacão Reiniciar

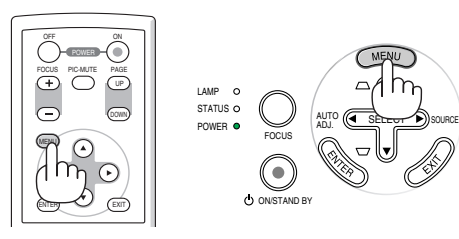

*2. Prima os botões SELECT* ▲▼ *do controlo remoto ou do corpo do projector para realçar o menu para o item que quer ajustar ou definir.*

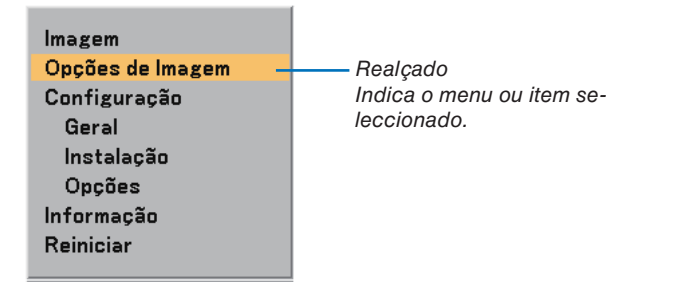

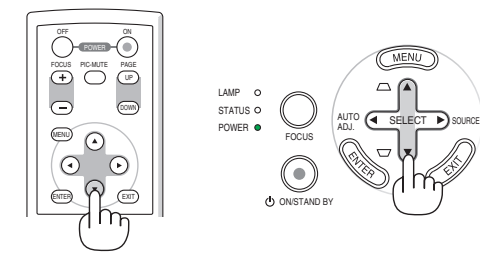

*3. Prima o botão ENTER do controlo remoto ou do corpo do projector para seleccionar um submenu ou item.*

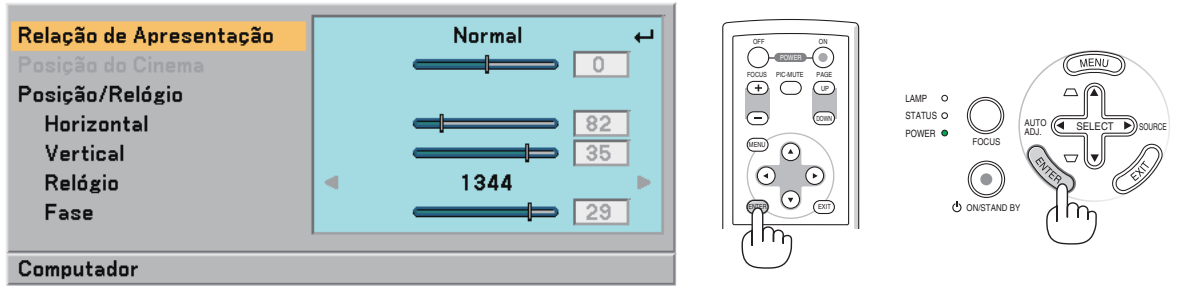

*4. Use os botões SELECT* ▲▼ *do controlo remoto ou do corpo do projector para seleccionar o item que quer ajustar ou definir.*

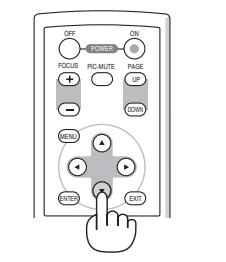

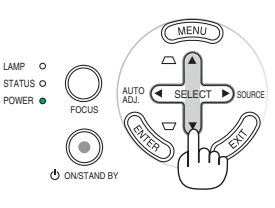

*5. Ajustar o nível de um item seleccionado ou seleccionar um item.*

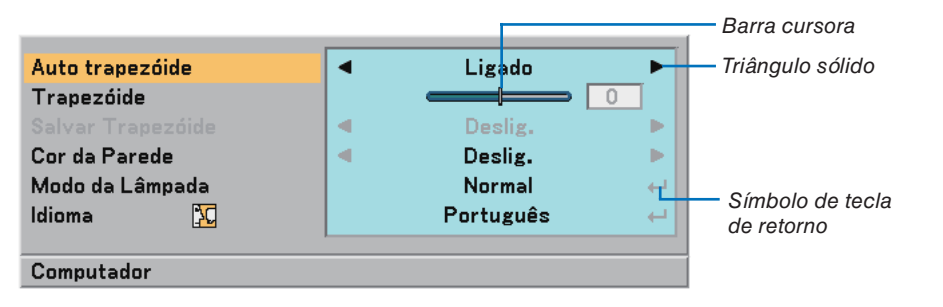

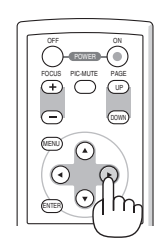

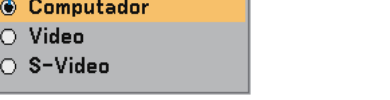

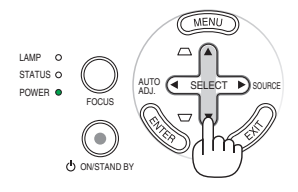

### **Para itens de ajuste (Barra cursora)**

Barra cursora ............. Indica definições ou a direcção do ajuste.

*Botão de rádio*

• Use os botões SELECT ◀▶ para ajustar o item.

### **Para seleccionar itens (Triângulo sólido)**

Triângulo sólido .......... Indica que outras escolhas são disponíveis. Um triângulo realçado indica que o item está activo.

• Use os botões SELECT ◀▶ para seleccionar o item.

### **Para seleccionar itens (Símbolo de tecla de retorno, botão de rádio)**

Símbolo tecla de retorno Indica que outras escolhas estão disponíveis.

Botão de rádio ........... Use este botão redondo para seleccionar uma opção numa caixa de diálogo.

- 1) Prima o botão ENTER. O item seleccionado é apresentado.
- 2) Use os botões SELECT AV para realçar o item que quer definir.

As alterações são guardadas até serem novamente ajustadas. Prima o botão EXIT para voltar ao ecrã anterior.

### *6. Repita os passos 2-5 para ajustar outro item, ou prima várias vezes o botão EXIT para fechar o menu.*

## ➋ **Elementos de menu**

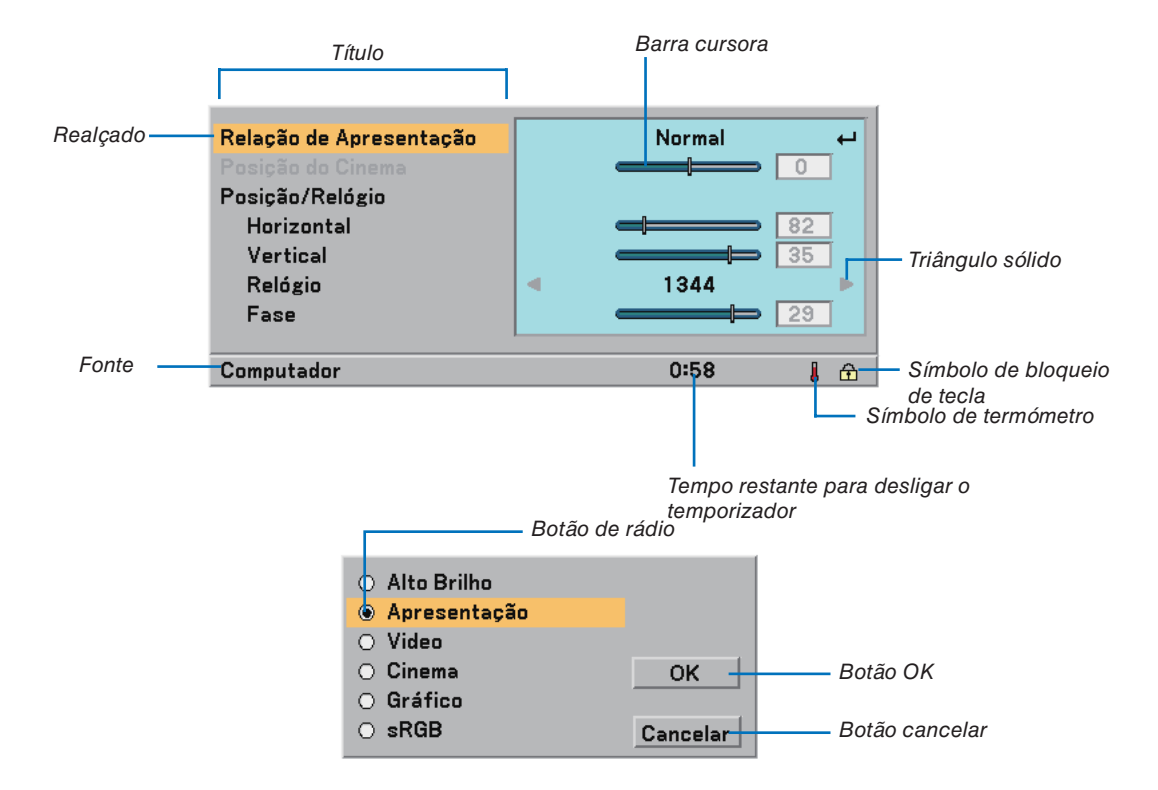

As janelas de menu ou as caixas de diálogo têm tipicamente os seguintes elementos:

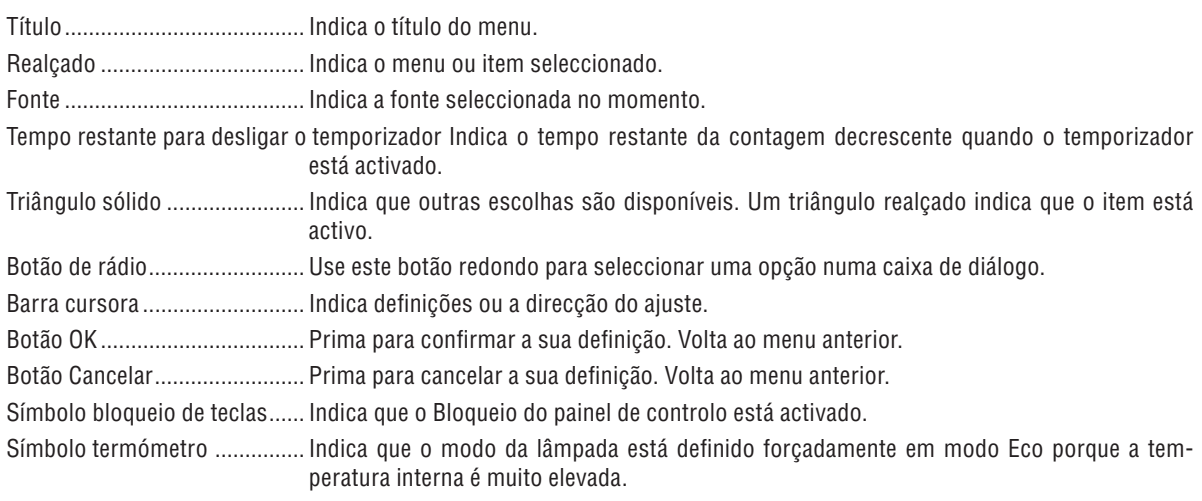

### **5. Utilizar o menu no ecrã**

# ➌ **Lista de itens do menu**

Alguns itens do menu não estão disponíveis dependendo da fonte de entrada.

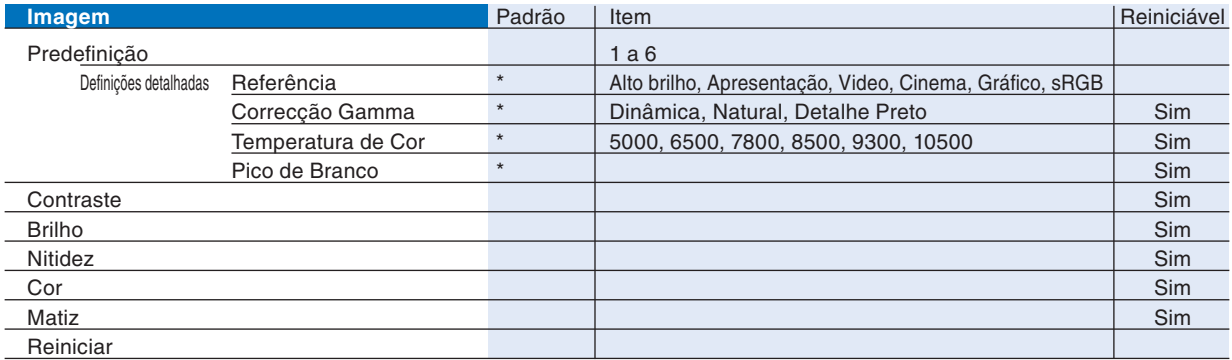

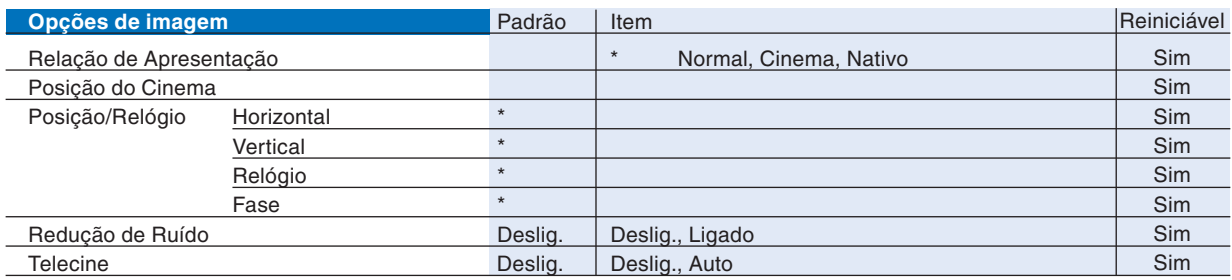

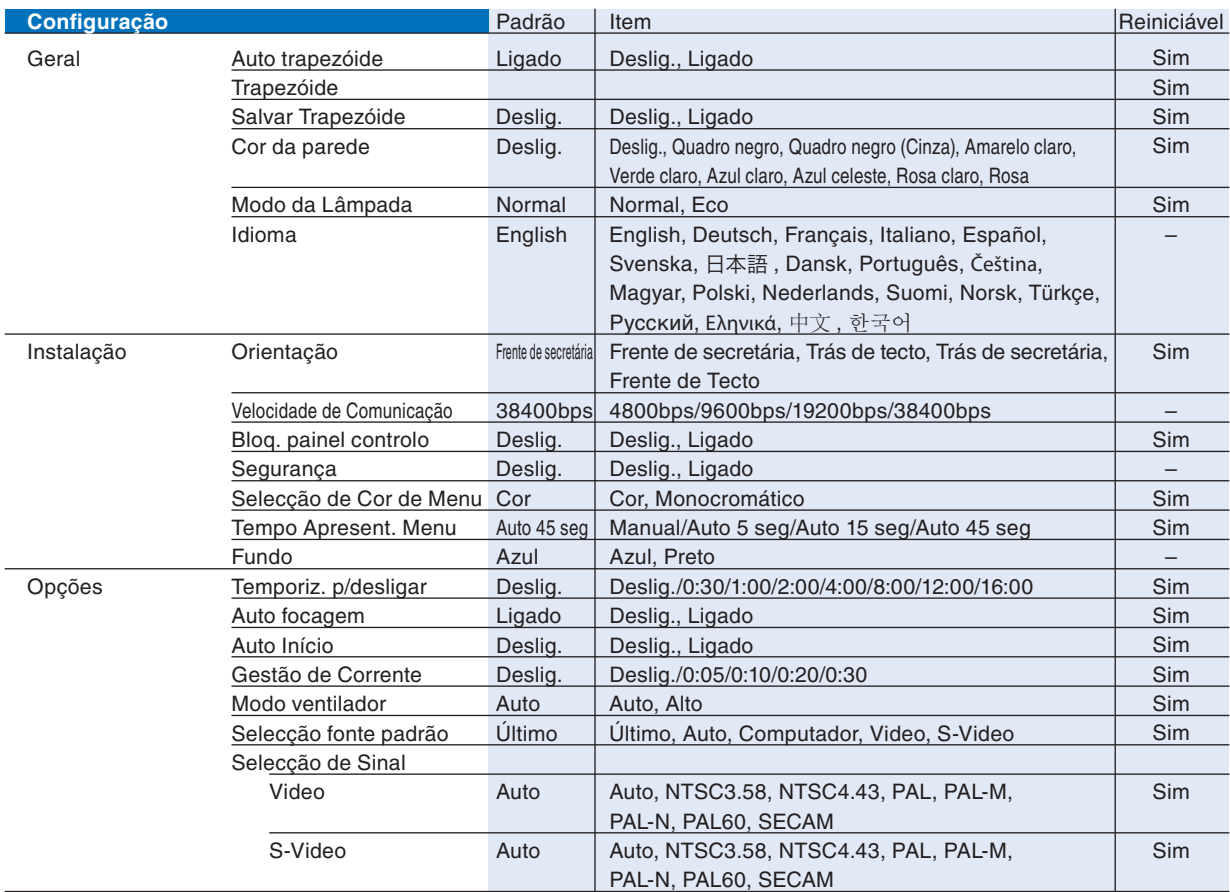

\* O asterisco (\*) indica que as defi nições padrão variam dependendo do sinal.

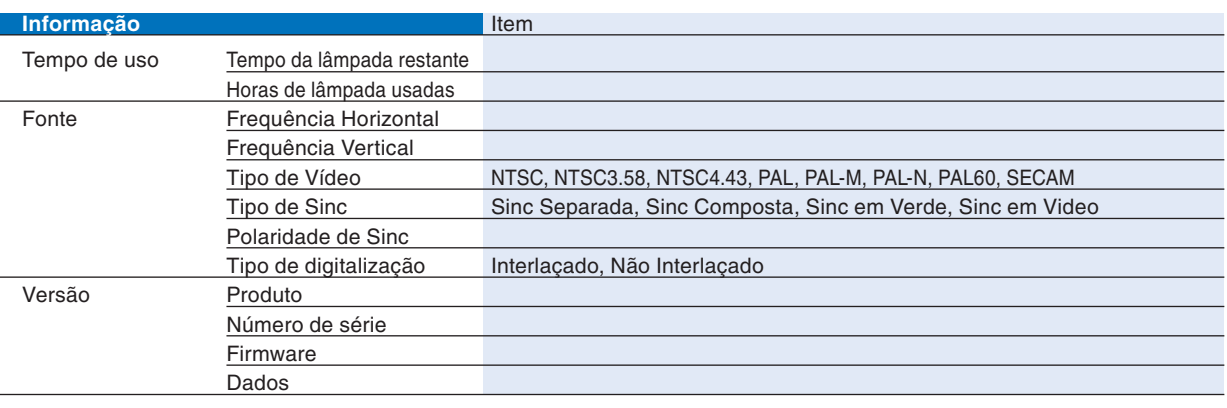

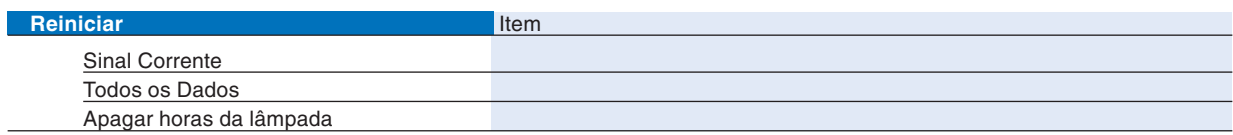

# ➍ **Descrições e funções do menu [Imagem]**

### **Predefi nição**

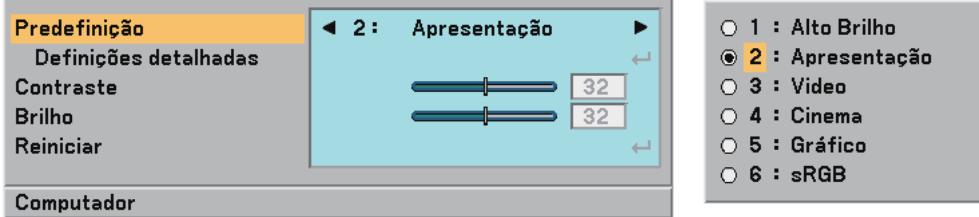

Quando seleccionar predefinições ajustáveis pelo utilizador (Predefinição), o submenu é exibido. Pode personalizar cada gama ou cor. Para o fazer, primeiro seleccione [Predefinição] e prima o botão ENTER, e depois continue com os seguintes passos.

### **Defi nições detalhadas**

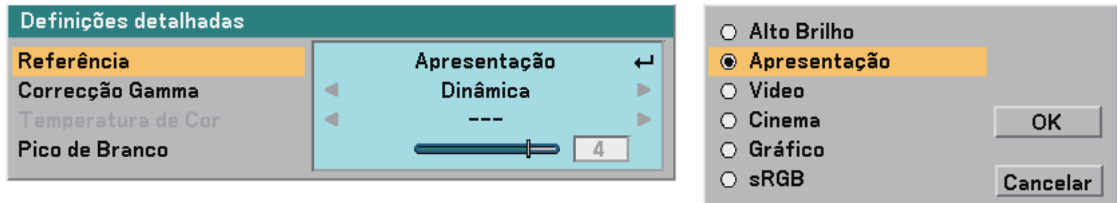

Selecção de definições de referência [Referência]

Esta opção permite-lhe seleccionar uma de cinco predefinições ajustáveis pelo utilizador. Existem 6 predefinições de fábrica optimizadas para diferentes tipos de imagens, e pode regular definições ajustáveis pelo utilizador.

- Alto Brilho ............. Recomendada para uso numa sala muito iluminada.
- Apresentação ........ Recomendada para uma apresentação usando um ficheiro PowerPoint.

Vídeo ..................... Recomendada para vídeo normal tal como um programa de televisão.

- Cinema ................... Recomendada para vídeo baseado em um filme tal como cinema (DVD ou HDTV).
- Gráfico.................... Recomendada para gráficos.
- sRGB ..................... Valores de cor padrão.

Selecção do modo de correcção gamma [Correcção Gamma]

Cada modo é recomendado para:

Dinâmica ............... Cria uma imagem de alto contraste.

Natural .................. Reprodução natural da imagem.

Detalhe preto......... Enfatiza os detalhes nas áreas escuras da imagem.

### Ajuste da temperatura de cor [Temperatura de cor]

Esta opção permite-lhe ajustar a temperatura de cor.

Use o botão SELECT ◀ ou ▶ para aumentar a temperatura de cor (mais azul); para diminuir a temperatura de cor (mais vermelho): 5000, 6500, 7800, 8500, 9300, 10500K.

#### *NOTA:*

- *Quando estiver seleccionado [Alto Brilho] ou [Apresentação] em [Referência], a [Temperatura de cor] não está disponível. •*
- *Quando forem seleccionadas opções de cor diferentes de [Deslig.] em [Cor da Parede], a [Temperatura de cor] não está disponível. •*
- *A gama ajustável poderá variar dependendo do ajuste de pico de branco. •*

Ajuste de pico de branco [Pico de Branco]

Este permite-lhe ajustar o nível de força das áreas brancas. Conforme a imagem se torna escura, parece mais natural.

*NOTA:*

- *Quando for seleccionado [Alto Brilho] em [Referência], o [Pico de Branco] não está disponível. •*
- *Quando esta opção for realçada, premindo o botão ENTER é exibida a barra de cursor para ajuste. •*

### <span id="page-46-0"></span>**Ajuste do Contraste, Brilho, Nitidez, Cor e Matiz**

Pode ajustar o contraste, brilho, nitidez, cor e matiz.

*SUGESTÃO:Quando estiver realçado um entre Contraste, Brilho, Nitidez, Cor ou Matiz, se premir o botão ENTER é exibida a barra de cursor para ajuste.*

Contraste............... Ajusta a intensidade da imagem de acordo com o sinal recebido (nível de branco da imagem).

Brilho......................... Ajusta o nível do brilho ou o nível do preto da imagem.

Nitidez ................... Controla os detalhes da imagem para Vídeo (não válido para RGB).

Cor ......................... Aumenta ou diminui o nível de saturação de cor (não válido para RGB).

Matiz ..................... Faz variar o nível de cor de +/- verde a +/- azul. O nível de vermelho é usado como referência. Este ajuste só é válido para entradas vídeo e componente (não válido para RGB).

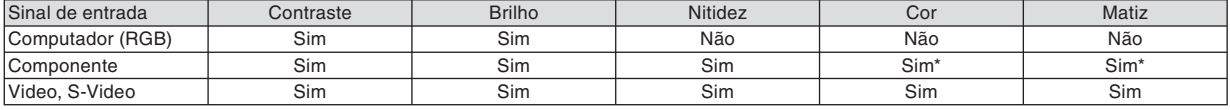

Sim=Ajustável, Não=Não ajustável, Sim\* = dependente do sinal

### **Reiniciar**

As definições e ajustes de [Imagem] serão repostas nas definições de fábrica com a excepção do seguinte; Números predefinidos e [Referência] dentro do ecrã [Predefinicão].

As definições e ajustes em [Definições detalhadas] dentro do ecrã [Predefinição] que não estiverem seleccionadas no momento não serão repostas.

# ➎ **Descrições e funções do menu [Opções de Imagem]**

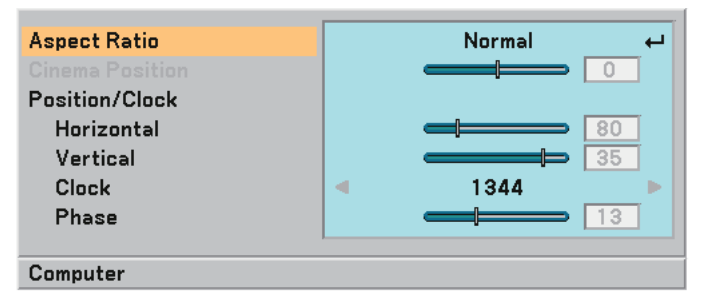

### **Selecção da relação de apresentação [Relação de Apresentação]**

A relação de apresentação permite-lhe seleccionar o melhor modo de apresentação para a imagem fonte. Pode apresentar a janela de relação de apresentação premindo o botão ASPECT do controlo remoto. (→ página [7\)](#page-14-0)

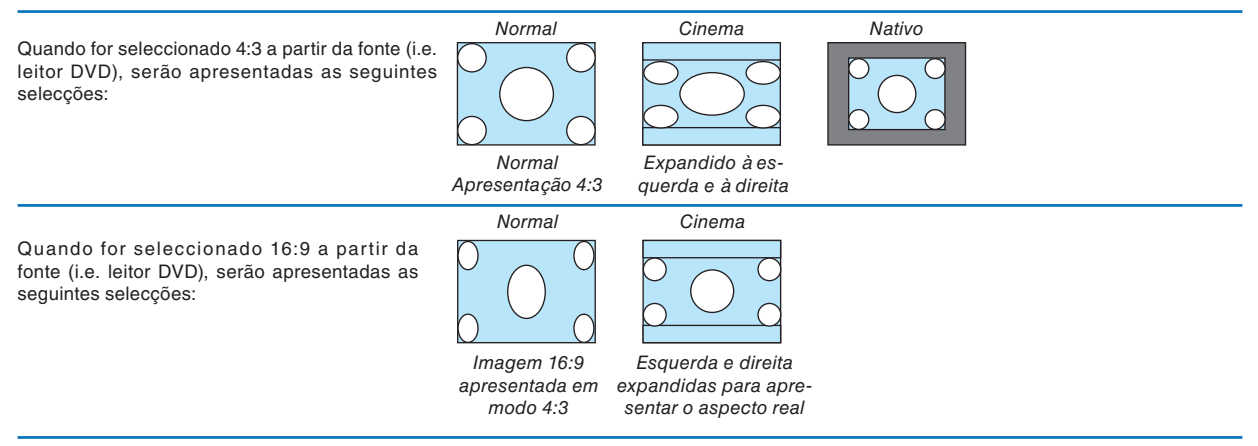

Nativo (apenas RGB): Desliga a função escala. O projector apresenta a imagem actual na sua própria resolução.

#### *NOTA:*

- *Quando estiver a exibir uma imagem RGB com uma resolução superior à resolução nativa do projector, a imagem é apre-• sentada em [Normal] mesmo se estiver seleccionado [Nativo]. Apenas quando estiver a exibir uma imagem RGB com uma resolução inferior à resolução nativa do projector, a imagem pode ser apresentada na sua real resolução [Nativo].*
- *Quando for seleccionado [Normal], é apresentado um sinal HDTV (1080i/720p) na sua apresentação real, tal como quando é • seleccionado [Cinema].*
- *Pode ajustar a posição da imagem para a apresentação Cinema. Veja [Posição do cinema] para defi nição da posição da imagem. • Direitos de autor*

Note que se usar este projector para fins comerciais ou para atrair a atenção do público num local como um café ou hotel empregando compressão ou expansão da imagem do ecrã com uma definição de [Relação de apresentação] poderá levantar prob*lemas em relação à infracção dos direitos de autor que são protegidos pela lei de direitos autorais.*

### **Ajuste da posição vertical da imagem [Posição do Cinema] (apenas para cinema)**

Esta função ajusta a posição vertical da imagem quando for visualizado vídeo com a relação de apresentação Cinema seleccionada.

Quando for seleccionado [Cinema] na [Relação de apresentação], a imagem é apresentada com bordos pretos no topo e no fundo.

Pode ajustar a posição vertical desde o topo até ao fundo da área em preto.

<span id="page-47-1"></span><span id="page-47-0"></span>*NOTA: Esta opção está disponível apenas quando "Cinema" estiver seleccionado em relação de apresentação.*

### **Ajuste da posição horizontal/vertical, relógio e fase [Posição/Relógio]**

Pode ajustar manualmente a imagem em relação à posição e estabilidade; [Horizontal], [Vertical], [Relógio] e [Fase].

[Horizontal/Vertical] (disponível apenas para sinal RGB)

Ajusta a localização da imagem horizontalmente e verticalmente.

[Relógio] (disponível apenas para sinal RGB)

Use este item para afinar a imagem do computador ou para remover quaisquer bandas verticais que possam aparecer. Esta função ajusta as frequências do relógio que eliminam as bandas horizontais da imagem. Este ajuste pode ser necessário quando ligar o seu computador pela primeira vez.

### [Fase] (disponível apenas para sinal RGB)

Use este item para ajustar a fase do relógio ou para reduzir o ruído de vídeo, interferência de pontos ou diafonia. (Isto é evidente quando parte da imagem parece tremular.) Use [Fase] apenas após o [Relógio] estar completo.

• Ao executar as funções [Horizontal], [Vertical], [Relógio] ou [Fase] guarda os valores de ajuste da fonte projectada no momento na memória do projector.

 A próxima vez que a mesma fonte (mesma resolução, frequências horizontal e vertical) for projectada, o projector invoca os valores guardados da memória para a fonte.

 Para apagar os valores de ajuste guardados, seleccione [Reiniciar] → [Sinal Corrente] ou [Todos os Dados] do menu para reiniciar os valores de ajuste.

### **Activar a redução de ruído [Redução de Ruído]**

Ligue ou desligue a função de redução de ruído. Para reduzir o ruído de vídeo, seleccione Ligado.

#### *NOTA:*

- *Esta função não é disponível para sinais 480p, 576p, 720p, 1080i e RGB •*
- *A redução de ruído regulada em desligada dá melhor qualidade de imagem por possuir maior largura de banda. A redução de •ruído ligada torna a imagem mais suave.*

### **Defi nição do modo Telecine [Telecine]**

Use a correcção de puxar 3:2 ou 2:2 para eliminar tremulação e artefactos no vídeo.

Auto........................ Para fontes de filmes tal como um leitor de DVD.

Deslig. ................... Para sinais que não de fontes de filmes.

*NOTA: Esta função não é disponível para sinais 480p, 576p, 720p, 1080i e RGB*

# ➏ **Descrições e funções do menu [Configuração]**

### **[Configuração - Geral]**

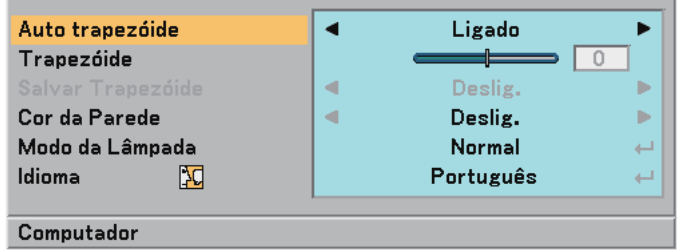

### **Activar auto trapezóide [Auto trapezóide]**

Esta função permite ao projector detectar a sua inclinação e corrigir automaticamente a distorção vertical. Para activar a função Auto trapezóide, seleccione "Ligado".

### **Correcção manual da distorção de trapezóide vertical [Trapezóide]**

Pode corrigir manualmente a distorção vertical.  $(\rightarrow$  página [25\)](#page-32-0) *SUGESTÃO:Quando esta opção for realçada, premindo o botão ENTER é exibida a barra de cursor para ajuste.*

### **Salvar a correcção do trapezóide vertical [Salvar Trapezóide]**

Esta operação permite salvar as definições actuais do trapezóide.

- Deslig. .................. Não salva definições actuais de correcção do trapezóide
- Ligado .................... Salva definições actuais de correcção do trapezóide

Salvar a alteração afecta todas as fontes. As alterações permanecem guardadas quando o projector é desligado. *NOTA: Quando [Auto Trapezóide] está defi nido em [Ligado], [Salvar Trapezóide] não está disponível. Da próxima vez que ligar a alimentação, a função auto trapezóide funcionará e os dados armazenados com [Salvar Trapezóide] não serão válidas.*

### **Selecção do modo de correcção cor da parede [Cor da Parede]**

<span id="page-48-0"></span>Esta função permite uma rápida correcção de adaptação de cor em aplicações em que o material do ecrã não é branco.

São disponíveis as seguintes 9 opções: Deslig., Quadro negro, Quadro negro (cinza), Amarelo claro, Verde claro, Azul claro, Azul celeste, Rosa claro e Rosa.

### **Selecção do modo da lâmpada [Modo da Lâmpada]**

Esta função permite seleccionar dois modos de brilho da lâmpada: Modo Normal e Eco. O tempo de vida da lâmpada pode ser prolongado usando o modo Eco.

Modo normal......... Esta é a definição padrão (100% brilho).

Modo eco .............. Seleccione este modo para aumentar o tempo de vida da lâmpada e reduzir o ruído da ventoinha (NP60: aprox. 75% de brilho, NP50/NP40: aprox. 85% de brilho).

*NOTA:*

- *O modo da lâmpada pode ser alterado usando o menu.*
- $Seleccione [Configuração] → [Geral] → [Modo da Lâmpada].$
- *O tempo da lâmpada restante e horas de lâmpada usadas podem ser verifi cados em [Tempo de uso]. Seleccione [Informação]*  → *[Tempo de uso].*
- *Se o projector sobreaquecer em modo normal, poderá acontecer que o modo da lâmpada mude automaticamente para modo eco para proteger o projector. Quando o projector estiver em modo eco, o brilho da imagem diminui. Quando o projector volta à temperatura normal, o modo da lâmpada volta ao modo normal.*

 *Símbolo termómetro [ ] indica que o modo da lâmpada está defi nido automaticamente em modo Eco porque a temperatura interna é muito elevada.*

### **Selecção do menu idioma [Idioma]**

Pode escolher um dos 20 idiomas do menu no ecrã.

### **[Configuração - Instalação]**

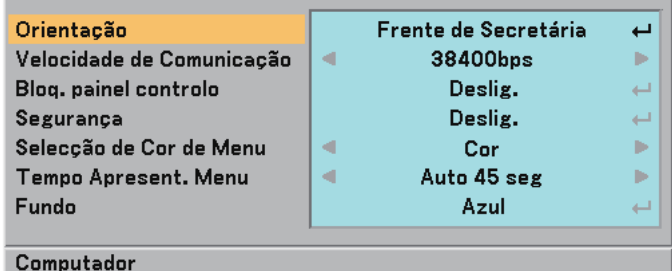

### **Selecção da orientação do projector [Orientação]**

Isto define a imagem para o tipo de aplicação de projecção. As opções são:

projecção de frente de secretária, projecção de trás de tecto, projecção de trás de secretária e projecção de frente de tecto.

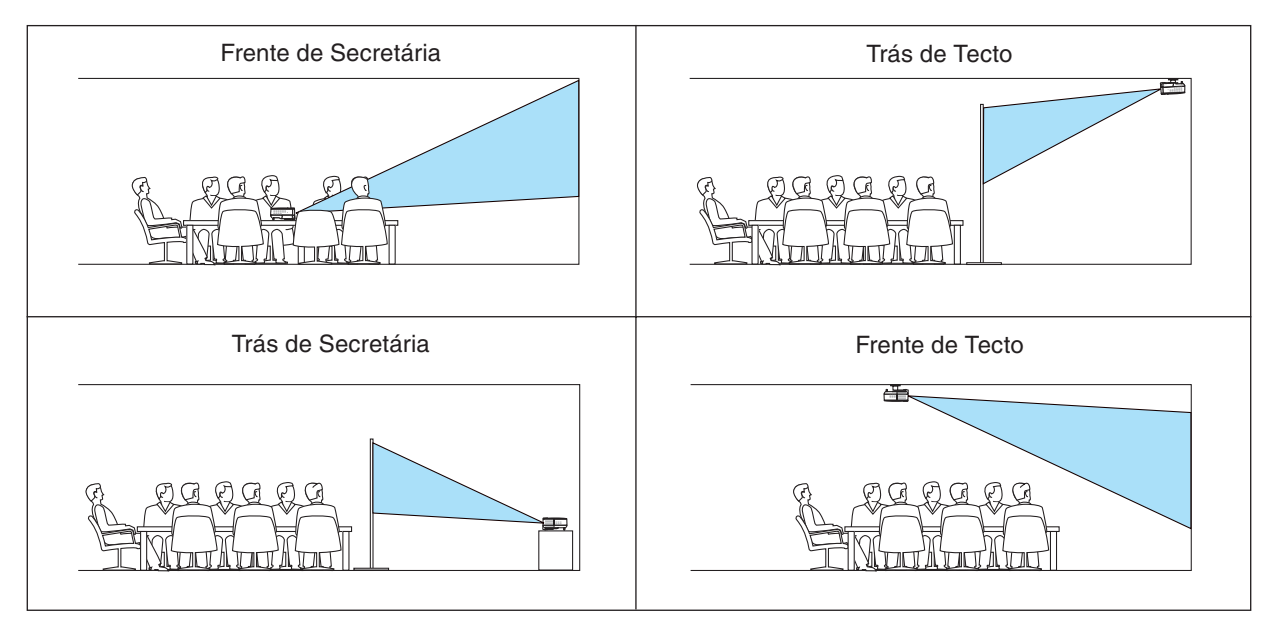

### **Selecção da velocidade de comunicação [Velocidade de Comunicação]**

Esta função define a taxa baud da porta de controlo do PC (mini DIN 8 pinos). Suporta taxas de dados de 4800 a 38400 bps.

A taxa padrão é 38400 bps.

Seleccione a taxa baud apropriada para o equipamento ligado (dependendo do equipamento, uma taxa baud mais baixa poderá ser recomendada para uso com cabos longos).

*NOTA: A velocidade de comunicação seleccionada não será afectada mesmo quando for usado [Reiniciar] no menu.*

### **Desactivar os botões do corpo do projector [Bloq. painel controlo]**

Esta opção liga ou desliga a função de bloqueio das teclas para os botões do corpo do projector. *NOTA:*

- *A defi nição de bloqueio do painel de controlo não afecta o controlo remoto nem as funções de controlo do PC. •*
- *Quando os botões do corpo do projector estiverem desactivados, prima e mantenha premido o botão EXIT durante cerca de • 10 segundos para alterar a defi nição activando-os.*
- *O ícone de bloqueio de teclas é apresentado no canto inferior direito do menu quando está activado o bloqueio do painel de •controlo.*

### **Activar a segurança [Segurança]**

Esta função liga e desliga a função segurança. Se a senha correcta não for introduzida, o projector não pode projectar nenhuma imag[em.](#page-35-0) (→ página 28)

### **Selecção da cor do menu [Selecção de Cor de Menu]**

Pode escolher entre dois modos de cor para a cor do menu: cor e monocromático.

#### **Selecção do tempo de apresentação do menu [Tempo Apresent. Menu]**

Esta opção permite-lhe seleccionar quanto tempo o projector aguarda após o último toque de um botão para desligar o menu.

As escolhas predefinidas são "Manual", "Auto 5 seg", "Auto 15 seg", e "Auto 45 seg".

#### **Selecção de cor de fundo [Fundo]**

Use esta função para apresentar um ecrã azul/preto quando não houver nenhum sinal disponível.

### <span id="page-51-0"></span>**[Confi guração - Opções]**

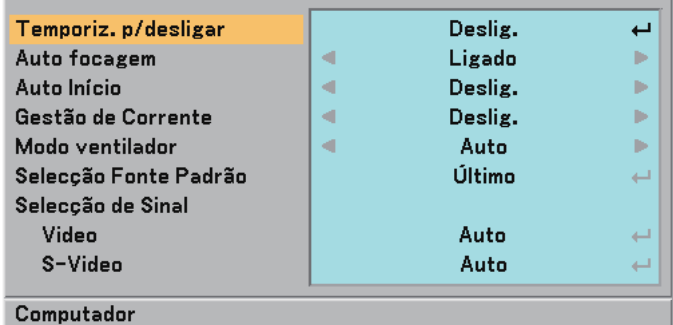

### **Defi nição do temporizador para desligar [Temporiz. p/desligar]**

Pode usar a função temporizador para desligar para desligar automaticamente o projector a uma hora determinada.

Podem ser seleccionados oito tempos predefinidos: Desligado, 0:30, 1:00, 2:00, 4:00, 8:00, 12:00 e 16:00.

### **Activar ou desactivar a auto focagem [Auto focagem]**

Esta opção liga e desliga a função auto focagem.  $(\rightarrow)$  página [22\)](#page-29-0)

*NOTA:* 

*Quando a "Auto focagem" está activada, a função auto focagem funciona imediatamente nas seguintes condições:*

- *Quando é ligada a alimentação. •*
- *Quando é alterado o zoom. •*
- *Quando é reposicionado o projector. •*
- *Quando é alterado o ângulo de projecção. •*

### **Activar auto início [Auto Início]**

Liga automaticamente o projector quando a ficha do cabo de alimentação é introduzida numa tomada de corrente. Isto elimina a necessidade de usar sempre o botão POWER do controlo remoto ou do corpo do projector.

### **Activar a gestão de corrente [Gestão de Corrente]**

Quando esta opção está seleccionada é possível fazer o projector desligar automaticamente (ao fim de um tempo seleccionado: 5 min., 10 min., 20 min., 30 min.) se não houver sinal recebido em nenhuma entrada.

### **Activar o modo de velocidade do ventilador [Modo ventilador]**

Esta opção permite seleccionar dois modos para a velocidade do ventilador: Modo auto e modo alta velocidade.

Auto ....................... Os ventiladores incorporados funcionam a uma velocidade variável de acordo com a temperatura interna.

Alto ........................ Os ventiladores incorporados funcionam a uma velocidade alta fi xa.

Quando desejar arrefecer rapidamente a temperatura interior do projector, seleccione [Alto].

*NOTA: Recomenda-se que seleccione a velocidade alta se usar o projector continuamente por dias consecutivos.*

### **Selecção da fonte padrão [Selecção Fonte Padrão]**

Pode regular o projector para usar qualquer das entradas como padrão de cada vez que o projector é iniciado.

- Último.................... Regula como padrão a última entrada activa de cada vez que o projector é iniciado.
- Auto ....................... Procura uma fonte activa na ordem Computador → Video → S-Video → Computador e apresenta a primeira fonte encontrada.
- Computador .......... Apresenta a fonte RGB (COMPUTER IN) de cada vez que o projector é iniciado.
- Video ..................... Apresenta a fonte Video (VIDEO IN) de cada vez que o projector é iniciado.
- S-Video ................. Apresenta a fonte Video (S-VIDEO IN) de cada vez que o projector é iniciado.

### **Selecção do formato de sinal [Selecção de Sinal]**

[Selecção de sistema Video e S-Video]

Esta função permite seleccionar normas vídeo automaticamente ou manualmente.

No caso em que o projector tenha dificuldade em detectar a norma vídeo, seleccione a norma vídeo apropriada do menu. Isto deve ser feito para Video e para S-Video respectivamente.

*SUGESTÃO:O projector detecta automaticamente um sinal componente.*

# <span id="page-52-0"></span>❼ **Descrições e funções do menu [Informação]**

Apresenta o estado do sinal corrente e do uso da lâmpada. Este item tem três páginas. A informação incluída é a seguinte:

### **[Tempo de uso]**

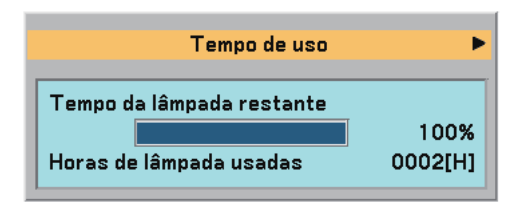

[Tempo da lâmpada restante] (%)\* [Horas de lâmpada usadas] (H)

O indicador de progresso mostra a percentagem da vida da lâmpada restante.

 O valor informa-o sobre o grau de uso da lâmpada. Quando o tempo de lâmpada restante atingir 0, a barra de tempo de lâmpada restante muda de 0% para 100 horas e começa a contagem decrescente.

 Se o tempo de lâmpada restante atingir 0 horas, o projector não liga independentemente do modo de lâmpada ser definido em normal ou eco.

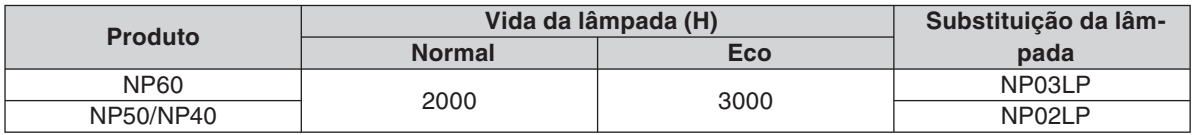

### **[Fonte]**

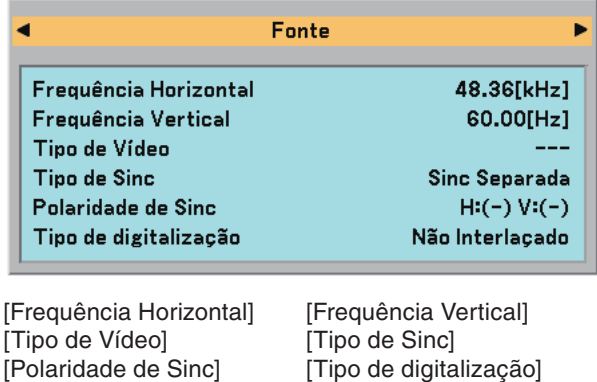

### **[Version (Versão)]**

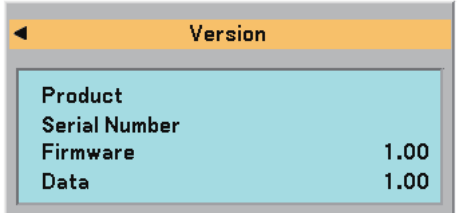

[Product (Produto)] [Serial Number (Número de série)] [Firmware] [Data (Dados)]

# ➑ **Descrições e funções do menu [Reiniciar]**

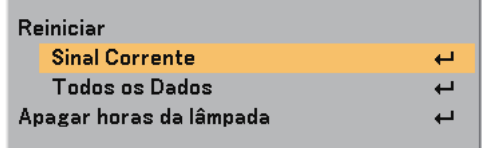

### <span id="page-53-1"></span>**Voltar aos valores de fábrica [Reiniciar]**

A função valores de fábrica permite alterar os ajustes e definições para os valores de fábrica para uma (todas) fonte(s) excepto o seguinte:

[Sinal Corrente]

Reinicia os ajustes para o sinal corrente para os níveis predefinidos de fábrica.

Os itens que podem ser reiniciados são: [Predefinição], [Contraste], [Brilho], [Cor], [Matiz], [Nitidez], [Relação de Apresentação], [Posição horizontal], [Posição vertical], [Relógio], [Fase], [Redução de Ruído], e [Telecine].

[Todos os Dados]

Reinicia todos os ajustes e definições para todos os sinais para as predefinições de fábrica.

Todos os itens podem ser reiniciados excepto [Idioma], [Fundo], [Velocidade de Comunicação], [Segurança], [Tempo da lâmpada restante], e [Horas de lâmpada usadas].

Para reiniciar o tempo de uso da lâmpada, veja "Apagar o contador de horas da lâmpada [Apagar horas da lâmpada]" abaixo.

### <span id="page-53-0"></span>**Apagar o contador de horas da lâmpada [Apagar horas da lâmpada]**

Reinicia o relógio da lâmpada a zero. Seleccionando esta opção apresenta o submenu para confirmação.

*NOTA: O tempo decorrido de uso da lâmpada não será afectado mesmo quando for feito [Reiniciar] a partir do menu.*

*NOTA: O projector desliga e passa para modo espera após 2100 horas (até 3100 horas em modo eco) de serviço. Se tal acontecer, prima o botão HELP do controlo remoto durante 10 segundos para repor o relógio da lâmpada novamente em zero.*

*Quando o relógio do tempo da lâmpada for reposto a zero, o indicador da LAMP apaga. Faça isto apenas após substituir a lâmpada.*

# **6. Manutenção**

Esta secção descreve os procedimentos simples de manutenção que devem ser seguidos para limpar o sensor de focagem e lente, e substituir a lâmpada e a bomba de arrefecimento.

# ➊ **Limpeza da lente e do sensor de focagem**

### **Limpeza da lente**

Use uma pêra de sopro ou papel de lente para limpar a lente, e tenha cuidado para não riscar ou danificar a lente.

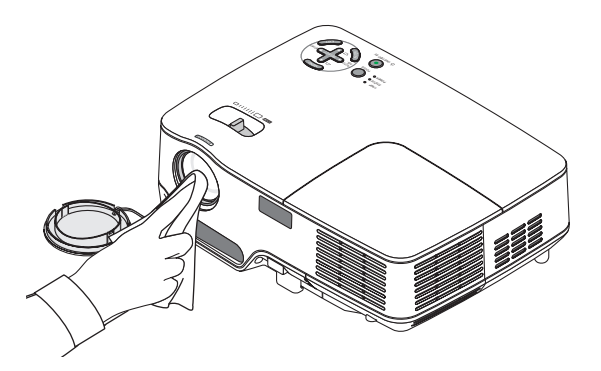

### **Limpeza do sensor de focagem**

Use uma pêra de sopro ou papel de lente para limpar o sensor de focagem.

Não toque com os dedos no sensor de focagem. Se deixar impressões digitais no sensor de focagem poderá provocar má focagem ou fazer diminuir o alcance da auto focagem.

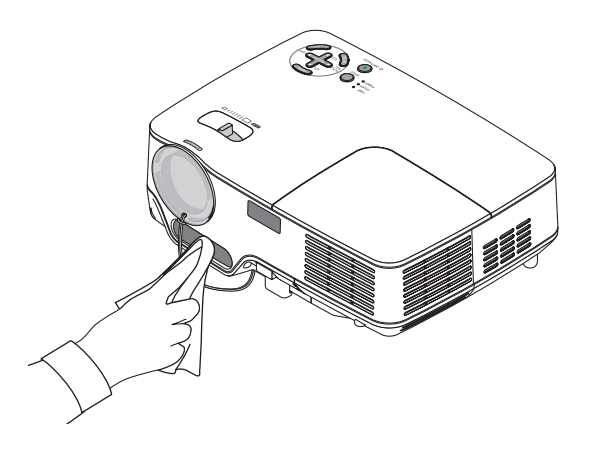

# ➋ **Limpeza do corpo**

- *1. Desligue o projector antes de o limpar.*
- *2. Aspire a entrada de ventilação do corpo do projector.*

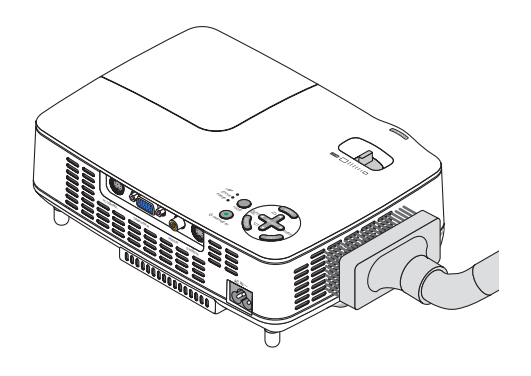

# ➌ **Substituição da lâmpada e da bomba de arrefecimento**

Após a lâmpada operar durante 2000 horas (até 3000 horas em modo eco) ou mais, o indicador LAMP no corpo do projector pisca em vermelho e aparece a mensagem **[A lâmpada atingiu o fim da sua vida útil. Substitua a lâmpada.**]. Mesmo que a lâmpada ainda possa funcionar, substitua-a ao fim de 2000 horas (até 3000 horas em modo eco) para manter um comportamento ideal do projector. Após substituir a lâmpada, assegure-se de que apaga o contador de horas da lâmpada.  $(\rightarrow)$  página [46\)](#page-53-0)

# **ATENÇÃO**

• A lâmpada opcional vem com a bomba de arrefecimento.

Depois de substituir a lâmpada, assegure-se de que substitui também a bomba de arrefecimento.

- NÃO TOQUE NA LÂMPADA imediatamente após esta ter sido usada. Ela estará extremamente quente. Desligue o projector e depois desligue o cabo de corrente. Aguarde pelo menos uma hora para a lâmpada arrefecer antes de a manusear.
- NÃO REMOVA NENHUM PARAFUSO excepto os dois parafusos da caixa da lâmpada. Pode receber um choque eléctrico.
- Não parta o vidro da armação da lâmpada. Evite as impressões digitais na superfície do vidro da armação da lâmpada. Se deixar impressões digitais na superfície do vidro poderá provocar uma sombra indesejada e má qualidade de imagem.
- O projector desliga e passa para modo espera após 2100 horas (até 3100 horas em modo eco) de serviço. Se tal acontecer,assegure-se de que substitui a lâmpada. Se continuar a usar a lâmpada depois de 2000 horas (até 3000 horas em modo eco) de uso, a lâmpada poderá quebrar-se, e poderão espalhar-se pedaços de vidro na caixa da lâmpada. Não lhes toque dado que os pedaços de vidro podem provocar ferimentos. Se tal acontecer, solicite ao representante NEC que efectue a substituição da lâmpada.

### **Para substituir a lâmpada:**

Lâmpada opcional, bomba de arrefecimento e ferramentas necessárias para a substituição:

- Lâmpada de substituição com bomba de arrefecimento: NP03LP (NP60) ou NP02LP (NP50/NP40)
- Chave de fendas phillips ou equivalente

### *1. Coloque o projector sobre um tecido macio e vire-o para aceder à tampa da lâmpada no fundo.*

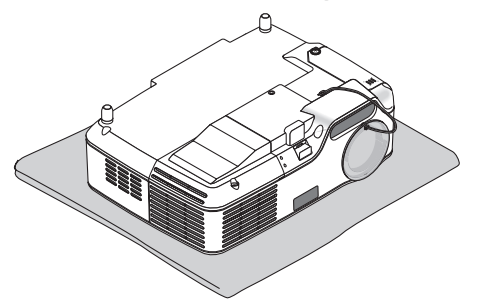

*2. Desaperte o parafuso da tampa da lâmpada até que a chave de parafusos rode livremente e remova a tampa da lâmpada.* 

 *O parafuso da tampa da lente não é amovível.*

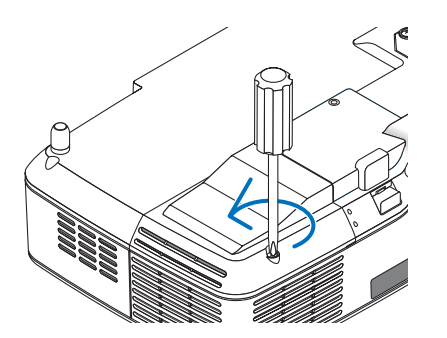

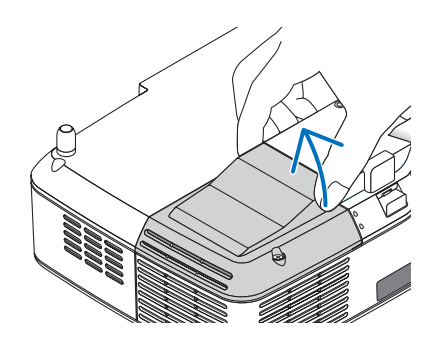

### <span id="page-56-0"></span>*3. Desaperte os dois parafusos que seguram a armação da lâmpada até que a chave de parafusos phillips rode livremente.*

 *Os dois parafusos não são amovíveis. Remova o compartimento da lâmpada segurando na pega.*

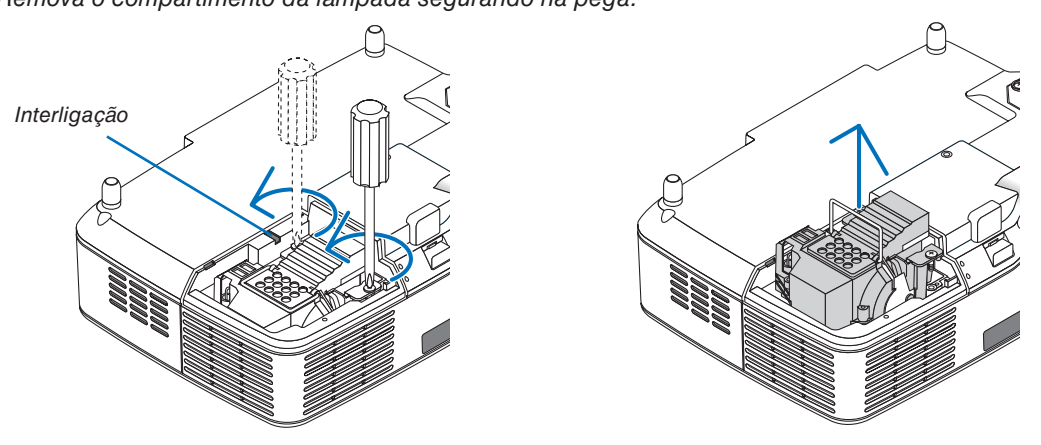

*NOTA: Existe um bloqueio nesta caixa para evitar o risco de choque eléctrico. Não tente contornar este bloqueio.*

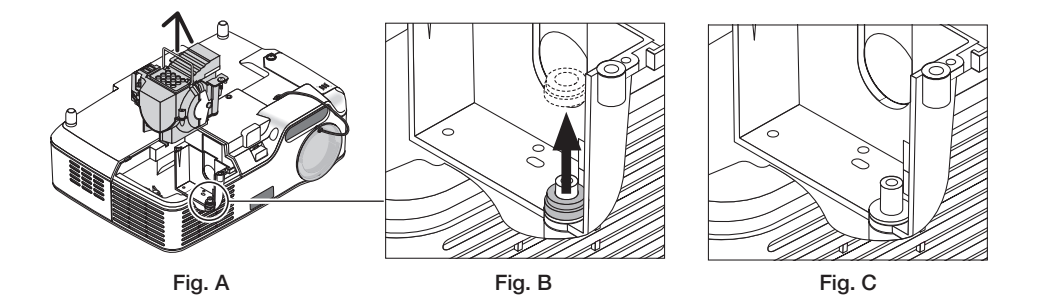

### **Nota: Remover ou instalar a lâmpada (anel de embalagem preso)**

Após substituir a lâmpada, poderá ficar preso dentro do projector um anel preto de embalagem (Fig. A e Fig. B). Se tal acontecer, faça o seguinte:

- Se o anel de embalagem usado não ficar dentro do projector (Fig. C), continue com a instalação da nova lâmpada.
- Se o anel de embalagem ficar preso dentro do projector (Fig. B), remova-o do interior do projector antes de instalar o novo invólucro de lâmpada. Para remover o anel de embalagem, basta puxá-lo retirando-o do perno.
- \* Em outros casos em que a lâmpada é removida (que não para substituição da lâmpada), ao puxar o invólucro da lâmpada poderá acontecer igualmente que o anel de embalagem fique preso dentro do projector. Se for o caso, certifique-se de que introduz o invólucro da lâmpada novamente na sua posição original.

# **ATENÇÃO**

- Antes de remover o anel de embalagem usado, certifique-se de que desliga o projector, espere que a ventoinha de arrefecimento pare, desligue o cabo de alimentação, e espere pelo menos uma hora para a lâmpada arrefecer.
- O projector pode ficar muito quente quando está ligado e continua quente imediatamente após ser desligado.
- Não instale uma nova lâmpada com o anel de embalagem preso no interior do projector pois isso requer uma força excessiva para instalar a nova lâmpada, o que poderá danificar o projector.

<span id="page-57-0"></span>*4. Empurre a peça como indicado no desenho e introduza uma nova armação de lâmpada até esta ficar encaixada na sapata.*

### **ATENÇÃO**

Não use outra lâmpada a não ser a lâmpada de substituição NEC NP03LP (NP60) ou NP02LP (NP50/NP40). Encomende esta ao seu revendedor NEC.

### *Fixe-a no seu lugar com os dois parafusos.*

*NOTA: Aperte os dois parafusos alternadamente até que os dois fi quem completamente apertados. Se não o fi zer poderá provocar uma fuga de ar da bomba de arrefecimento, provocando erro da bomba. (*→ *página [52\)](#page-59-0)*

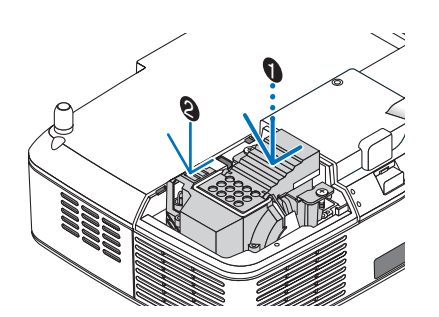

*5. Torne a fixar a tampa da lente.*

 *Aperte o parafuso da tampa da lente. Assegure-se de que aperta o parafuso.*

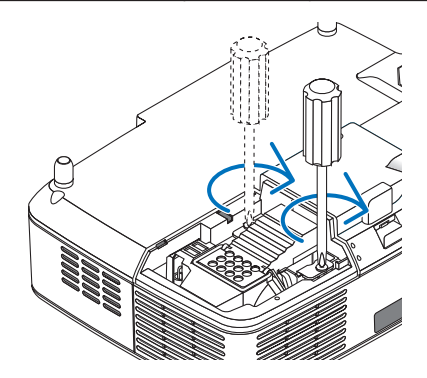

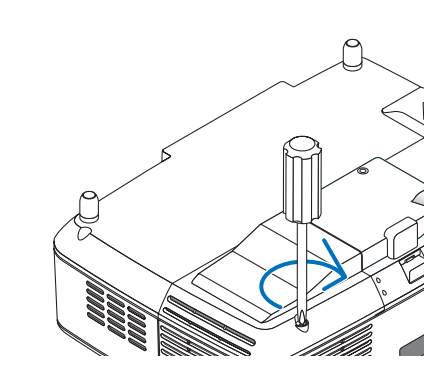

**Isto completa a substituição da lâmpada. Continue para a substituição da bomba de arrefecimento.**

Para substituir a bomba de arrefecimento:

### *6. Remova a bomba de arrefecimento.*

- *(1) Desaperte o parafuso da tampa da bomba de arrefecimento até que a chave de parafusos rode livremente.*
	- *O parafuso da tampa da bomba de arrefecimento não é amovível.*

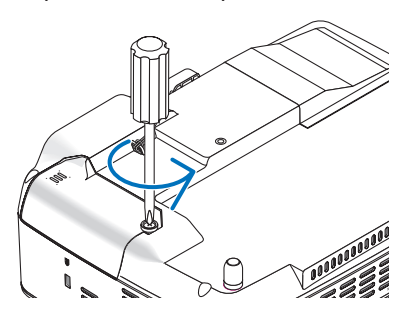

 *(2) Remova a tampa da bomba de arrefecimento.*

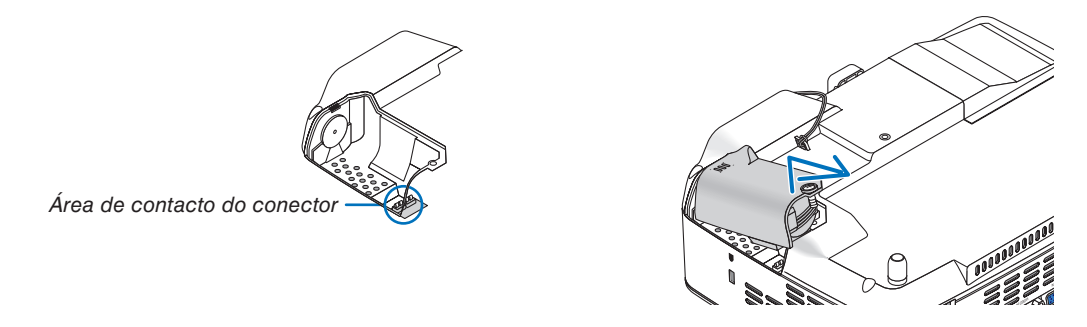

*NOTA: Mantenha limpa a área de contacto do conector. Se houver poeira e sujidade na área de contacto do conector, remova-as.*

### *7. Instale uma nova bomba de arrefecimento.*

*(1) Alinhe as patilhas da tampa da bomba de arrefecimento com as guias do corpo do projector e faça deslizar a tampa da bomba de arrefecimento.*

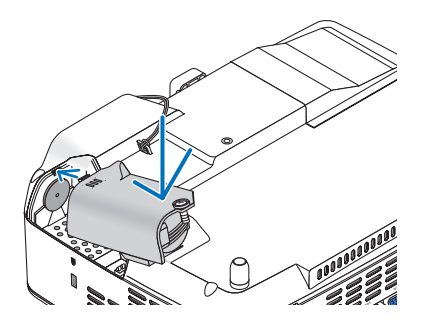

*(2) Aperte o parafuso da tampa da bomba de arrefecimento. - Assegure-se de que aperte o parafuso da tampa da bomba de arrefecimento.*

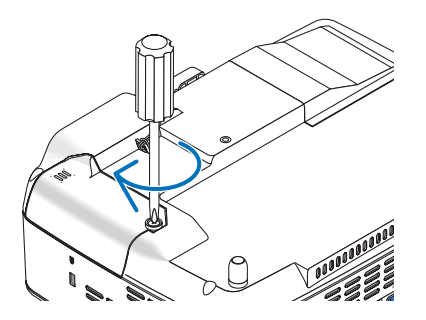

**Isto completa a substituição da bomba de arrefecimento. Continue ara o passo seguinte.**

- *8. Conecte o cabo de alimentação fornecido e ligue o projector.*
- *9. Finalmente, seleccione o menu* → *[Reiniciar]* → *[Apagar horas da lâmpada] para reiniciar as horas de uso da lâmpada.*

*NOTA: Quando a lâmpada ultrapassar 2100 horas (até 3100 horas em modo eco) de serviço, o projector não pode ser ligado e o menu não é apresentado.* 

*Se tal acontecer, prima o botão HELP do controlo remoto durante 10 segundos para repor o relógio da lâmpada novamente em zero. Quando o relógio do tempo da lâmpada for reposto a zero, o indicador da LAMP apaga.*

# <span id="page-59-1"></span><span id="page-59-0"></span>**7. Apêndice**

# ➊ **Resolução de problemas**

Esta secção ajuda-o a resolver os problemas que possa encontrar ao instalar ou usar o projector.

### **Mensagens de indicação**

#### **Indicador de corrente**

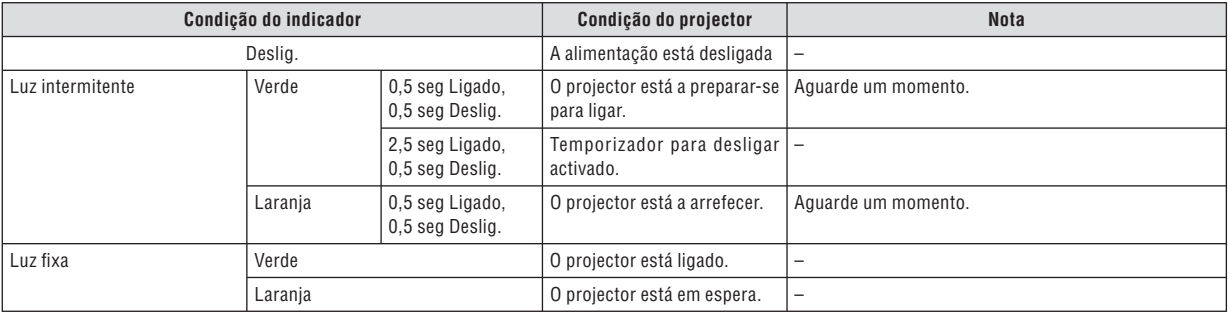

#### **Indicador de estado**

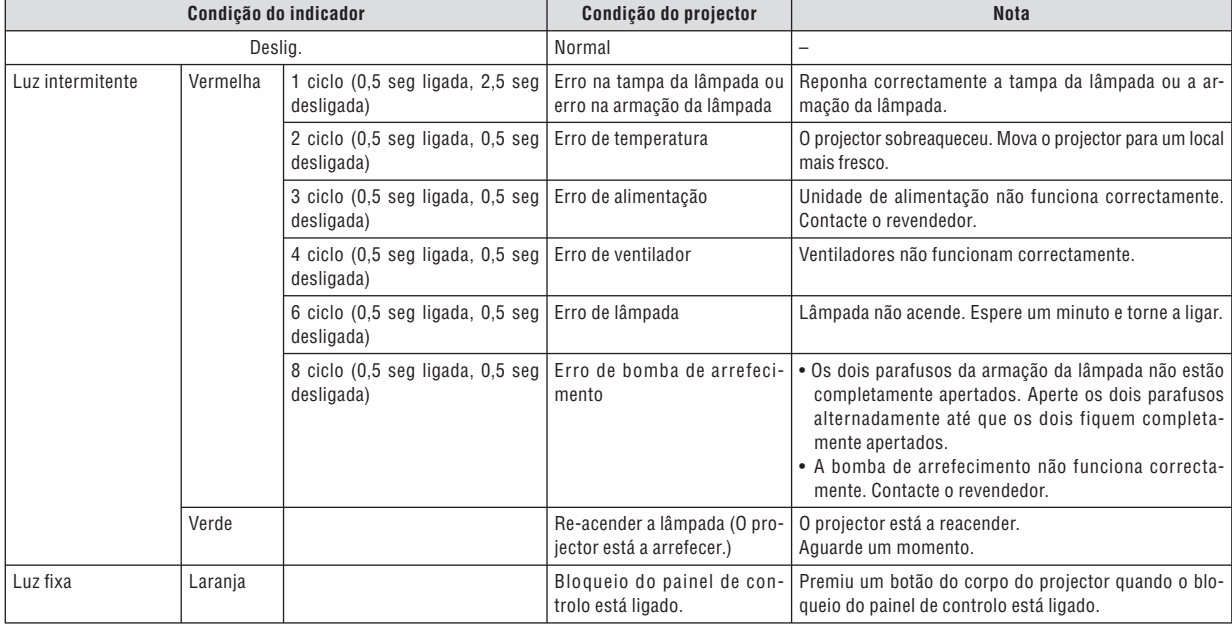

#### **Indicador da lâmpada**

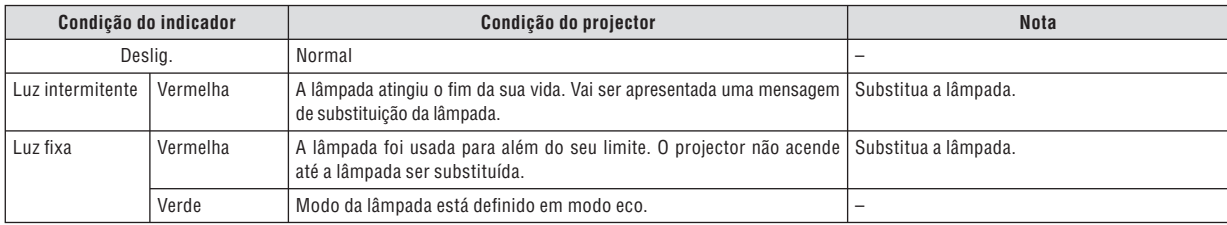

#### **Protecção de sobreaquecimento**

Se a temperatura dentro do projector subir demasiado, o protector de sobreaquecimento desliga automaticamente a lâmpada com o indicador STATUS intermitente (2-ciclos ligado e desligado.)

Caso isto aconteça, faça o seguinte:

- Desligue o cabo de alimentação depois de os ventiladores de arrefecimento pararem.

- Desloque o projector para um local mais fresco se o compartimento onde está a fazer a apresentação estiver particularmente quente.

- Limpe os orifícios de ventilação se estiverem obstruídos com poeira.

- Aguarde cerca de 60 minutos até o interior do projector arrefecer o suficiente.

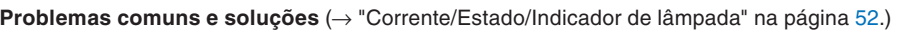

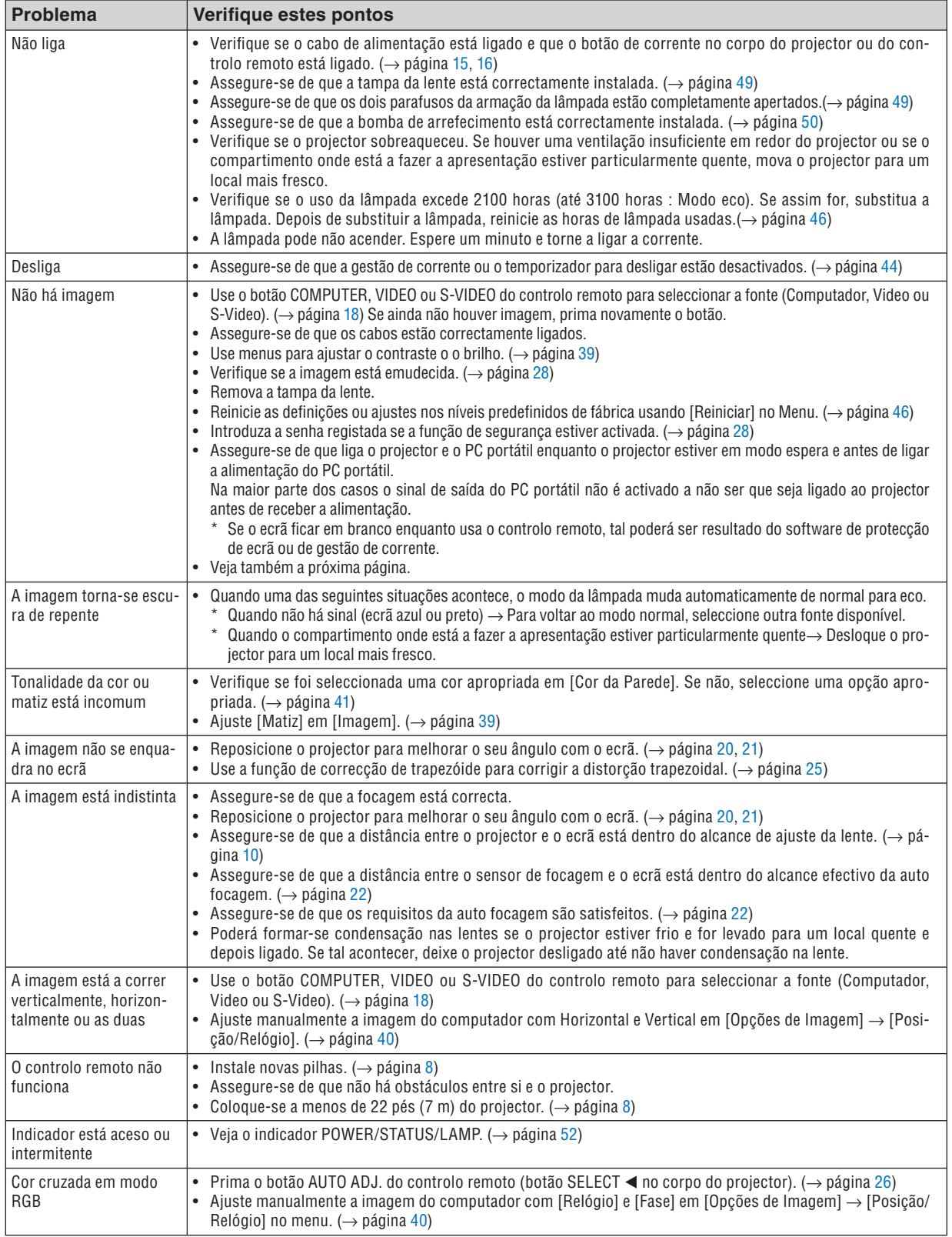

Contacte o revendedor para mais informações.

#### **Se não houver imagem, ou se a imagem não for apresentada correctamente.**

• Processo de ligação da alimentação para o projector e o PC.

 Assegure-se de que liga o projector e o PC portátil enquanto o projector estiver em modo espera e antes de ligar a alimentação do PC portátil.

 Na maior parte dos casos o sinal de saída do PC portátil não é activado a não ser que seja ligado ao projector antes de receber a alimentação.

*NOTA: Pode verifi car a frequência horizontal do sinal corrente no menu do projector sob Informação. Se aparecer "0kHz", isso signifi ca que não há sinal a ser debitado do computador. Veja a página [45](#page-52-0) ou avance para o passo seguinte.*

Activação da afixação externa do computador.

Afixar uma imagem no ecrã dum PC portátil não significa necessariamente que a imagem seja enviada para o projector. Quando usar um PC compatível portátil, a afixação externa da imagem é activada/desactivada por uma combinação de teclas de função. Normalmente, a combinação da tecla "Fn" com uma das 12 teclas de função activa e desactiva a afixação externa. Por exemplo, os portáteis NEC usam a combinação das teclas Fn + F3, enquanto os portáteis Dell usam Fn + F8 para comutar entre as selecções de afixação externa.

• Saída de sinal não normalizado do computador

 Se o sinal de saída de um PC portátil não for uma norma industrial, a imagem projectada poderá não ser correctamente apresentada. No caso disto acontecer, desactive o ecrã LCD do PC portátil quando estiver a ser usada a imagem através do projector. Cada PC portátil tem uma forma diferente de desactivar/activar o ecrã LCD local conforme descrito no passo anterior. Consulte a documentação do seu computador para informações mais detalhadas.

• A imagem apresentada é incorrecta ao usar um Macintosh

 Quando usar um Macintosh com o projector, regule o DIP switch do adaptador do Mac (não fornecido com o projector) de acordo com a resolução. Depois de regular, reinicie o Macintosh para que as alterações tenham efeito.

Para definir modos de apresentação diferentes dos suportados pelo Macintosh e o projector, alterar o DIP switch num adaptador Mac poderá alterar ligeiramente a imagem ou poderá fazer não apresentar nada. No caso de isto acontecer, regule o DIP switch no modo fixo 13" e reinicie o Macintosh. Depois, reponha os DIP switches num modo apresentável e reinicie novamente o Macintosh.

*NOTA: É necessário um cabo adaptador vídeo fabricado pela Apple Computer par um PowerBook que não tenha um conector mini D-Sub 15 pinos.*

- Espelhar num PowerBook
	- \* Quando usar o projector com um PowerBook Macintosh, a saída poderá não ficar definida em 1024 x 768 a menos que "espelhar" esteja desligado no PowerBook. Consulte o manual do utilizador fornecido com o computador Macintosh para espelhar.
- Pastas ou ícones estão escondidos no ecrã Macintosh

 As pastas ou ícones poderão não ser visíveis no ecrã. Caso tal aconteça, seleccione [Ver] → [Arrumar] do menu Apple e arrume os ícones.

# ➋ **Especificações**

Esta secção fornece informações técnicas sobre o comportamento do projector NP60/NP50/NP40.

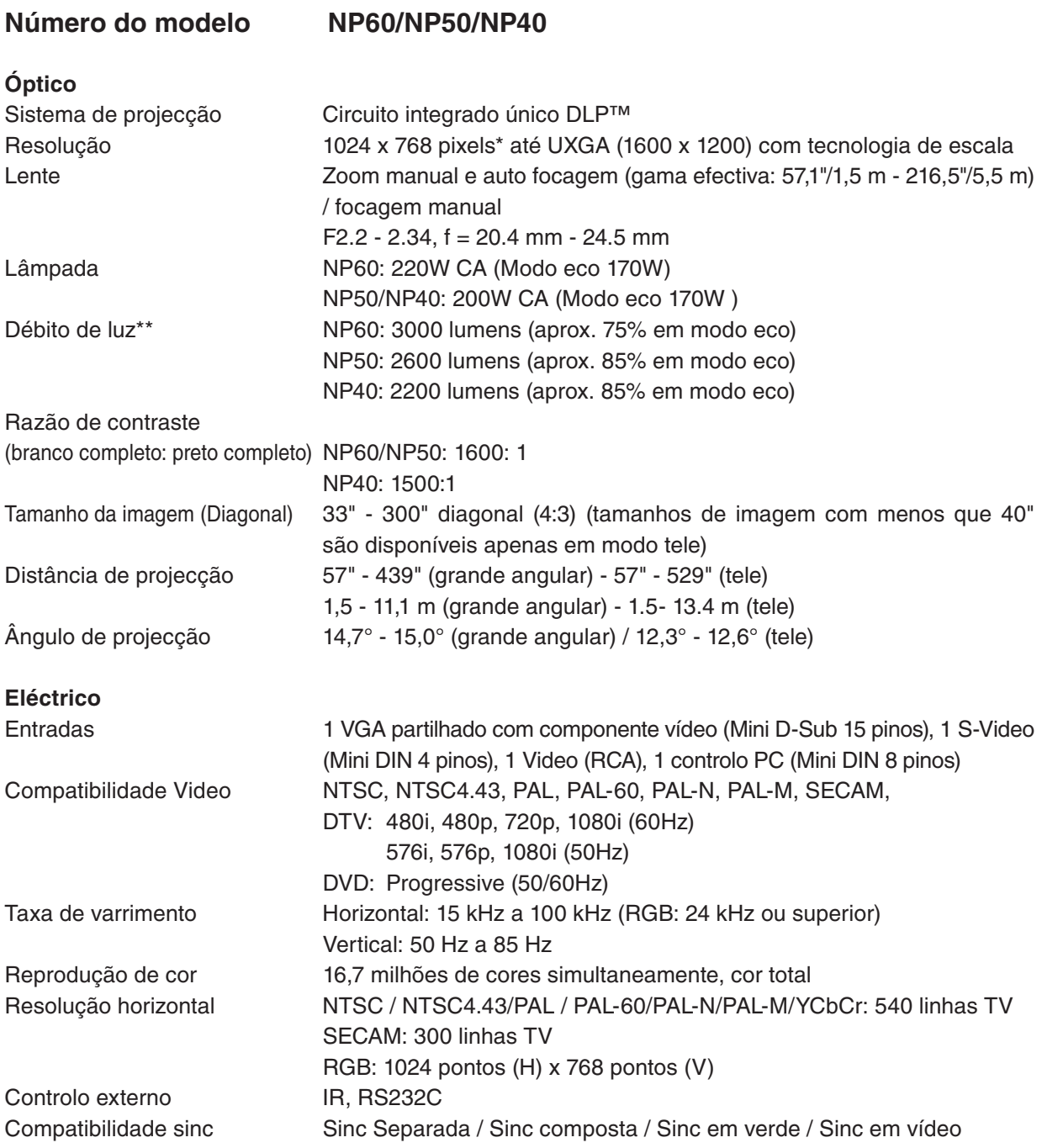

\* Pixels efectivos são mais do que 99,99%.

\*\* Este é o valor de saída de luz (lumens) quando o modo [Predefinição] é definido em [Alto brilho]. Se for seleccionado qualquer outro modo como modo [Predefinição], o valor de saída da luz poderá baixar ligeiramente.

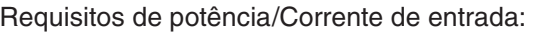

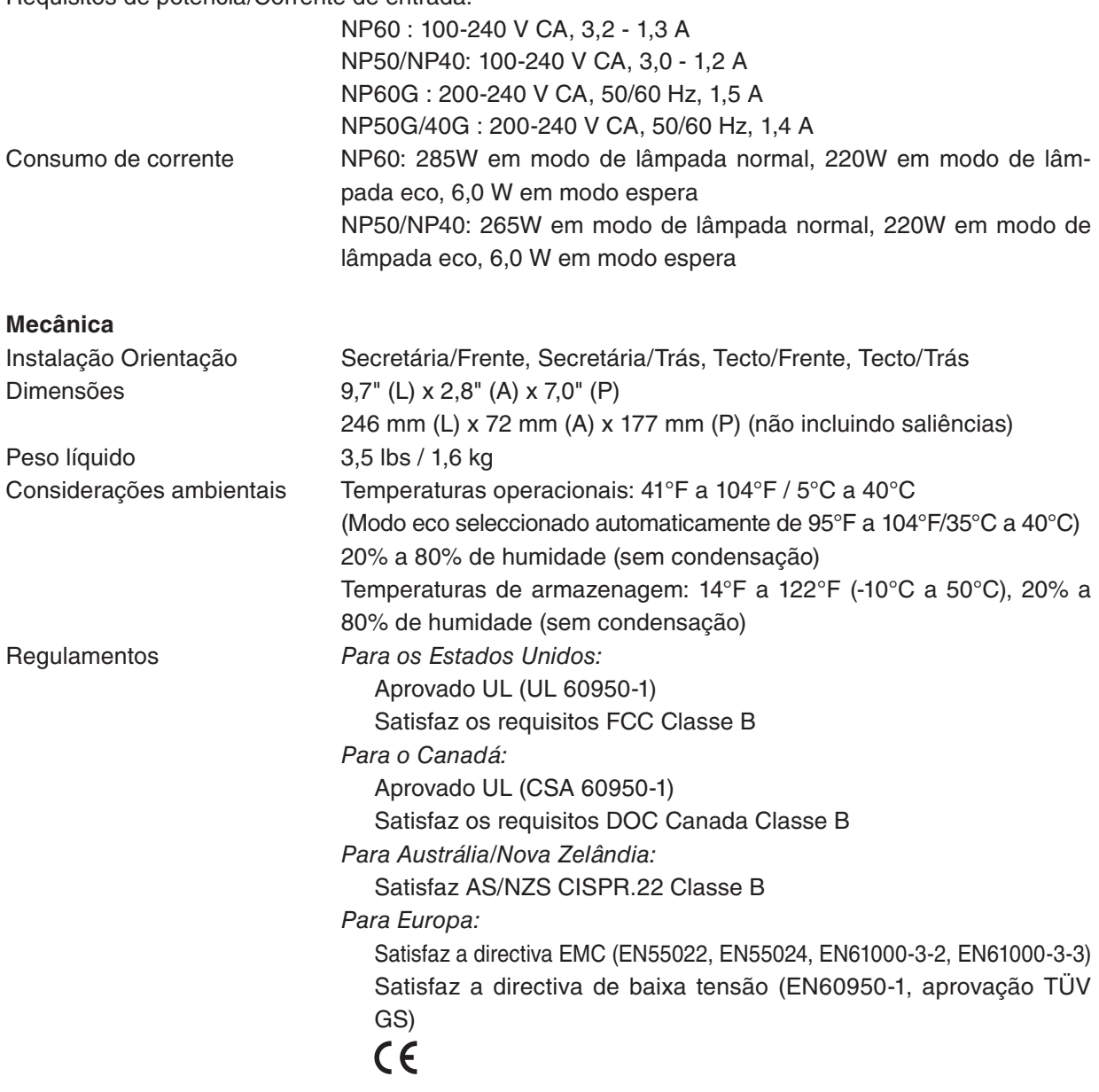

Para informações adicionais, visite: EUA :<http://www.necdisplay.com> Europa :<http://www.nec-display-solutions.com> Global :<http://www.nec-pj.com/>

Para informações sobre os nossos acessórios opcionais, visite o nosso website ou veja o nosso prospecto.

As especificações estão sujeitas a alteração sem aviso prévio.

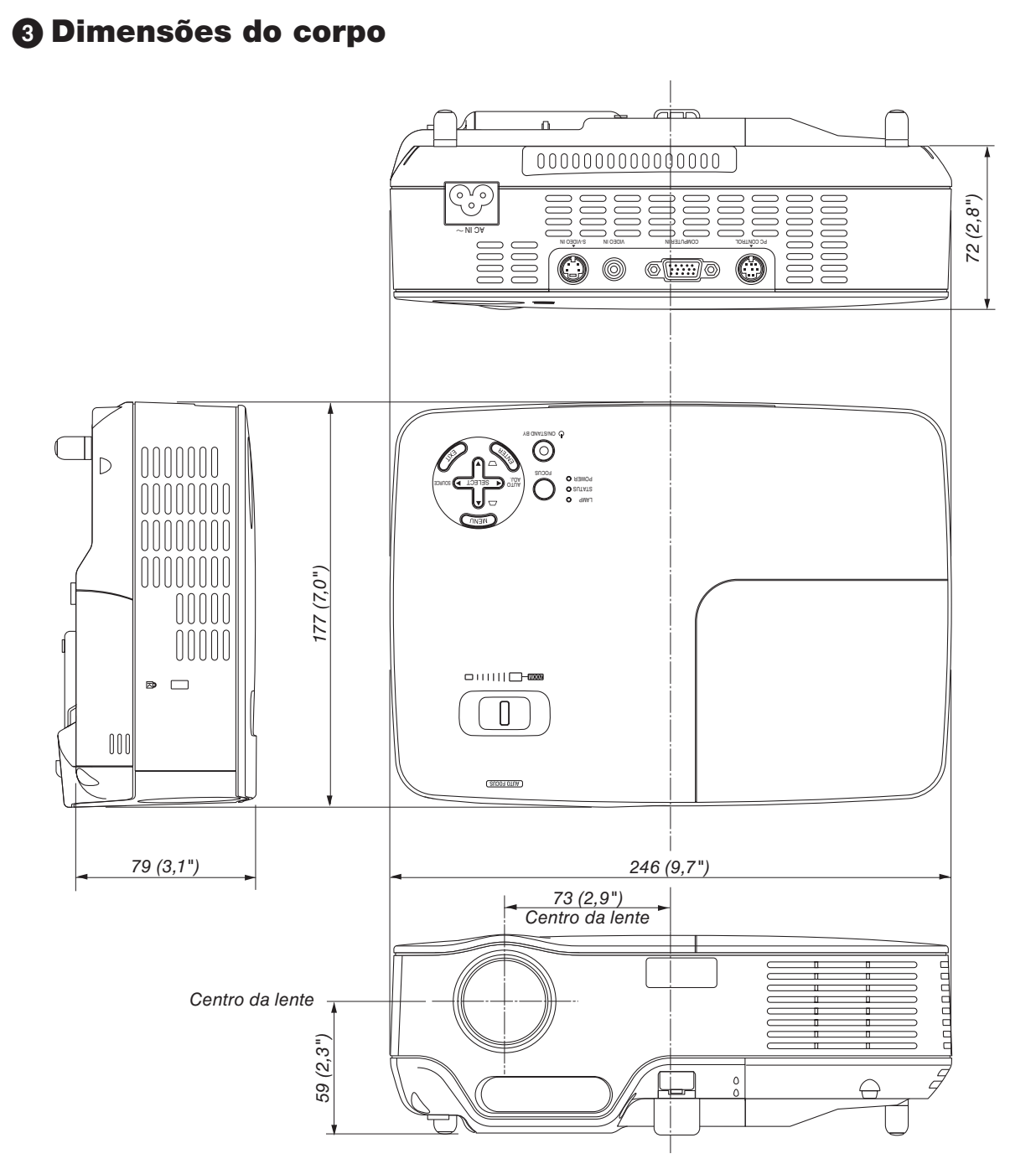

Unidade: mm (polegadas)

## **Conector Mini D-Sub 15 pinos** ➍ **Afectação dos pinos do conector de entrada D-Sub COMPUTER**

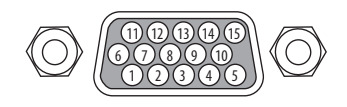

Nível de sinal Sinal vídeo : 0,7Vp-p (analógico) Sinal sinc : Nível TTL

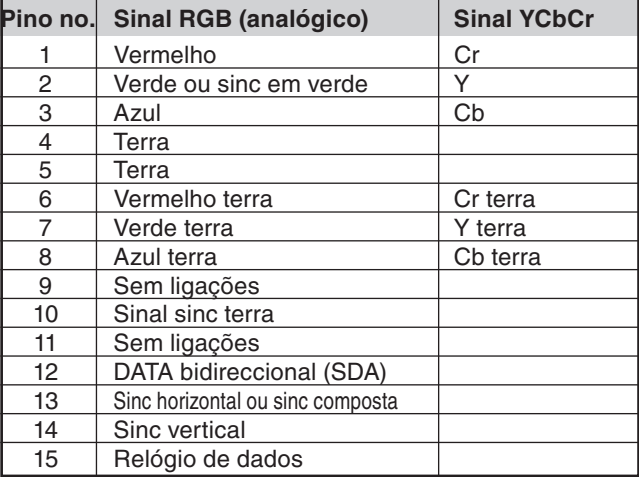

# ➎ **Lista de sinais de entrada compatíveis**

Horizontal: 15 kHz a 100 kHz (RGB: 24 kHz ou superior) Vertical: 50 Hz a 85 Hz

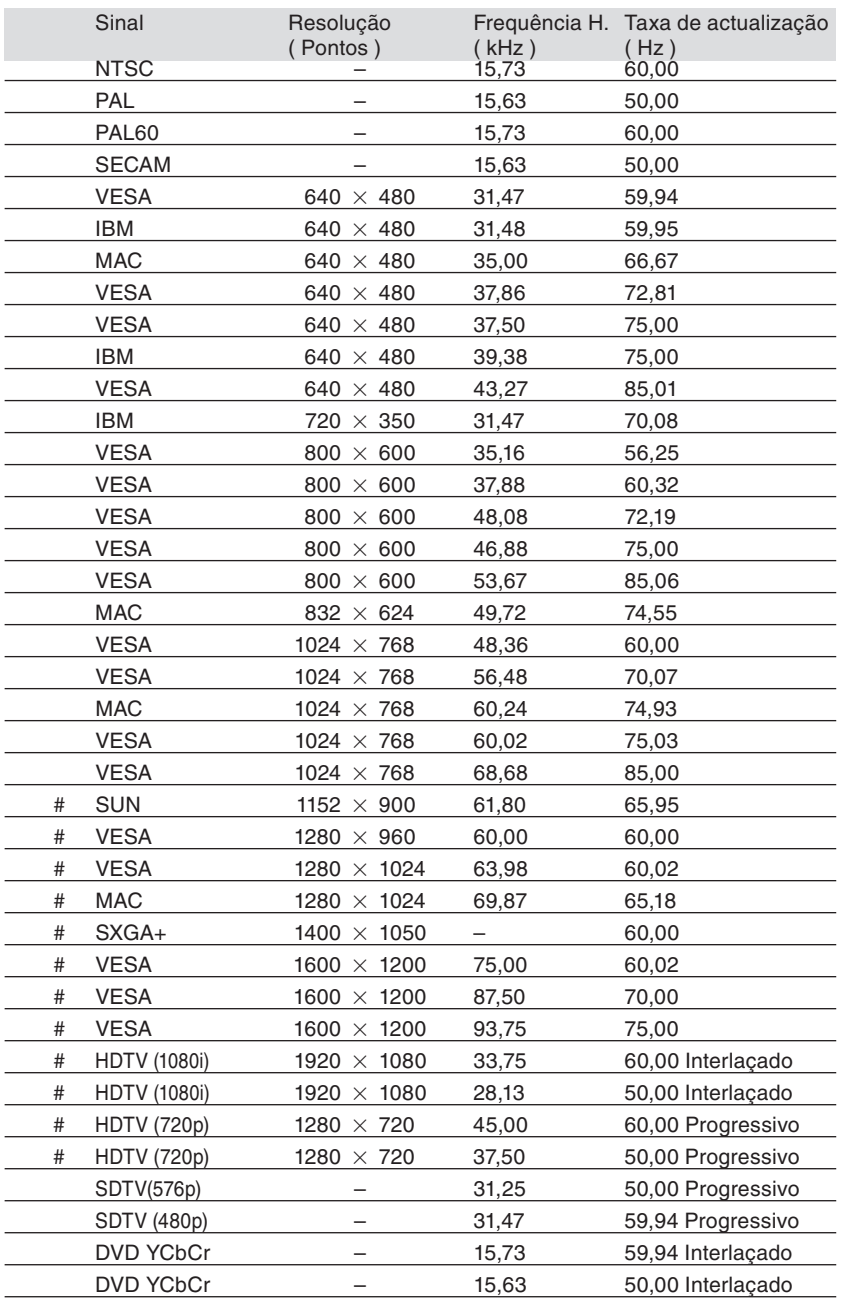

# : Sinais acima assinalados com # são comprimidos com tecnologia de escalonamento.

*NOTA:*

*• Sinais para além dos especifi cados na tabela acima poderão não ser apresentados correctamente. Se tal acontecer, altere a taxa de renovação ou a resolução do PC. Consulte a secção de ajuda das propriedades de apresentação do seu PC para procedimentos.*

*• UXGA (1600 x 1200) é suportado apenas para sinal sinc separado.*

# ➏ **Códigos de controlo de PC e ligação de cabos**

### **Códigos de controlo do PC**

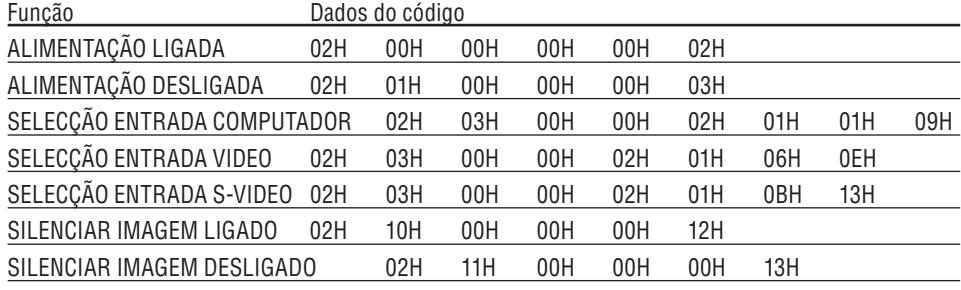

*NOTA: Se necessário contacte o revendedor para obter uma lista completa dos códigos de controlo do PC.*

### **Conexão do cabo**

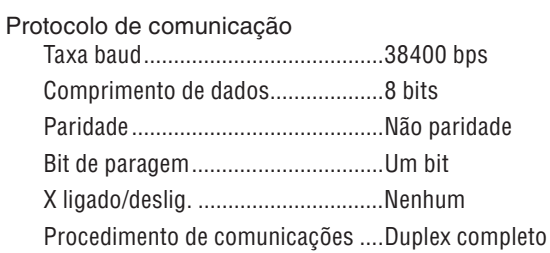

*NOTA: Dependendo do equipamento, pode ser recomendado uma taxa baud inferior para longas extensões de cabos.*

### **Conector de controlo de PC (DIN-8P)**

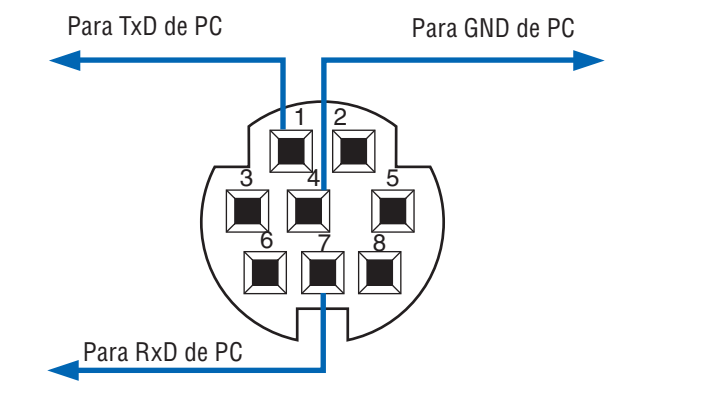

*NOTA: Pinos 2, 3, 5 e 6 são usados dentro do projector.*

# ➐ **Lista de verificação de resolução de problemas**

Antes de contactar o revendedor ou a assistência, verifique a lista seguinte para se assegurar de que é necessária uma reparação e consulte a secção "Resolução de problemas" do manual do utilizador. A lista de verifi cação abaixo vai ajudar-nos a resolver o seu problema mais eficientemente.

\* Imprima esta página e a página seguinte para fazer a sua verifi cação.

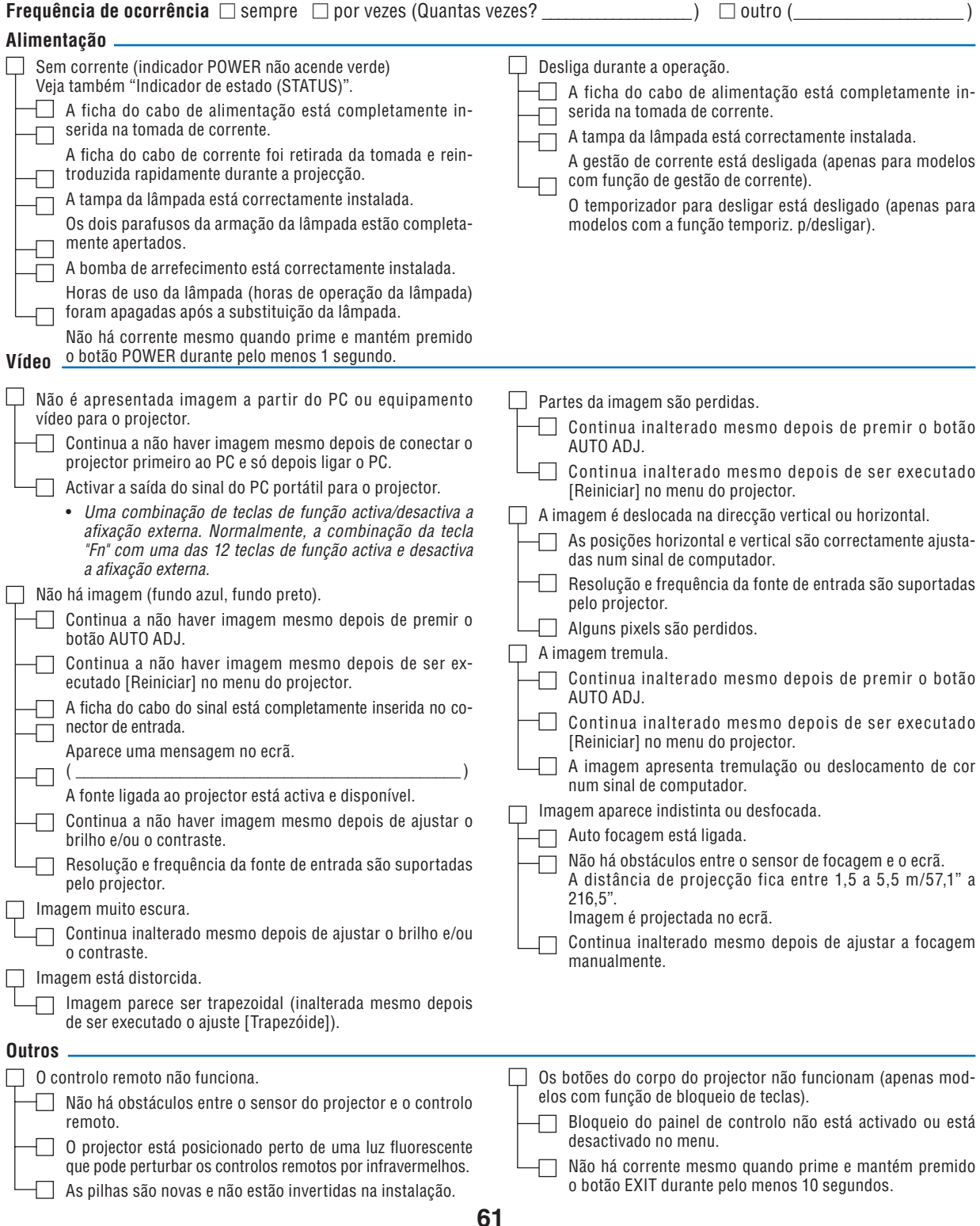

**No espaço abaixo descreva detalhadamente o seu problema.**

### **Informações sobre a aplicação e o ambiente onde o seu projector é usado**

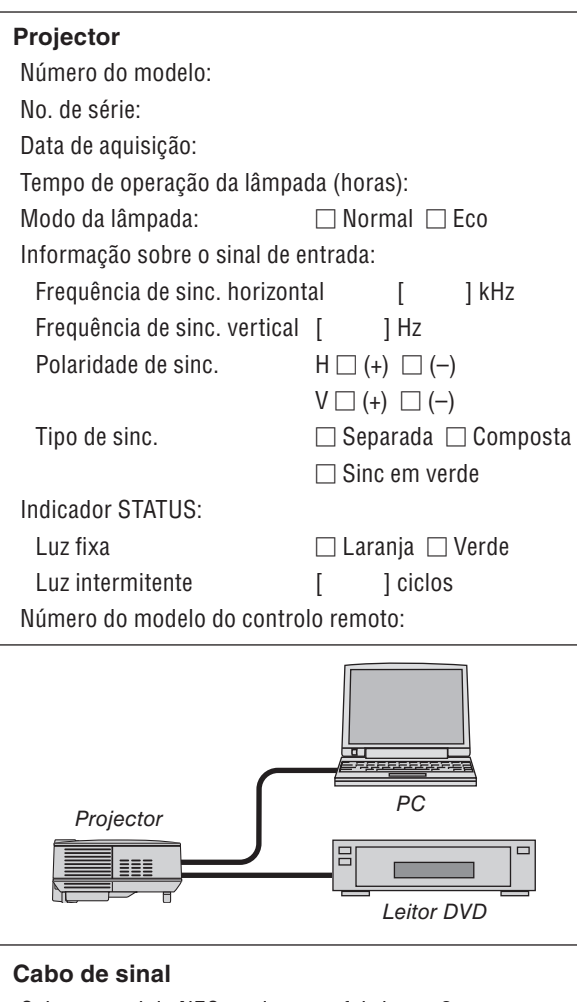

Cabo normal da NEC ou de outro fabricante? Número do modelo: Comprimento: polegadas/m Amplificador de distribuição Número do modelo: Comutador Número do modelo:

Adaptador

Número do modelo:

# **Ambiente de instalação**

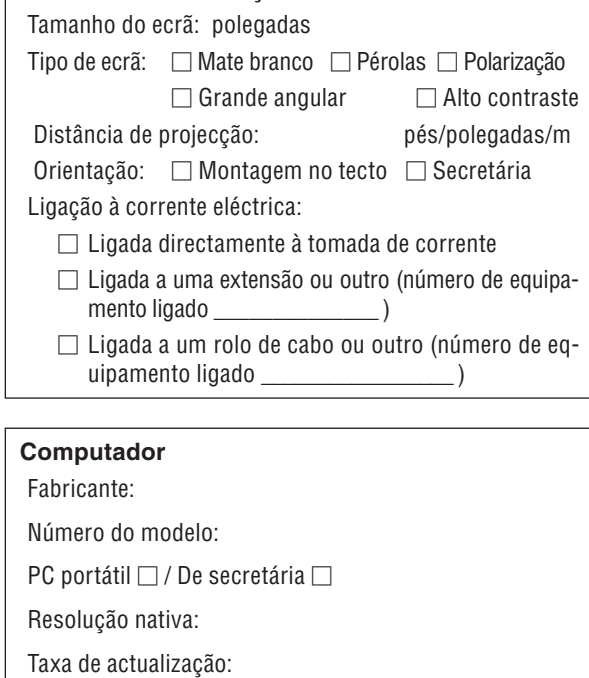

Adaptador vídeo:

Outros:

### **Equipamento vídeo**

VCR, leitor DVD, câmara vídeo, jogo vídeo ou outro Fabricante:

Número do modelo:

# ❽ **Guia de TravelCare**

#### **TravelCare - um serviço para viajantes internacionais**

Este produto é elegível para "TravelCare", garantia internacional exclusiva da NEC.

Note que a cobertura de TravelCare difere em parte da cobertura da garantia incluída com o produto.

#### **Serviços oferecidos com TravelCare**

Esta garantia permite aos clientes receber serviços no seu produto nos centros de serviço NEC ou designados pela NEC nos países aqui listados durante viagens temporárias de negócios ou de recreio.

Para detalhes sobre os serviços oferecidos pelos diferentes centros de assistência, consulte a "Lista de Lojas TravelCare" abaixo.

#### **1 Serviços de reparação**

O produto será reparado e devolvido dentro de 10 dias úteis, não incluindo tempo de envio.

Durante o tempo da garantia, o custo das peças de manutenção, custo de mão de obra para as reparações e custo de remessa dentro da área de cobertura do centro de assistência são cobertos pela garantia.

#### **2 Serviço de aluguer de produto de substituição**

Se o cliente desejar, poderá alugar um produto de substituição enquanto o produto original é reparado. Taxa: US\$200 por 12 dias

Esta taxa deve ser paga no centro de assistência local em dinheiro ou cartão de crédito.

A taxa de aluguer de US\$200 não é reembolsável mesmo que o cliente devolva o produto de substituição antes dos 12 dias.

O produto de substituição será fornecido dentro de 3 dias úteis.

Se o cliente não devolver o produto de substituição dentro de 12 dias, o cliente será debitado pelo valor da unidade.

Se o cliente devolver o produto de substituição defeituoso ou danificado, o custo de reparação será debitado ao cliente.

Note que este serviço não é oferecido em todos os países e regiões. Consulte a "Lista de Lojas TravelCare".

Além disso, este serviço de aluguer de produto de substituição não é oferecido após a garantia do produto ter expirado.

#### **Termo de garantia**

- 1
	- *a. Contra a apresentação da garantia ou recibo entregue no acto da compra:*

 *Válido para o termo indicado na garantia ou no termo normal da ga rantia para o país de compra.*

- *b. Quando apenas o produto for apresentado: Válido por um período de 14 meses desde a data de fabrico in-dicada pelo número de série afixado no produto.*
- 2 Quando for apresentado um produto cujo termo de garantia tenha expirado:

Reparações serão efectuada contra pagamento. Neste caso o cliente não<br>é elegível para o serviço de aluguer de produto de substituição.

3 Nos casos seguintes, as reparações poderão ser debitadas, mesmo se a garantia do produto ainda esteja válida:

- *1) Se o termo de garantia, nome do modelo, número de série e nome da loja de compra não estiverem indicados na garantia ou tiverem sido alterados.*
- *2) Problemas ou danos provocados por queda ou choques durante o transporte ou deslocação pelo cliente ou por incorrecto manuseamento pelos clientes.*
- *3) Problemas ou danos provocados por utilização incorrecta ou alter ações ou reparações impróprias pelo cliente.*
- *4) Problemas ou danos provocados por fogo, danos pelo sal, danos por gases, tremores de terra, danos por raios, tempestades ou inundações ou outros desastres naturais ou factores externos tais como poeira, fumo de cigarro, tensão anormal, etc.*
- *5) Problemas ou danos provocados por uso em locais húmidos, em veículos, barcos ou navios, etc.*
- *6) Problemas ou danos provocados por consumíveis ou dispositivos conectados ao produto que não sejam os designados pela NEC.*
- *7) Problemas causados por consumo natural, desgaste ou deterioração das peças sob condições de uso normais.*
- *8) Problemas ou danos a lâmpadas e outros consumíveis, peças in cluídas ou peças opcionais.*
- *9) Outras condições estipuladas na garantia incluída com o produto também se aplicam.*

*NOTA: O produto pode ser usado no estrangeiro com tensões indicadas na etiqueta de valores do produto usando um cabo de alimentação apropriado para as normas e tensão da fonte de alimentação do país no qual o produto está a ser usado.*

#### **Lista de lojas de TravelCare**

Esta lista está em vigor a partir de 1 de Abril de 2007. Para informação mais recente, consulte os websites dos centros de assistência dos diversos países na Lista de Lojas de Apoio a Viagem ou o website NEC em [http://www.nec-pj.com.](http://www.nec-pj.com)

#### **Na Europa**

NEC Europe, Ltd / European Technical Centre

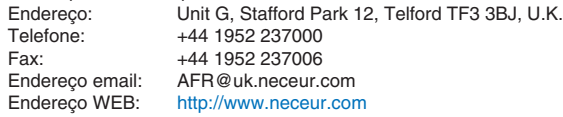

(Regiões cobertas)<br>UE: Áustria\* Be

- Áustria\*, Bélgica\*, Dinamarca\*, Finlândia\*, Franca\*, Alemanha\*, Grécia\*, Irlanda\*, Itália\*, Luxemburgo\*, Países Baixos\*, Portugal\*, Espanha\*, Suécia\* e Reino Unido\*<br>EEA: Noruega\* Islândia e Liechtenstein
- Noruega\*, Islândia e Liechtenstein

#### **Na América do Norte**

NEC Display Solutions of America, Inc.

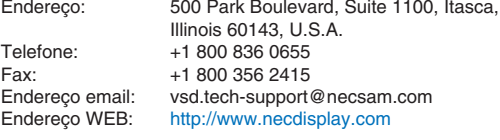

(Regiões cobertas) EUA \*, Canadá\*

#### **Na Oceânia**

NEC Australia Pty., Ltd. *New South Wales;* Endereço: 184 Milperra Road, Reversby NSW 2212 Telefone: +61 2 9780 8688 Fax: +61 2 9780 8659 *Victoria;* Endereço: Unit 1/6 Garden Road, Clayton VIC 3168<br>Telefone: +61 3 8562 6245 +61 3 8562 6245 Fax: +61 3 8562 6220 *Newcastle;* Endereço: 120 Parry Street Newcastle West NSW 2300<br>Telefone: +61 2 4926 2466 +61 2 4926 2466 *Queensland;* Unit 4/305 Montague Road West End QLD 4101 Telefone: +61 7 3840 5858 Fax: +61 7 3840 5866 *Goldcoast QLD;* Endereço: Shop1 48 Ferry Road Southport QLD 4215 Telefone: +61 7 5591 3670 *Sul da Austrália;* Endereço: 84A Richmond Road, Keswick SA 5035 Telefone: +61 8 8375 5707 Fax: +61 8 8375 5757 *Oeste da Austrália;* Endereço: 45 Sarich Court Osborne Park WA 6017<br>Telefone: +61 8 9445 5901 +61 8 9445 5901 Fax: +61 8 9445 5999

Endereço WEB: <http://www.nec.com.au>

(Regiões cobertas) Austrália\*, Nova Zelândia **Na Ásia e Médio Oriente** NEC Display Solutions, Ltd.<br>Endereço: 686-686-1, Nishioi, Oi-Machi, Ashigarakami-Gun, Kanagawa 258-0017, Japan<br>Telefone: +81 465 85 2369 Telefone: +81 465 85 2369<br>Fax: +81 465 85 2393 Fax: +81 465 85 2393<br>Endereco email: support piweb@ Endereço email: support\_pjweb@nevt.nec.co.jp<br>Endereço WEB: http://www.nec-pj.com <http://www.nec-pj.com> (Regiões cobertas) Japão\* NEC Hong Kong Ltd.<br>Endereco: 25/F.,The Metropolis Tower, 10 Metropolis Drive, Hunghom, Kowloon, Hong Kong<br>Telefone: +852 2369 0335 +852 2369 0335 Fax: +852 2795 6618<br>Endereço email: nechksc@nechk nechksc@nechk.nec.com.hk esmond\_au@nechk.nec.com.hk<br>Endereço WEB: http://www.nec.com.hk <http://www.nec.com.hk> (Regiões cobertas) Hong Kong NEC Taiwan Ltd.<br>Endereco: 7F, No.167, SEC.2, Nan King East Road, Taipei, Taiwan, R.O.C.<br>Telefone: +886 2 8500 17 Telefone: +886 2 8500 1714<br>Eax: +886 2 8500 1420 Fax: +886 2 8500 1420<br>Endereco email: chenguanfu@nec. Endereço email: chenguanfu@nec.com.tw<br>Endereço WEB: http://www.nec.com.tw <http://www.nec.com.tw> (Regiões cobertas) Taiwan NEC Solutions Asia Pacific Pte. Ltd Endereço: 401 Commonwealth Drive, #07-02, Haw Par Technocentre, Singapore 149598<br>Telefone: +65 6 273 8333 Telefone: +65 6 273 8333<br>Eax: +65 6 274 2226 +65 6 274 2226 Endereço email: tehgh@rsc.ap.nec.com.sg Endereço WEB: <http://www.nec.com.sg/ap> (Regiões cobertas) **Singapura** NEC Systems Integration Malaysia Sdn Bhd<br>Endereço: Ground Floor, Menara T. Ground Floor, Menara TA One, 22, Jalan P. Ramlee, 50250 Kuala Lumpur, Malaysia<br>Telefone: +6 03 2178 3600 (ISDN) +6 03 2178 3600 (ISDN) Fax: +6 03 2178 3789<br>Endereço email: necare@nsm.nec Endereço email: necare@nsm.nec.co.jp<br>Endereço WEB: http://www.necarecente <http://www.necarecenter.com> (Regiões cobertas) Malásia Hyosung ITX Co., Ltd.<br>Endereco: 2nd Fl., Ire B/D. #2, 4Ga, Yangpyeng-Dong, Youngdeungpo-Gu, Seoul, Korea 150-967 Telefone: +82 2 2163 4193 Fax: +82 2 2163 4196<br>Endereço email: moneybear@hyo moneybear@hyosung.com

(Regiões cobertas) Coreia do Sul

Lenso Communication Co., Ltd.<br>Fndereco: 292 Lens Endereço: 292 Lenso House 4, 1st Floor, Srinakarin Road, Huamark, Bangkapi, Bangkok 10240, Thailand<br>Telefone: +66 2 375 2425 Telefone: +66 2 375 2425<br>Fax: +66 2 375 2434 Fax: +66 2 375 2434 Endereço email: pattara@lenso.com<br>Endereço WEB: http://www.lenso.com <http://www.lenso.com> (Regiões cobertas) Tailândia ABBA Electronics L.L.C.<br>Endereço: Tariq Bin Ziyad Road, P.O.Box 327, Dubai, Emiratos Árabes Unidos<br>Telefone: +971 4 371800 Telefone: +971 4 371800<br>Fax: +971 4 364283 Fax: +971 4 364283 Endereço email: ABBA@emirates.net.ae (Regiões cobertas) Emiratos Árabes Unidos Samir Photographic Supplies<br>Endereço: P.O.B Endereço: P.O.Box 599, Jeddah 21421, Saudi Arabia Telefone: +966 2 6828219<br>Fax: +966 2 6830820 Fax: +966 2 6830820<br>Endereco email: asif@samir-phot asif@samir-photo.com Riyadh<br>Endereco: Endereço: P.O.Box 5519, Riyadh 11432, Saudi Arabia +966 1 4645064 Fax: +966 1 4657912 bhimji@samir-photo.com Alkhobar Endereço: P.O.Box 238, Alkhobar 31952, Saudi Arabia<br>Telefone: +966 3 8942674 +966 3 8942674 Fax: +966 3 8948162<br>Endereço email: chamsedin@san chamsedin@samir-photo.com (Regiões cobertas) Arábia Saudita

*NOTA: Nos países assinaldos com um asterisco (\*), é oferecido o serviço de aluguer de produto de substituição.*
Data:  $/ / /$ , P-1/,

**PARA: NEC ou Centro de assistência autorizada NEC: DE:** 

(Companhia e nome com assinatura)

Exmo. Senhor(es),

Gostaria de me inscrever no Programa de Serviço TravelCare com base no registo anexo e folha de qualificação e concordo com as seguintes condições, e também com a taxa de serviço que será debitada ao meu cartão de crédito, no caso de eu não devolver as unidades alugadas dentro do período especificado. Confirmo também que a informação seguinte é correcta. Cumprimentos.

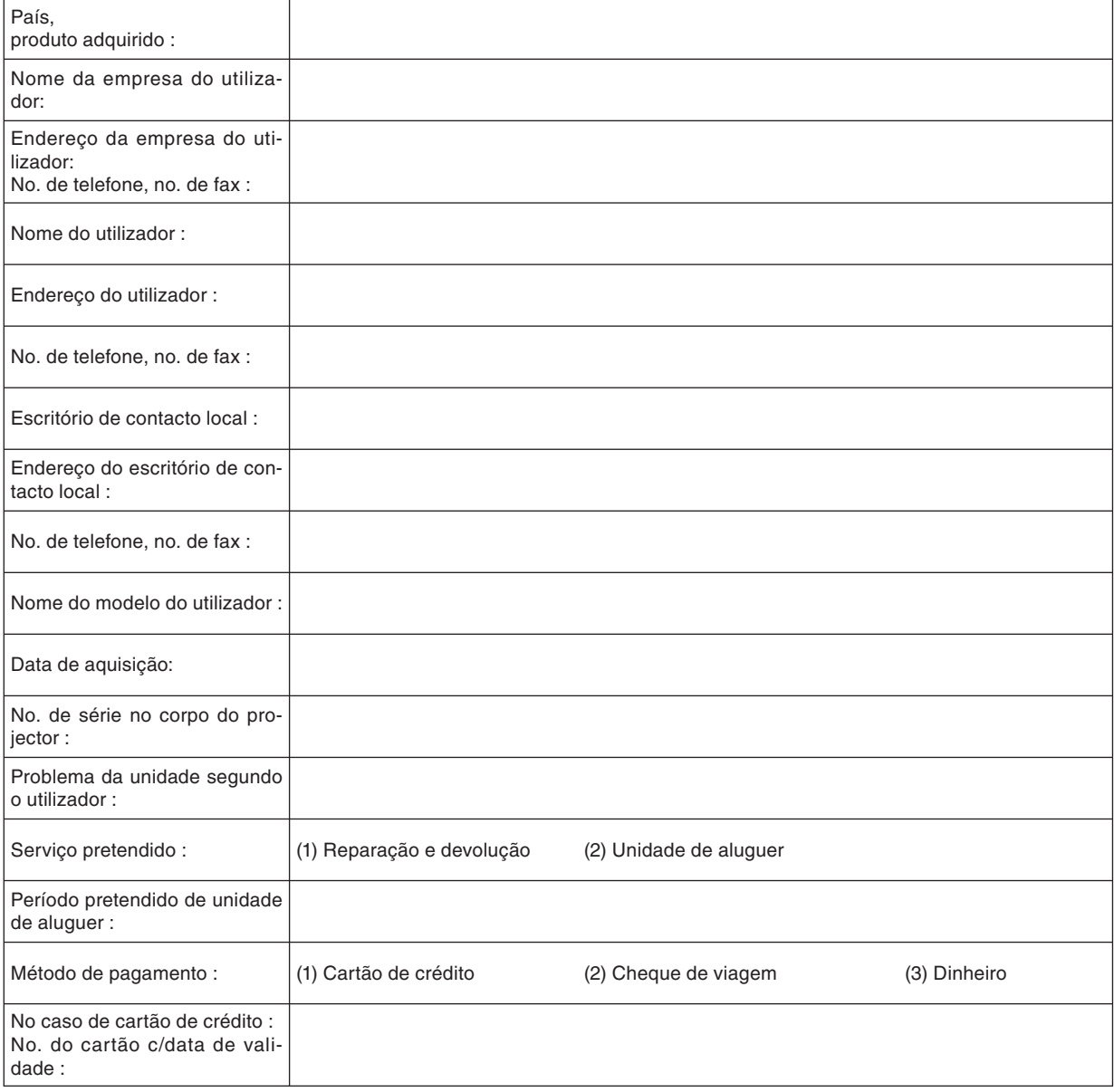

*Folha de inscrição para o programa de serviço TravelCare*

# **Condições do programa de serviço TravelCare**

O utilizador final deve compreender as seguintes condições do programa de serviço TravelCare e preencher as informações necessárias na folha de inscrição.

## **1. Opções de serviço:**

Existem 3 tipos de "Serviço" disponíveis. O utilizador final deve compreender as seguintes condições e preencher a folha de inscrição.

1) Reparação e devolução:

 A 'unidade avariada' é enviada ou recolhida do cliente. É reparada e devolvida dentro de 10 dias ao cliente, excluindo o tempo de transporte.

 Poderá dar-se o caso de a reparação e devolução não poder ser feita pelo Centro de assistência autorizada NEC, devido a falta de peças motivada pelo facto de o modelo não ser comercializado no território.

2) Reparação e devolução com aluguer (Este serviço é limitado a alguns centros de assistência)

Este serviço é oferecido ao utilizador final que não pode esperar até a sua unidade ser reparada.

 O cliente pode alugar uma unidade por \$200 por até 12 dias. O cliente envia então a unidade avariada para o centro de assistência autorizada NEC mais próximo para reparação. A fim de evitar problemas de recolha, o utilizador final é solicitado a preencher o boletim de inscrição.

O utilizador final necessita de confirmar a disponibilidade do serviço com os centros de assistência autorizada NEC.

3) Apenas aluguer:

 Por este serviço, o centro de assistência autorizada NEC fornece ao cliente uma unidade de aluguer por US\$200 por até 12 dias. O cliente conserva a unidade avariada e quando voltar para casa, fará o projector ser reparado no seu país de origem.

### **2. Exclusões da garantia:**

Este programa não se aplica se o número de série do projector tiver sido apagado, modificado ou removido.

Se, segundo o critério do centro de assistência autorizada NEC ou seu agente, o defeito ou falha resultar de qualquer causa que não uso e desgaste regular ou negligência da NEC, ou falha incluindo o seguinte e sem limitação:

- 1) Acidentes, transporte, negligência, uso impróprio, abuso, água, poeira, fumo ou avaria do ou pelo cliente ou seus empregados ou agentes ou qualquer terceiro;
- 2) Falha ou flutuação da corrente eléctrica, circuitos eléctricos, ar condicionado, controlo de humidade ou outras condições ambientais tais como a sua utilização em área de fumadores;
- 3) Qualquer falha nos acessórios ou produtos ou componentes associados (quer sejam ou não fornecidos pela NEC ou seus agentes que não façam parte do produto coberto por esta garantia);
- 4) Qualquer acto de Deus, fogo, inundação, guerra, acto de violência ou qualquer ocorrência semelhante;
- 5) Qualquer tentativa por qualquer pessoa excepto qualquer pessoa autorizada pela NEC a ajustar, modificar, reparar, instalar ou assistir o produto.
- 6) Qualquer despesas de passagem nas fronteiras, tal como direitos, seguro, taxas etc.

#### **3. Custos de exclusões da garantia e caso de fora da garantia:** No caso da unidade avariada estiver contemplada pelos casos de exclusões de garantia ou no período fora de garantia, o centro de assistência autorizada NEC informará o cliente de uma estimativa do custo do serviço e a sua razão.

### **4. Morto à chegada (DOA):**

O utilizador final deverá levantar este problema com o seu fornecedor original no país de aquisição.

O centro de assistência autorizada NEC repara a unidade DOA como uma reparação de garantia, mas não troca a unidade DOA por uma nova unidade.

# **5. Débitos e condições do serviço de aluguer:**

Ao aceitar este projector NEC, o cliente concorda em assumir a responsabilidade pelo aluguer desta unidade.

O custo da utilização desta unidade de aluguer é de \$200.00 USD por 12 dias de calendário.

Se o cliente não devolver a unidade dentro dos 12 dias de calendário, o cliente será debitado o valor seguinte mais elevado até e incluindo o preço listado no cartão de crédito, cujo preço será informado pelos Centros de Assistência Autorizada NEC. Consulte a lista de contactos anexa para cada país, para efectuar a recolha da unidade de aluguer.

Se voltar para o seu país de origem com a unidade de aluguer, será debitado o porte adicional para devolver a unidade ao país de aluguer.

Obrigado pela sua compreensão para este programa.